# **คู่มือการใช งาน** *CP-SPI/RD2 V1 CP-SPI/RD2 V2 CP-SPI/RD2 V3 CPU P89C51RD2 ET IN-SYSTEM DOWNLOAD*

*64KBYTE FLASH*

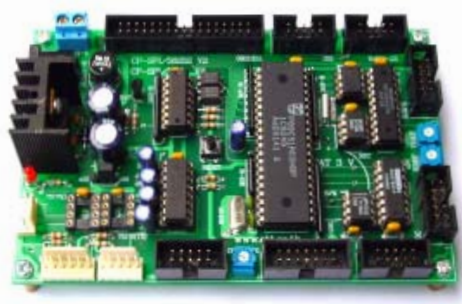

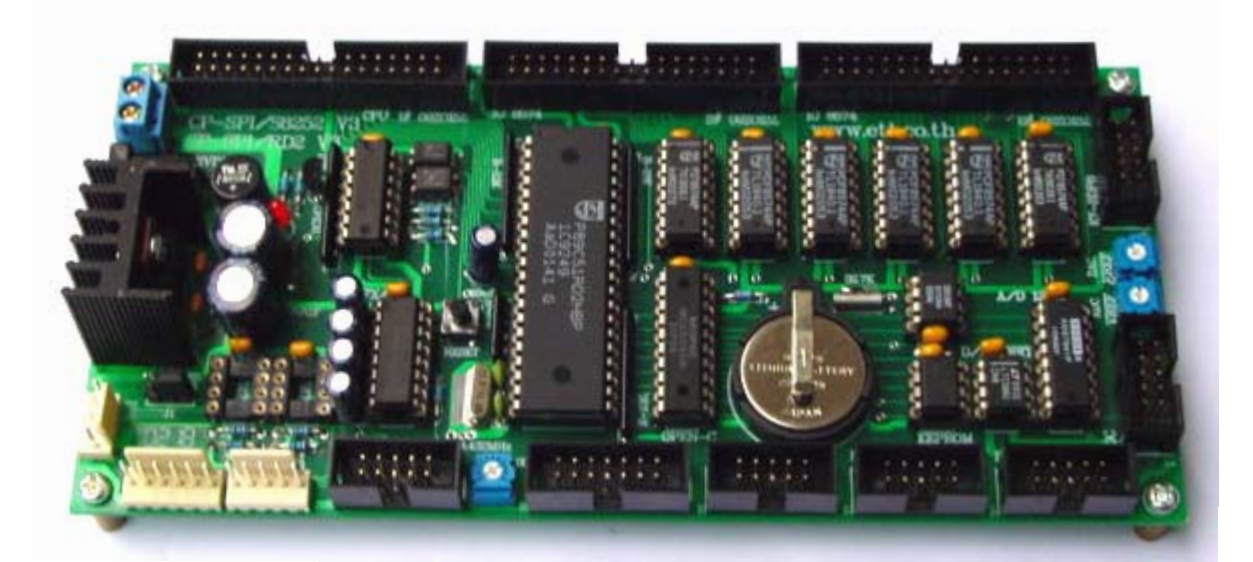

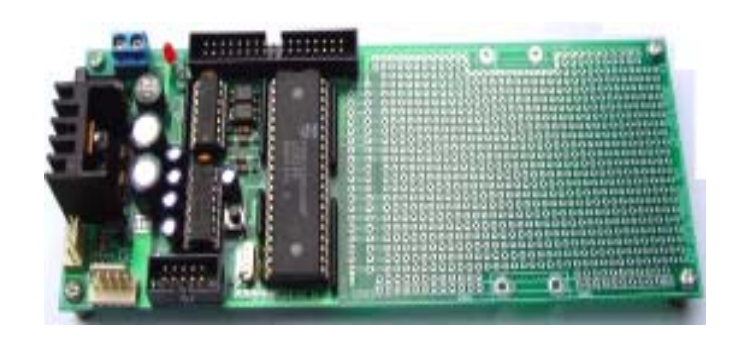

# *CP-SPI/S8252 V1 CP-SPI/S8252 V2 CP-SPI/S8252 V3 CPU AT89S8252 8KBYTE FLASH*

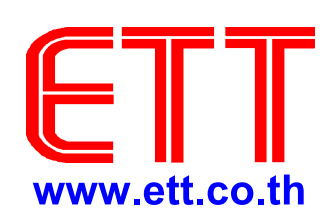

# **บรษิทั อท ีท ีีจำกดั**

1112/96-98 ถนนสุขุมวิท แขวงพระโขนง เขตคลองเตย กรุงเทพ 10110 http://www.etteam.com 1112/96-98 Sukhumvit Rd., Phrakanong Klongtoey BANGKOK 10110 http://www.ett.co.th TEL 02-712 1120 FAX 02-391 7216 e-mail:sale@etteam.com

้ด้วยความโดดเด่นในหลายๆ ด้านของไมโครคอนโทรลเลอร์ตระกูล MCS-51 ทำให้มีผู้นำ ไปใชงานอยางแพรหลาย ซึ่งมีผลทําใหไมโครคอนโทรลเลอรในตระกูลนี้ไดรับความนิยมอยาง ตอเนื่องตลอดมาจึงทําใหมีผูผลิตหลายบริษัทที่ผลิตไมโครคอนโทรลเลอรในตระกูลนี้ออกมาสู ตลาดเพื่อตอบสนองความต้องการของผู้ใช้ โดยผู้ผลิตในแต่ละรายจะเพิ่มความสามารถด้านต่างๆ ลงไปในไมโครคอนโทรลเลอรตระกูลนี้ อาทิเชน การบรรจุหนวยความจําแบบ FLASH ลงใน ตําแหนง ROM , การเพิ่มหนวยความจําแบบ EEPROM เพื่อใชในการเก็บขอมูล, เพิ่มความเร็ว ของการทํางานใน 1 รอบคําสั่ง และอื่นๆอีกมากมาย

ด้วยเหตุนี้เองที่เป็นแรงผลักดันให้ไมโครคอนโทรลเลอร์ตระกูลนี้ถูกนำไปใช้งานกว้าง ขวางมากขี้น ดังนั้นทางทีมงาน ETT จึงไดพัฒนาบอรดCP-SPI/S8252 &CP-SPI/RD2ขึ้นมาซึ่งมี ทั้งหมด3รุน CPU 2แบบ ดวยกัน คือ V1.0 , V2.0และ V3.0 โดยรุนที่เปน CP-SPI/S8252จะ ใช้ CPU AT89S8252 เป็น CPU ประจำบอร์ด และรุ่น CP-SPI/RD2 จะใช้ CPU P89C51RD2 เป็น CPU ประจำบอร์ด

ในสวนของการพัฒนาโปรแกรมก็มีความสะดวกมากกวาบอรดรุนเกาๆ โดยสามารถ Download โปรแกรมจาก PC ลงในบอรดโดยผานทาง RS232 โดยไมตองมีอุปกรณอื่นๆมาเสริม ในรุ่น CP-SPI/RD2 และผ่านทาง Printer Port ในรุ่น CP-SPI/S8252 ซึ่งทำให้ประหยัดค่าใช้จ่าย ดวยเหตุนี้ทาง ETT จึงไดพัฒนาบอรด CP-SPI/S8252&CP-SPI/RD2 ทั้ง 3รุน ขึ้นมาเพื่อตอบ สนองความตองการกับผูใชและผูผลิต CPU

และสําหรับหนังสือเลมนี้เปนหนังสือคูมือการใชงานของบอรด CP-SPI/S8252 &CP-SPI/RD2 ทั้ง3 รุน คือ V1.0 , V2.0 และ V3.0 ซึ่งจะกลาวถึงรายละเอียดของบอรดแตละรุน แยกไว เปนสัดสวน โดยเนื้อหาภายในจะกลาวถึงรายละเอียดของอุปกรณสําคัญตางๆภายในบอรดทั้ง3 รุน ตลอดจนขั้นตอนของการ DOWNLOAD PROGRAM และวิธีการใช้งานโปรแกรมที่ใช้สำหรับ DOWNLOAD ทางผูเขียนและทีมงานอีทีทีหวังเปนอยางยิ่งวาคูมือการใชงานเลมนี้จะสามารถนํา ไปใช้ควบคู่กับบอร์ด CP-SPI/S8252 &CP-SPI/RD2 ทั้ง 3 รุ่น และใช้สำหรับเป็นเนื้อหา อ้างอิงได้ เปนอยางดี

> เมษายน 2545 ทีมงาน ETT

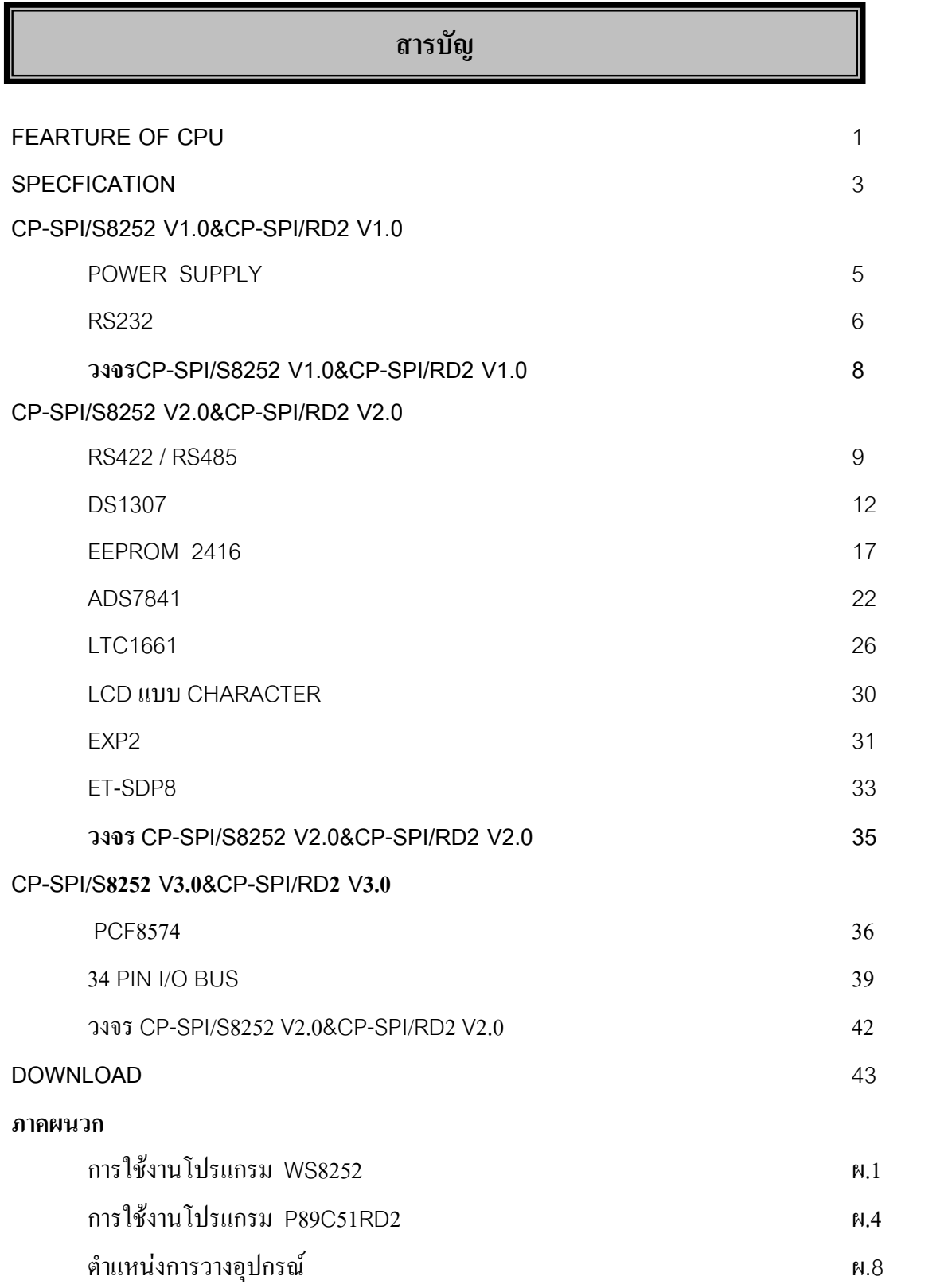

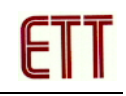

#### **FEARTURE OF CPU (AT89S8252)**

- Compartible with MCS-51 TM Products
- 8 K of In-System Reprogrammable Downloadable Flash Memory
	- SPI Serial Interface for Program Downloading
	- Endurance : 1,000 Write/Erase Cycles
- 2 K Bytes EEPROM
	- Endurance : 100,000 Write/Erase Cycles
- 4.0V to 6Voperating Range
- Fully Static Operation : 0 Hz to 24 MHz
- Three-Level Program Memory Lock
- 256 X 8 Bit Internal RAM
- 32 Programmable I/O Line
- Three 16 Bit Timer/Counters
- Nine Interrupt Sources
- Programmable UART Serial Channel
- SPI Serial Interface
- Low Power Idle and Power Down Modes
- Interrupt Recovery From Power Down
- Programmable Watchdog Timer
- Dual Data Pointer
- Power Off Flag

#### **FEARTURE OF CPU (P89C51RD2)**

- 8051 Central Processing Unit
- On-Chip Flash Program Memory with In-System Programing (ISP) and In-Application Programming (IAP) capability
	- Boot ROM contains low level Flash programing routines for downloading via UART
	- Can be programed by the end-user application (IAP)
	- 6 clock per machine cycle operation (standard)
	- 12 clock per machin cycle operation (optional)
	- Speed up to 20 MHz with 6 clock cycles per machine cycle (40 MHz equivalent

performance); up to 33 MHz with 12 clocks per machine cycle

- Fully static operation
- RAM expandable externally to 64 kB
- 4 level priority interrupt
- 7 interrupt source
- Four 8 bit i/o Port
- Full-duplex enhanced UART
	- Framimg error detection **Framing endicates** Automatic address recognition
- Power Control Mode
	- Clock and be stopped and resumed Idle mode
	- Power down mode
- Programable clock out
- Second DPTR register
- Asynchronous port reset
- Low EMI (inhibit ALE)
- Programable Counter Array
- Programmable Counter Array (PCA)
	- PWM
	- Capture/compare

#### **SPECIFICATION OF CP-SPI/S8252 V1.0 &CP-SPI/RD2 V1.0**

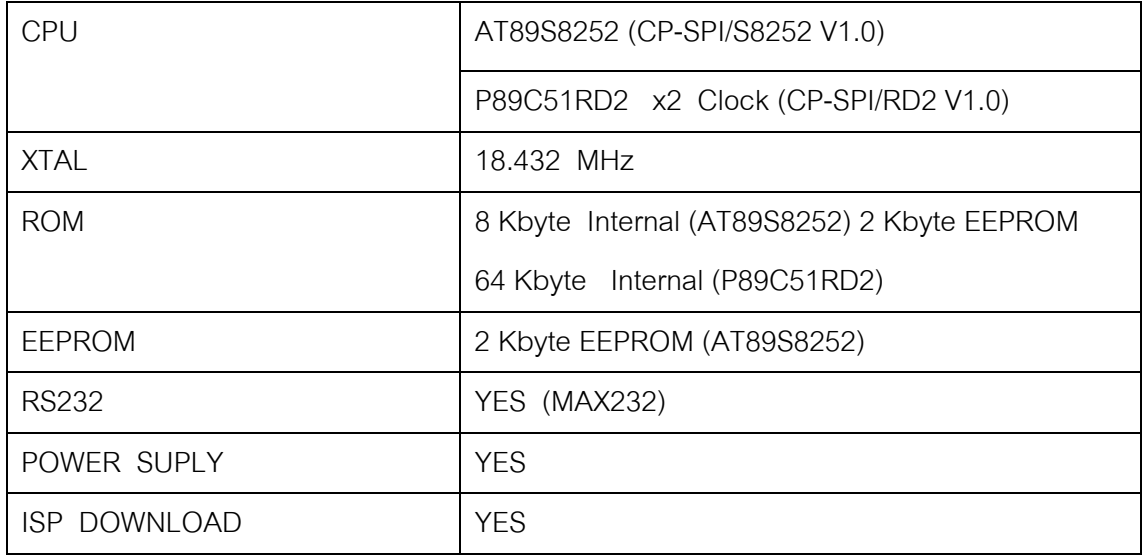

#### **SPECIFICATION OF CP-SPI/S8252 V2.0 &CP-SPI/RD2 V2.0**

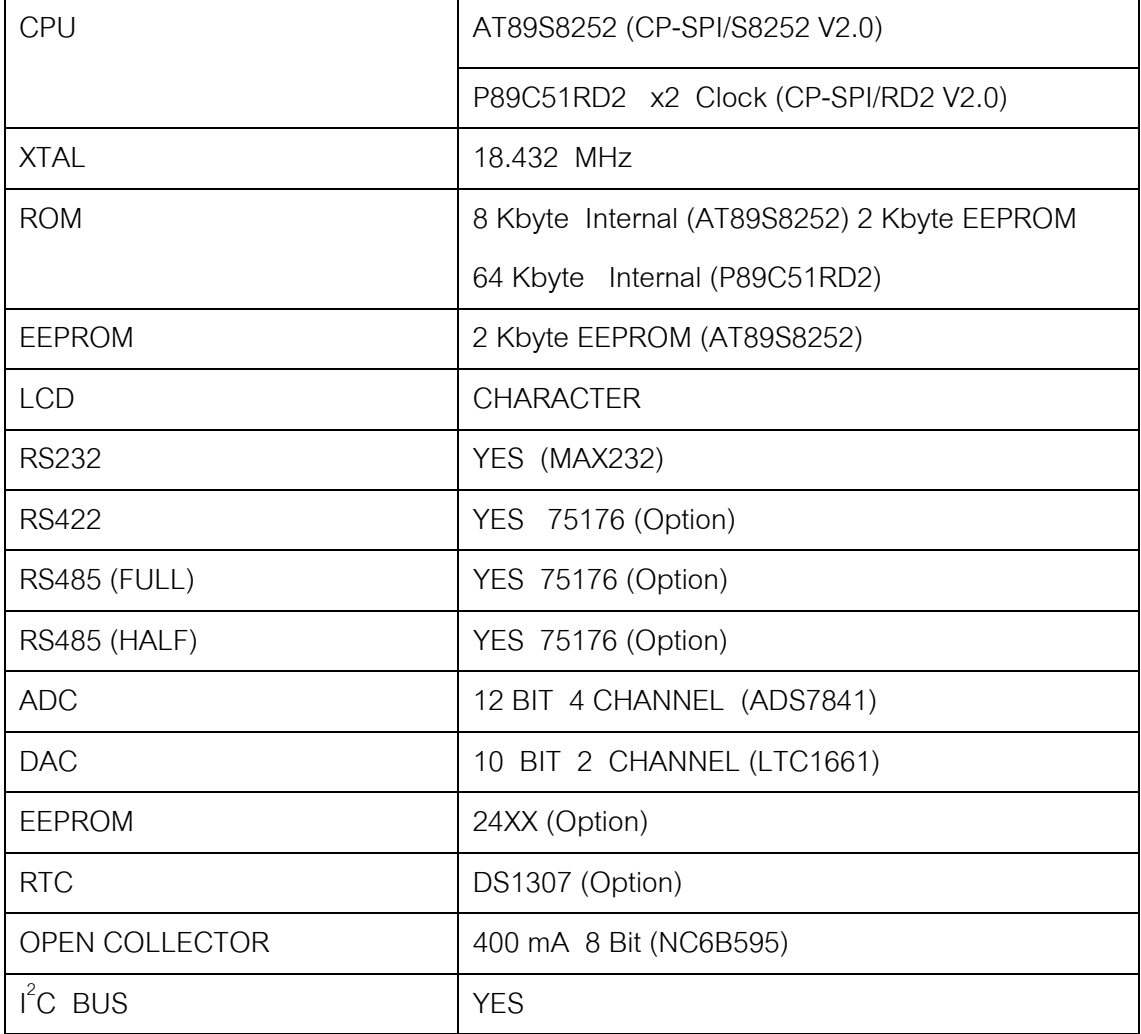

## **SPECIFICATION OF CP-SPI/S8252 V2.0 &CP-SPI/RD2 V2.0 (ตอ)**

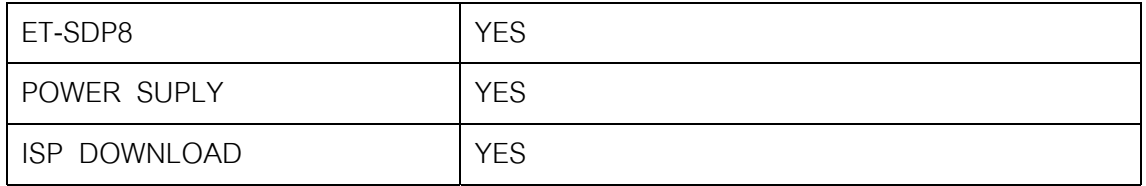

#### **CP-SPI/S8252 V3.0 &CP-SPI/RD2 V3.0**

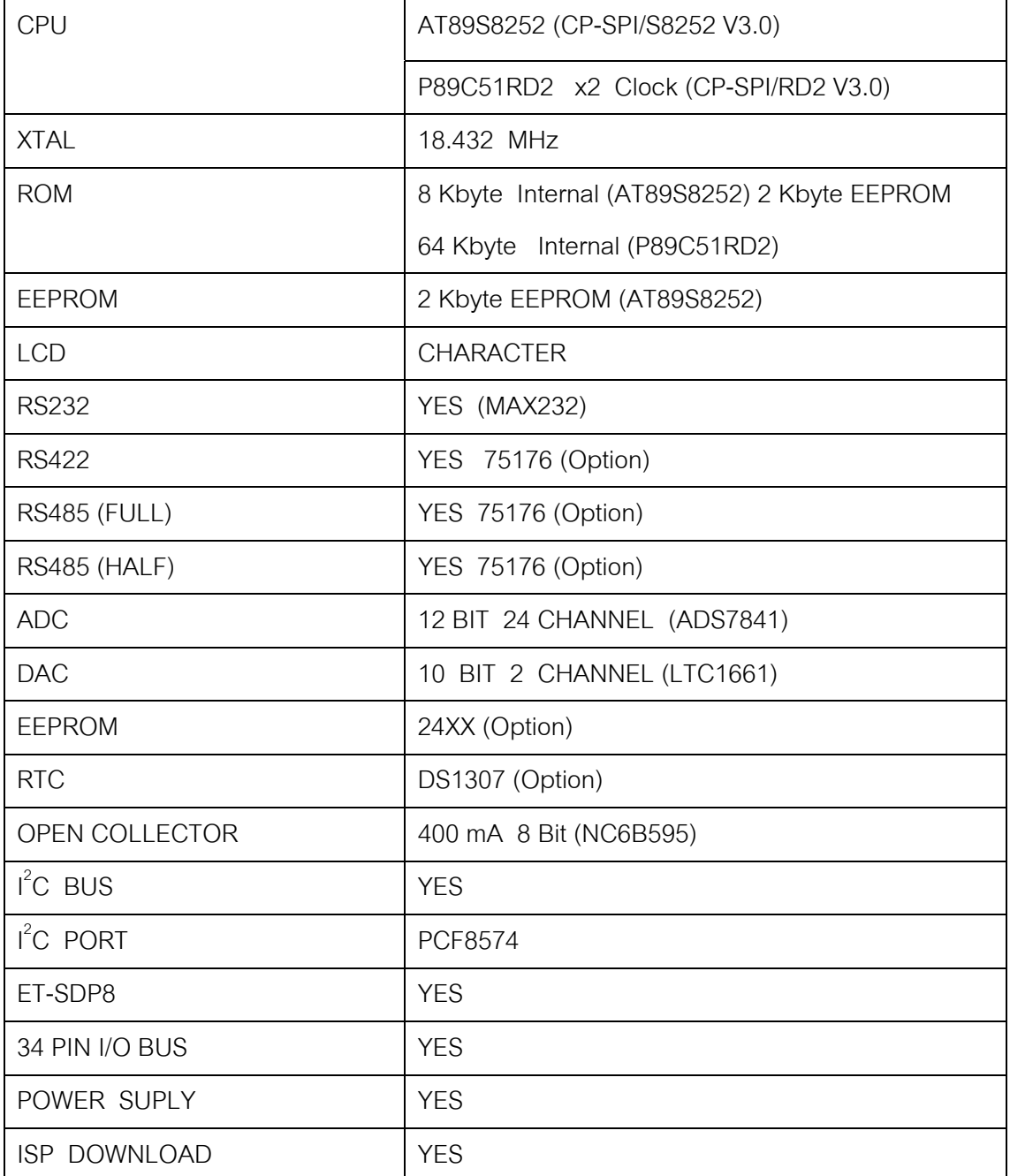

**บอรด CP-SPI/S8252 V1.0 จะใชCPU AT89S8252 เปน CPU ประจําบอรด และบอรด CP-SPI/RD2 V1.0 จะใชCPU P89C51RD2 เปน CPU ประจําบอรด โดยมีสวนอื่นๆ ของวงจรที่เหมือนกัน สวนการ DOWNLOAD โปรแกรมเขาสูตัวบอรดนั้น บอรด CP-SPI/S8252 V1.0 จะใชโปรแกรม WS8252และบอรดCP-SPI/RD2 V1.0 จะใชโปรแกรม P89C51RD2** 

**บนบอรด CP-SPI/S8252 V1.0 & CP-SPI/RD2 V1.0 นอกเหนือจาก CPU แลวจะประกอบดวย อุปกรณสําคัญตาง ๆ ดังนี้**

> 1. Power Supply - ขั้ว DC Jack - ขั้วTerminal ขันน็อต 2 Pin 2. RS232

โดยรายละเอียดของอุปกรณบนบอรด CP-SPI/S8252 V1.0 & CP-SPI/RD2 V1.0จะขอกลาวถึง เฉพาะอุปกรณที่สําคัญบางตัวเทานั้น

#### **POWER SUPPLY**

บอร์ด CP-SPI/S8252 V1.0 & CP-SPI/RD2 V1.0 มีชุด POWER SUPPLY (7805) อยู่บนบอร์ด อยู่แล้ว โดยเพียงแต่ป้อนไฟเข้าที่ขั้วอินพุตก็สามารถใช้งานได้ โดยบนบอร์ดออกแบบให้มีขั้วป้อนไฟ 2 ขั้ว โดยขั้วแรกเป็น JACK DC ที่เหมาะกับ ADAPTER ส่วนอีกขั้วหนึ่งเป็นลักษณะของ TERMINAL ขั้น น็อต 2 PIN ที่เหมาะกับการต่อกับสายไฟ ซึ่งทั้ง 2 ขั้วนี้จะขนานกันอยู่ สามารถที่จะเลือกใช้ขั้วใดขั้ว หนึ่งก็ไดตามความเหมาะสม

โดยชุด POWER SUPPLY จะมีชุด Regulator สําหรับปรับระดับแรงดันไฟใหอยูที่5 Vdc คงที่ เพื่อใชงานบนบอรด โดยในสวนของ Rectifier จะใชวงจรบริดจ ซึ่งทําใหบอรด CP-SPI/S8252V1.0 & CP-SPI/RD2 V1.0 สามารถรับไฟไดทั้งไฟกระแสตรง และไฟกระแสสลับ ซึ่งถาเปนการใชไฟกระแส ตรงก็ไมตองระวังเรื่องขั้วตอ เนื่องจากสวนของ Rectifier เปนวงจรแบบบริดจ

ระดับแรงดันไฟที่ตองปอนใหกับบอรดCP-SPI/S8252V1.0 & CP-SPI/RD2 V1.0 แสดงใน ตารางดานลาง

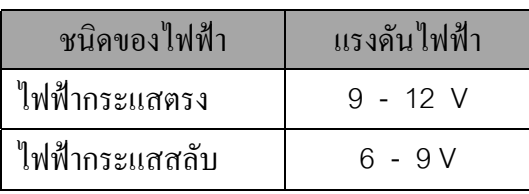

ตารางแสดงคาระดับแรงดันไฟที่ตองปอนใหกับบอรดCP-SPI/S8252V1.0 & CP-SPI/RD2 V1.0

#### **RS232**

โดยทั่วไปแลวระบบของการสื่อสารขอมูลแบบอนุกรม Asyncronous นั้น นับวาเปนระบบของ การสื่อสารขอมูลที่มีประสิทธิภาพดีอีกแบบหนึ่ง ที่มีการพัฒนาขีดความสามารถในการสื่อสารกันเรื่อยมา เปนลําดับ ซึ่งในปจจุบันก็ยังเปนที่นิยมใชกันอยางแพรหลายโดยเฉพาะอยางยิ่งการสื่อสารกับเครื่อง ิ คอมพิวเตอร์ PC ที่ใช้งานกันอยู่ในปัจจุบันนี้เองก็ยังมีการบรรจุเอาวงจรการสื่อสารอนุกรม Asyncronous รวมเอาไว้ในระบบพื้นฐานของเครื่องด้วยทุกเครื่องเสมอ หรืออาจเรียกได้ว่า มันเป็นอุปกรณ์มาตราฐาน ึ ของเครื่องคอมพิวเตอร์ที่ขาดไม่ได้เลยก็ว่าได้ ทั้งนี้นั้นก็คงเนื่องมาจากการสื่อสารแบบอนุกรม นี้มีขีด ้ ความสามารถในการรับส่งข้อมูลที่ได้ผลดีและเสียค่าใช้จ่ายน้อย จึงส่งผลให้การสื่อสารแบบนี้ได้รับการ พัฒนาและปรับปรุงคุณภาพเรื่อยมาจนกลายเป็นมาตราฐานไปในที่สุด โดยระบบของการสื่อสารแบบนี้ เรา สามารถพบเห็นกันไดโดยทั่วไป แตอาจมีชื่อเรียกแตกตางกันออกไป ทั้งนี้ขึ้นอยูกับวงจรภาคที่ใชเปลี่ยน ี แปลงระดับของสัญญาณ Logic TTL จากภาคส่ง (Transmitter) ก่อนที่จะส่งสัญญาณนั้นเข้าไปยังสายส่ง ี สัญญาณ และวงจรที่ใช้แปลงระดับของสัญญาณที่รับมาใด้จากสายส่ง ก่อนจะส่งให้กับวงจรของภาครับอีก ครั้งหนึ่ง ซึ่งนิยมเรียกวงจรสวนนี้วา "Line Driver"

การนําสัญญาณที่ใชในการรับสงขอมูลแบบอนุกรม (Serial Port) นี้ไปผานวงจรเพื่อเปลี่ยนระดับ ของสัญญาณลอจิก TTL ของภาคส่งให้มีขนาดสูงขึ้นเป็น12 V เพื่อให้สามารถส่งสัญญาณไปในสายส่ง ้สัญญาณให้ได้ระยะทางที่ไกลมากขึ้น และในส่วนของภาครับนี้เองก็ต้องทำการเปลี่ยนระดับของสัญญาณที่ รับไดจากสายสงสัญญาณที่เปนขนาด12V ใหกลับมาเปนระดับลอจิกTTL มาตรฐาน เพื่อสงสัญญาณใหกับ วงจรภาครับอีกครั้งหนึ่งโดยวงจรLine Driver แบบนี้จะเรียกกันโดยทั่วไปวา "RS232" โดยคุณสมบัติของ RS232 นี้สามารถรับสงขอมูลไดผลดีที่ระยะทางประมาณ 50 ฟุต ทั้งนี้ก็เนื่องมาจาก หากสายสงสัญญาณมี ความยาวมาก ๆ จะทําใหเกิดการสูญเสียของระดับแรงดันในสายสงจนวงจรที่ภาครับไมสามารถตรวจสอบ ้ระดับของสัญญาณที่ต่ำเกินไปได้ จึงทำให้การรับส่งข้อมูลในระยะทางที่ไกล ๆ ไม่ได้ผลดีเท่าที่ควรและทำ ใหเกิดความผิดพลาดมากขึ้นการรับสงที่ใชมาตราฐานแบบ RS232 ที่พบเห็นกันไดบอย ๆ ทั่วไป ไดแก Serial Port ของเครื่องคอมพิวเตอรสวนบุคคลที่นิยมเรียกกันวา Com Port หรือ Port Mouse ซึ่งในเครื่อง อาจจะมีหลายชุด บางคนจึงนิยมเรียกกันวา Com 1 หรือ Com 2 นั่นเอง

จากรูปที่1แสดงใหเห็นถึงขั้วตอใชงานของ RS232 บนบอรด CP-SPI/S8252 V1.0 และ CP-SPI/RD2 V1.0 และรูปที่ 2.1 และ2.2 เปนขั้ว ซึ่งใชในการLOAD SPI

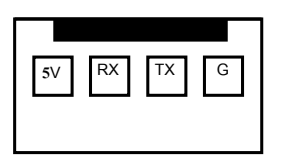

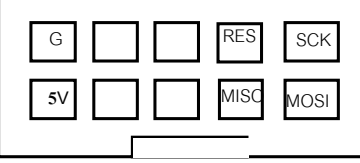

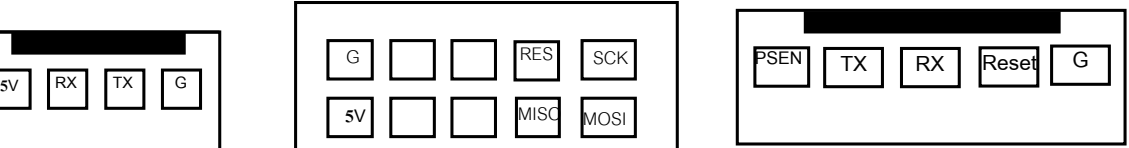

LOAD(RD2)

รูปที่1 แสดงขั้วตอ RS232 รูปที่2.1 แสดงขั้วตอ LOAD(S8252) รูปที่2.2แสดงขั้วตอ

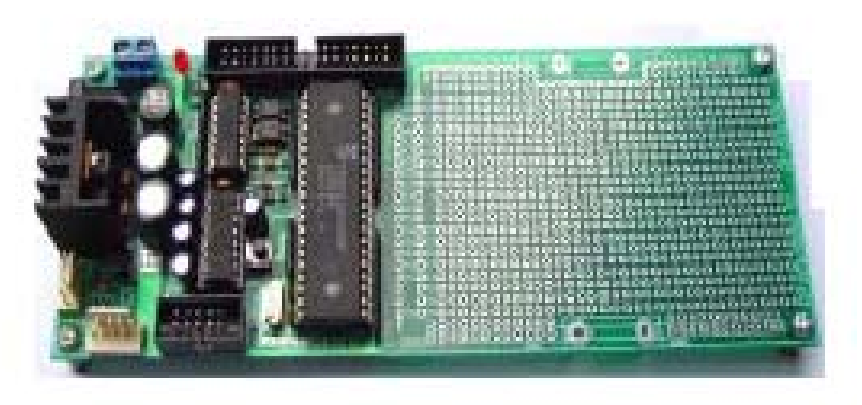

รูปที่3แสดงบอรด CP-SPI/S8252 V1.0&CP-SPI/RD2 V1.0

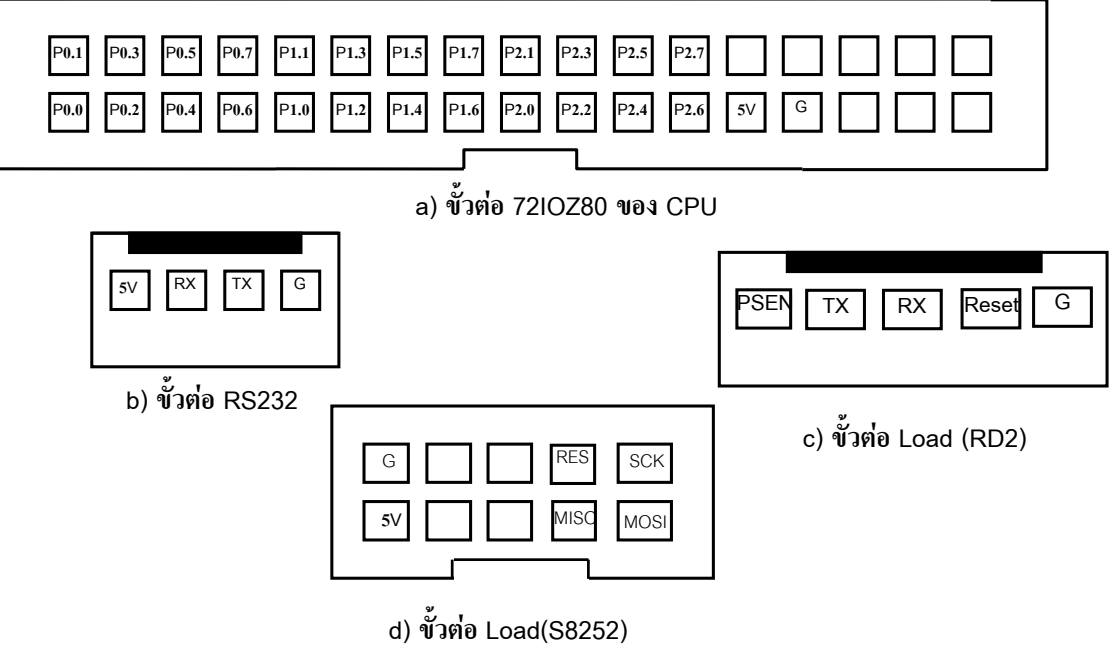

รูปที่ 4 แสดงขั้วตอใชงานตาง ๆ บนบอรด CP-SPI/S8252 V1.0&CP-SPI/RD2 V1.0

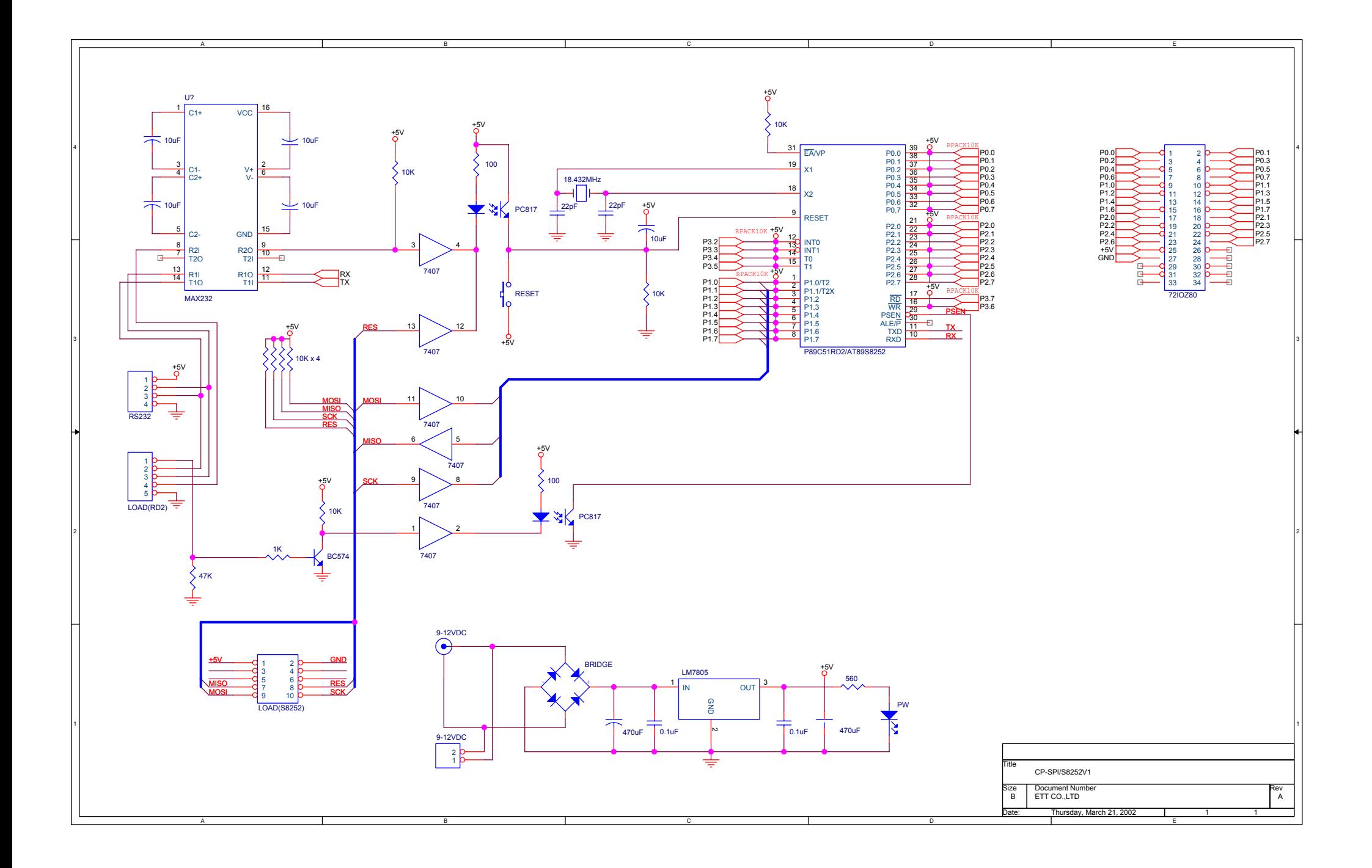

#### **CP-SPI/S8252 V2.0&CP-SPI/RD2 V2.0**

**บอรด CP-SPI/S8252 V2.0 จะใชCPU AT89S8252เปน CPU ประจําบอรด และบอรด CP-SPI/RD2 V2.0จะใชCPU P89C51RD2เปน CPU ประจําบอรด โดยมีสวนอื่นๆ ของวงจรที่เหมือนกัน สวนการ DOWNLOAD โปรแกรมเขาสูตัวบอรดนั้น บอรด CP-SPI/S8252 จะใชโปรแกรม WS8252 และ บอรดCP-SPI/RD2 จะใชโปรแกรม P89C51RD2**

บอร์ด CP-SPI/S8252 V2.0 &CP-SPI/RD2 V2.0จะมีอุปกรณ์ต่าง ๆ เหมือนกับ CP-SPI/S8252 **V1.0 &CP-SPI/RD2 V1.0 ทุกประการแตเพิ่มเติมอุปกรณบางตัวเขาไป ดังนี้**

- 1. RS422 / 485
- 2. RTC (DS1307)
- 3.  $I^2C$  (EEPROM 24XX)
	- 4. ADC (ADS7841)
	- 5. DAC (LTC1661)
	- 6. LCD แบบ Character
	- 7. EXP2 (NC6B595)
	- 8. ET-SDP8

#### **RS422และ RS485**

เนื่องจากการรับสงขอมูลแบบอนุกรมโดยใชวงจรLine Driver แบบ RS232 นั้นยังมีขอจํากัดใน เรื่องระยะทางซึ่งไมสามารถปรับปรุงใหสงไดไกลขึ้นกวาที่เปนอยูไดและยังไมสามารถเชื่อมตอกัน ครั้งละ หลาย ๆ อุปกรณ์ในเวลาเดียวกันได้ ดังนั้นจึงมีการสร้างวงจร Line Driver แบบใหม่ขึ้นมาทดแทนเพื่อให้ สามารถรับสงสัญญาณไดในระยะทางที่ไกลขึ้นกวาเดิมและวิธีการอยางหนึ่งที่สามารถสรางไดงายและมี ราคาถูกโดยการใช้วงจร Line Driver ที่ใช้สำหรับเปลี่ยนระดับสัญญาณเปลี่ยนระดับของสัญญาณลอจิก TTL จากวงจรภาคสงไปเปนสัญญาณแบบ Balance Line ซึ่งอาศัยหลักของการขยายความแตกตางของสัญญาณ ในสายรับสง ซึ่งจากคุณสมบัติอันนี้ทําใหวงจรในสวนรับของ Balance Line นั้นสามารถตรวจจับสัญญาณ ในสายส่งซึ่งมีขนาดตั้งแต่ 200 mV ขึ้นไปได้ ดังนั้นวงจรแปลงระดับสัญญาณ Line Driver แบบนี้จึง ี สามารถรับส่งข้อมูลในระยะทางไกล ๆ กันได้ โดยถ้าหากความเร็วในการรับส่งน้อยกว่า 10Mbps แล้วจะ ี สามารถรับส่งกันได้ผลดีในระยะทางไม่เกิน 4,000 ฟุต หรือ 1,200 เมตร โดยประมาณ แต่ถ้าความเร็วใน

การรับสงมากขึ้นระยะทางก็อาจจะลดต่ําลงตามสัดสวน โดยวงจรLine Driver แบบนี้ถูกกําหนดและยึดถือ เปนมาตราฐานอีกแบบหนึ่งโดย เรียกกันวา "RS422" ซึ่งนิยมนํามาใชทดแทนวิธีการรับสงขอมูลแบบ RS232 เพื่อเพิ่มระยะทางการรับสงใหไดไกลมากขึ้น และในปจจุบันไดมีการพัฒนาวงจรLine Driver แบบ นี้ให้สามารถควบคุมสัญญาณเอาต์พุตให้เป็นแบบ Tri-State ได้ ดังนั้นจึงทำให้สามารถทำการรับส่งข้อมูล ี แบบ 2 ทิศทางในสายส่งเพียงคู่เดียวกันได้ จากคุณสมบัติอันนี้ จึงทำให้เราสามารถเชื่อมต่ออุปกรณ์ได้ หลายๆ ชุด ร่วมกันในสายส่งเพียงคู่เดียวเพื่อทำเป็นระบบ Network แบบ Multidrop ได้ และเรียกการจัดวง จรการสื่อสารแบบนี้วา "RS485" ซึ่งมีคุณสมบัติของการรับสงขอมูลจะเหมือนกับแบบ RS422 เพียงแตตอง ู้มีการเขียนโปรแกรมมาควบคุม และจัดลำดับการรับส่งข้อมูลของอุปกรณ์ที่ต่อใช้งานร่วมกันในสายส่งไม่ ใหสงสัญญาณออกมาในสายสงพรอมกันเพราะจะทําใหเกิดการชนกันของขอมูลทําใหฝายรับขอมูลผิด พลาด

## **การเลือกLine Driver แบบ RS422**

ในงานดานการสื่อสารแบบอนุกรมนั้น บางครั้งจําเปนตองสื่อสารกันในระยะทางที่หางไกลกันมาก ี่ ซึ่งการรับส่งแบบ RS232 ไม่สามารถกระทำได้ ทางเลือกหนึ่งซึ่งสามารถนำมาทดแทนเพื่อแก้ปัญหาเรื่อง ระยะทางโดยไมตองดัดแปลงแกไขโปรแกรมเดิมที่เขียนไวแลวก็คือการเปลี่ยนวงจรภาคLine Driver จาก ระบบ RS232 มาเป็นระบบ RS422 แทน โดยวงจรแบบ RS422 จะใช้เทคนิคการรับส่งแบบ Balance Line ซึ่งในวงจร Driver แบบนี้ จะสามารถรับส่งสัญญาณที่มีค่าระหว่าง 2 V ถึง 6 V ได้ดี และในส่วนของวงจร ี ภาครับเอง ก็ยังสามารถตรวจจับสัญญาณที่มีขนาดต่ำถึง 200 mV ได้ด้วย ซึ่งหากการรับส่งโดยใช้อุปกรณ์ที่ ้ตรงตามข้อกำหนดแบบนี้จะสามารถรับส่งกันได้ไกลถึง 1,000 ฟุต แต่ถ้าความเร็วที่ใช้ในการรับส่ง มีค่าต่ำ กว่า 10Mbps แล้วยังสามารถเพิ่มระยะทางในการรับส่งได้ถึง 4,000 ฟุต อีกด้วย แต่อย่างไรก็ตามระยะทาง ในการรับสงที่ไดผลดีนั้นยังขึ้นอยูกับองคประกอบอื่นๆ ดวย เชนคุณภาพของสายสัญญาณและขั้วตอของ ี สัญญาณรวมไปถึงระดับของสัญญาณรบกวนที่สายเดินผ่านไป เป็นต้น

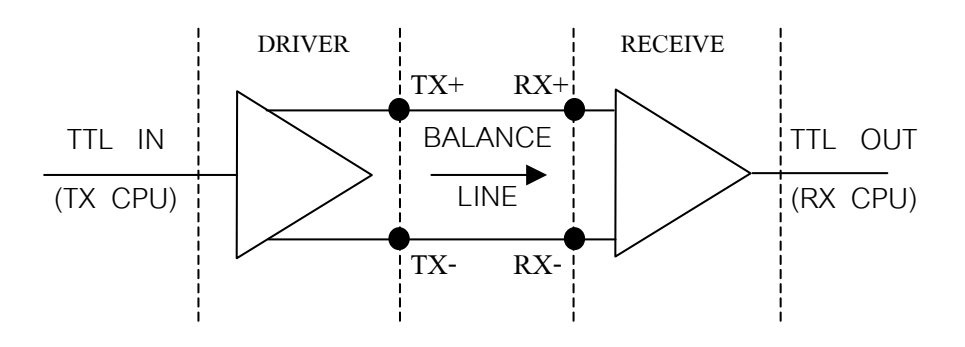

รูปที่5แสดงวิธีการรับสงขอมูลแบบ RS422ในอุดมคติ

#### **การเลือกใชLine Driver แบบ RS485**

การรับสงขอมูลแบบนี้จะมีลักษณะคลายกับแบบ RS422 ทั้งหมดแตการรับสงแบบนี้จะมีขอดี พิเศษกวาก็คือใชสายสัญญาณในการรับสงเพียงคูเดียวเทานั้น ซึ่งการรับสงแบบนี้จะใชการรับสงแบบ Half Duplex กลาวคือ สามารถทําหนาที่สงขอมูลและรับขอมูลไดโดยใชสายสัญญาณเดิมเพียงคูเดียวแตในการ ้รับหรือส่งข้อมูลนั้นจะต้องทำแบบผลัดกันรับผลัดกันส่งไม่สามารถทำหน้าที่พร้อมกันได้ทั้ง 2 อย่างในช่วง เวลาเดียวกันได

เนื่องจากการสื่อสารแบบนี้จะใชสายสัญญาณเพียง1คู(2เสน ) ในการทําหนาที่ทั้งรับและสงและ ยังสามารถต่ออุปกรณ์ร่วมกันได้มากถึง 32 ตัว ในกรณีที่ใช้ IC 75176 และได้ถึง 256 ตัว ในกรณีที่ใช้ IC MAX3088 พร้อมกันในเวลาเดียว ดังนั้นจึงต้องมีการจัดลำดับการรับส่งข้อมูลที่ดีจึงจะสามารถรับส่งกันได้ ้อย่างมีประสิทธิภาพตามต้องการได้ถึงส่งผลทำให้การรับส่งแบบนี้มีความสลับซับซ้อนมากขึ้น เพราะต้องมี ึการเขียนโปรแกรมเพื่อคอยกำหนดทิศทางรวมทั้งจัดแบ่ง ควบคุมลำดับการสื่อสารภายในสายส่งให้กับ อุปกรณแตละตัวที่ตออยูวาจะใหอุปกรณตัวใดทําหนาที่เปนตัวสงและใหอุปกรณตัวใดทําหนาที่เปนตัวรับ ี่ซึ่งจะต้องเขียนโปรแกรมเพื่อควบคุมให้มีการรับส่งข้อมูลออกมาได้เพียงครั้งละ 1 ตัว เท่านั้น เพราะถ้าหาก มีการส่งข้อมูลออกมาในสายสัญญาณพร้อมกันในเวลาเดียวกันมากกว่า 1 ตัว แล้วก็ จะทำให้ฝ่ายรับไม่ ี สามารถรับข้อมูลที่ถูกต้องทำให้เกิดความผิดพลาดขึ้นได้ ดังนั้นการใช้ระบบ RS485 นี้ จะต้องมีการออก แบบและวางแผนไวลวงหนาทั้งทางดานของอุปกรณฮารดแวรและโปรแกรมที่จะใชในการควบคุมการ ์ ทำงานของระบบ สำหรับวิธีการเชื่อมต่อระบบ RS485 นั้นทำได้หลายแบบ เช่น ต่อกันแบบขนานทั้งระบบ และ ตอกันแบบ Point – to – Point

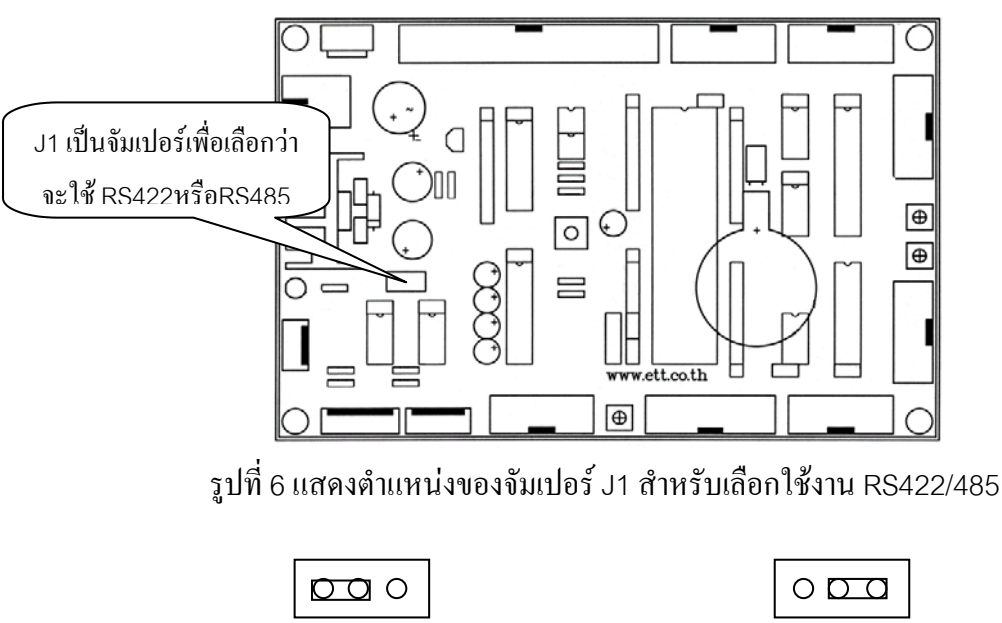

เลือกใชงาน RS422 เลือกใชงาน RS485

รปที่ 7 แสดงการเลือกจัมเปอร์ J1 เพื่อใช้งาน RS422/RS485

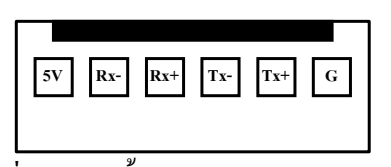

รูปที่8แสดงขั้วตอใชงานของ RS422/485

#### **RTC (DS1307)**

### **คุณสมบัติ**

- เปนนาฬิกาที่สามารถใหขอมูลออกมาเปน วินาทีนาทีชั่วโมง วันที่ของเดือน เดือน วันของ ี สัปดาห์ ปี ซึ่งชดเชยค่าแล้ว สามารถใช้งานได้ถึงปี 2100

- มีRAM แบบ Nonvolatile จํานวน 56ไบต

- สามารถตั้งโปรแกรมใหสงสัญญาณรูปสี่เหลี่ยมออกที่เอาทพุทได
- สามารถตรวจสอบระบบไฟและสลับไปใชแบตเตอรรี่ไดโดยอัตในมัติ
- เมื่อใชพลังงานจากแบตเตอรรี่จะใชไฟนอยกวา500 nA ที่25 C
- สามารถเลือกใชรุนที่ใชงานในอุตสาหกรรมไดโดยสามารถใชอุณหภูมิไดในชวง –40ถึง +85

## **รายละเอียดของขาตอใชงาน**

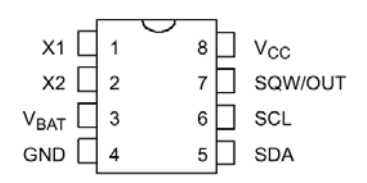

รูปที่9แสดงขาตอใชงานของ DS1307

#### **รายละเอียดของขาสัญญาณ**

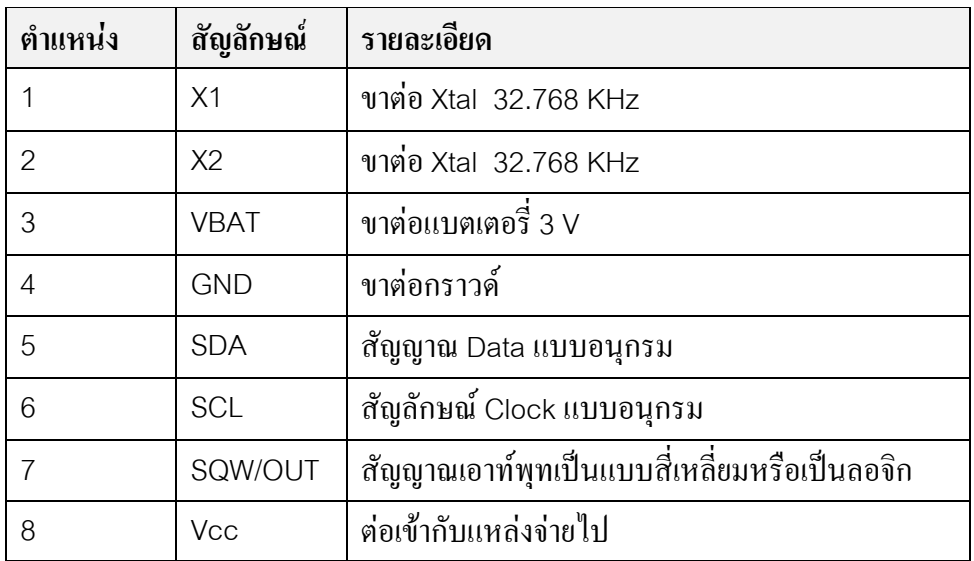

#### **การทํางาน**

DS1307 เป็นอุปกรณ์ที่ต่ออยู่ในระบบบัสแบบ I<sup>2</sup>C โดยทำตัวเป็น Slave การเข้าถึงข้อมูลภายใน สามารถทําไดโดยการสงเงื่อนไข Start เลขประจําตัวและตําแหนงของรีจิสเตอรตามลําดับ ลงบนบัสแบบ I  $^{\circ}$ C ที่มี DS1307 ต่อร่วมอยู่ โดยรีจิสเตอร์จะถูกเข้าถึงต่อไปเรื่อย ๆ จนกระทั่งเกิดเงื่อนไข Stop ในระบบ บัส เมื่อแรงดันที่ขา Vcc ตกลงต่ำกว่าแรงดันที่ขา Vbat จะสลับตัวเองเข้าสู่โหมดประหยัดพลังงานและใช้ พลังงานจากแบตเตอรรี่ แตในทางกลับกัน DS1307 จะกลับไปทํางานในโหมดปกติเมื่อแรงดันที่ขา Vcc สูงกวาแรงดันที่ขา Vbat/+0.2 V โดยไดอะแกรมในรูปที่10 แสดงถึงสวนประกอบหลักของ DS1307

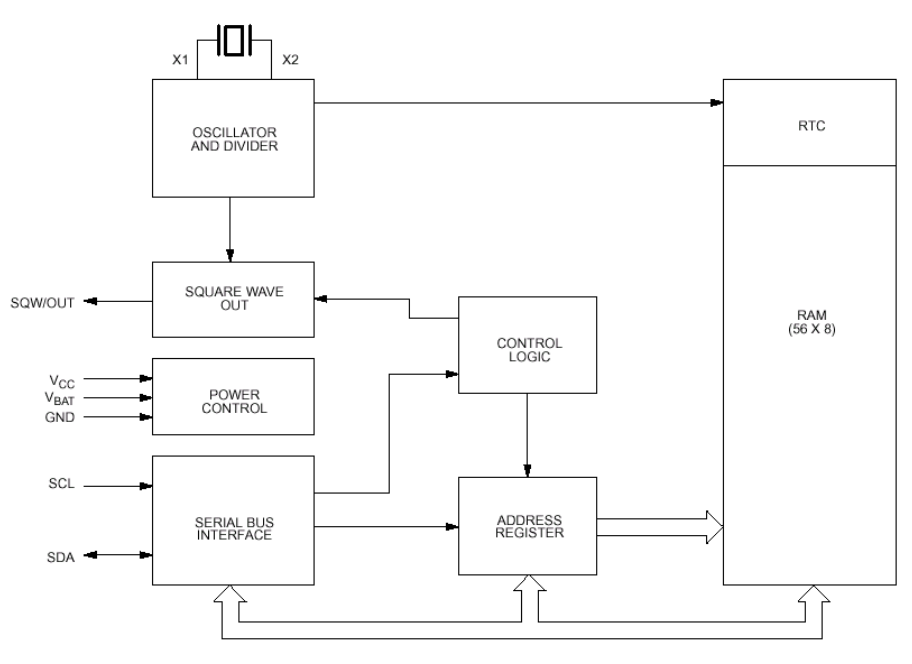

รูปที่10แสดงถึงสวนประกอบหลักของ DS1307

บอรด CP-SPI/S8252 V2.0 & CP-SPI/RD2 V2.0จะใช DS1307 ของ DALLAS เปน RTC ซึ่ง สามารถแสดงคาเวลาไดเปน ป เดือน วันที่ของเดือน วันที่ของสัปดาห ชั่วโมง นาที และ วินาที โดย ภายในยังมี RAM อีก56ไบต เพื่อใชเก็บขอมูล โดยทุกครั้งที่มีการใชงาน DS1307จะตองใส BAT 3 V เข้าไปด้วย

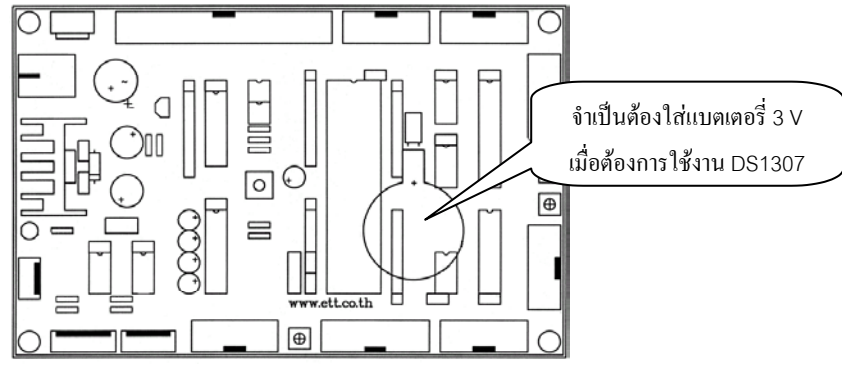

รูปที่ 11 แสดงตำแหน่งของการใส่แบตเตอรี่ เมื่อต้องการใช้งาน DS1307

 DS1307 มีการสื่อสารขอมูลกับไมโครคอนโทรลเลอรโดยผานทาง I 2 C ซึ่งใชสายสัญญาณเพื่อ สื่อ สาร2 เสนคือสายสัญญาณ DATA (SDA) และสายสัญญาณ CLOCK (SCL)

#### **RTC And RAM Address Map**

ี ตำแหน่งของนาฬิกาและ RAM ของ DS1307 แสดงในรูปที่ 12 โดยตำแหน่งของนาฬิกาอยู่ที่ 00H ้ถึง 07H โดยตำแหน่งของ RAM อยู่ที่ตำแหน่ง 08H ถึง 3FH เมื่อมีการเข้าถึงหน่วยความจำแบบ Multibyte ถ้าการเข้าถึงหน่วยความจำถึง 3FH และจะกลับไปที่ 00 H ซึ่งเป็นตำแหน่งเริ่มต้น

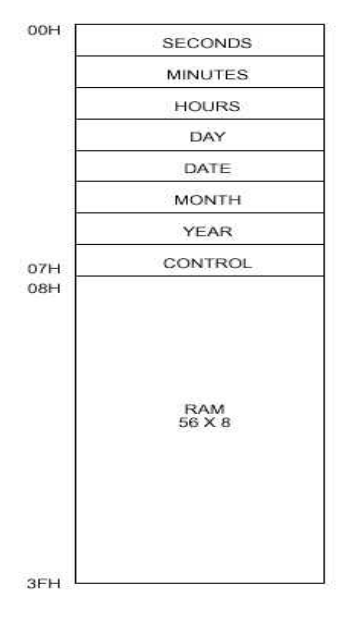

**รูปที่ 12 แสดงตําแหนงของนาฬิกาและ RAM ของ DS1307** 

**DS1307 Timekeeping Register** 

Control Register

 รีจิสเตอรควบคุมเปนสวนที่ใชควบคุมขาสัญญาณ SQW/OUT ถาบิต 4 หรือบิต SQWE ้มีลอจิก 1 จะทำให้ขา SQW/OUT สร้างสัญญาณพัลส์ออกมาตามความถี่ที่กำหนดในบิต RS0และ RS1แต่ถ้า บิต 4 มีลอจิก0จะทําใหขา มีลอจิกตามบิต 7 หรือบิต OUT

Squarewave Output Frequency

 การกําหนดคาความถี่ที่ตองการใหออกที่ขา SQWE มีลอจิก1 สามารถกําหนดไดจากบิท RS0 และRS1 ตามตารางข้างบน

## **การเขียนขอมูลลง DS1307 (Data Write)**

การเขียนขอมูลลงใน DS1307จะถูกนํามาใชเมื่อตองการตั้งเวลาการกําหนดใหสัญญาณ Pulse ออกที่ขา SQW/OUT หรือแมกระทั่งการเขียนเขาไปเก็บไวในหนวยความจําสวน RAM ที่อยูภายใน DS1307

แนวทางการเขียนข้อมูลเข้าใน DS1307 นั้นจะใช้หลักการของการสื่อสารข้อมูลแบบ I<sup>2</sup>C คือการเขียนจะ ี ต้องเริ่มต้นจากที่ไมโครคอนโทรลเลอร์ส่งเงื่อนไข Start ไปให้กับ DS1307 แล้วจึงส่งข้อมูลต่อไปอีก 1 ไบต โดยขอมูลไบตนี้ใชเก็บ Address และบิท R/W

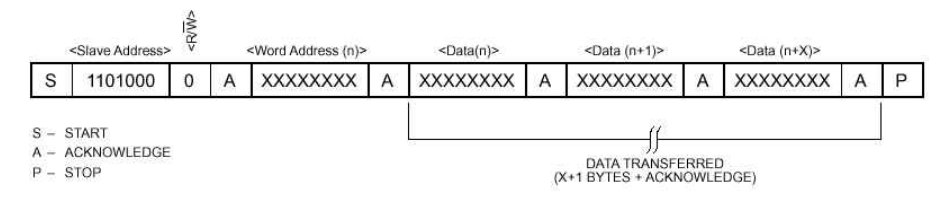

รูปที่13แสดง Diagram การเขียนขอมูลลง DS1307

DS1307ถูกกําหนดใหมีตําแหนง Address อยูที่110100B (ขนาด7 บิท) ซึ่งในการเขียนขอมูลจะ ์ ต้องกำหนดให้บิต R/W เป็น 0 เพราะฉะนั้นเมื่อรวม Address ขนาด 7 บิท เข้ากับบิท R/W จะได้ข้อมูลไบต์ ที่จะต้องส่งเป็น 11010000B

หลังจากที่ส่งไบต์ Address ไปให้กับ DS1307 แล้วถ้า DS1307 รับข้อมูลได้ถูกต้อง ตัวDS1307 จะสงบิท ACK ออกมาใหกับไมโครคอนโทรลเลอร ซึ่งบิท ACK ที่ DS1307 สงออกมาใหกับไมโคร คอนโทรลเลอรจะเปน 0 แตถาไมโครคอนโทรลเลอรตรวจสอบบิทนี้แลวเปน 1 แสดงวา DS1307 ไมไดรับ ตําแหนง Address ที่ถูกตอง ตองกลับไปเริ่มขบวนการ Start ใหม

หลังจากที่ไมโครคอนโทรลเลอร์ได้รับบิท ACK ตอบกลับออกมาจาก DS1307 แล้ว ตัวไมโคร คอนโทรลเลอรจะตองสงขอมูลไปอีก 1ไบตโดยขอมูลไบตนี้จะเปนตําแหนงหนวยความจําภายใน DS1307ซึ่งอยูที่ตําแหนง0-3F การสงขอมูลไบตนี้จะเหมือนกับการสงขอมูลในไบตแรกคือเมื่อ DS1307 ไดรับขอมูลถูกตองแลว ตัว DS1307จะสงบิท ACK กลับออกมา

หลังจากที่ DS1307 ได้รับตำแหน่งของหน่วยความจำที่ต้องการเขียนเรียบร้อยแล้ว ไมโคร ้ คอนโทรลเลอร์สามารถส่งข้อมูลที่ต้องการเขียนไปยังตำแหน่งดังกล่าวได้เลย ซึ่งเมื่อส่งข้อมูลได้ออกไป 1 ไบต์ ตัว DS1307 จะเพิ่มค่าตำแหน่ง 1 ค่า และส่งบิท ACK กลับออกมา

ถ้าต้องการเขียนข้อมูลในตำแหน่งที่เรียงกันไป สามารถทำได้โดยส่งข้อมูลต่อไปเรื่อยๆ จนครบ แลวจึงสงเงื่อนไข STOP เพื่อหยุดการทํางาน

แตถาหากตองการเปลี่ยนตําแหนงที่จะติดตอหรือไมทราบวา ตัวชี้ตําแหนงของ DS1307 ชี้อยูที่ ตำแหน่งใด ก็สามารถทำได้โดยการส่งตำแหน่งใหม่ให้กับ DS1307

#### **การอานขอมูลจาก DS1307 (Data Read)**

การอานขอมูลจาก DS1307จะมีลักษณะคลายกับการเขียนขอมูลใหกับ DS1307โดยจะตองใหบิท

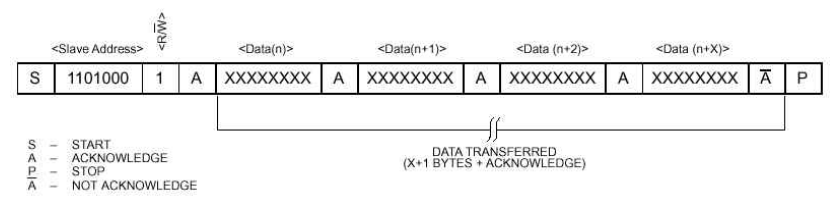

R/W เป็น 1 เพราะฉะนั้นข้อมูล ไบต์ Address จะมีค่าเป็น 11010001B **รูปที่ 14 แสดง Diagram การอานขอมูลออกจาก DS1307** 

#### **I 2 C**

การสื่อสารขอมูลดวยระบบ I 2 C บัสเปนอีกมิติหนึ่งของการสื่อสารระหวางไมโครคอนโทรลเลอร และอุปกรณ์ประกอบร่วม ระบบ I<sup>2</sup>C เป็นระบบที่ถูกพัฒนาจากบริษัท PHILIPS ดังนั้นอุปกรณ์หลายๆตัว ที่มีการสื่อสารแบบ I<sup>2</sup>C จึงถูกผลิตออกมาจากบริษัท PHILIPS

ระบบ I $^{\rm 2}$ C บัสเป็นการสื่อสารแบบ 2 ทาง โดยใช้สายสัญญาณในการสื่อสารเพียง 2 เส้น โดยสายที่ ใชสื่อสารนี้ คือ SDA ซึ่งเปนสายสัญญาณขอมูล และ SCL ซึ่งเปนสายสัญญาณ Clock โดยสัญญาณทั้ง 2 เส้นนี้สามารถต่อเข้ากับอุปกรณ์ใค้มากกว่า 1 ตัว ซึ่งทำให้การใช้งานไมโคร คอนโทรลเลอรมีประสิทธิภาพมากในแงของความสิ้นเปลืองพอรตของไมโครคอนโทรลเลอร

ทางบริษัทผู้พัฒนาระบบ i $^2\text{C}$  ได้ให้คำจำกัดความของการสื่อสารแบบ i $^2\text{C}$  ไว้เพื่อให้การศึกษาเกิด ความเขาใจเดียวกันโดยมีรายละเอียดตางๆดังนี้

**Bit Transfer** 

ข้อมูล 1 บิทจะถูกส่งออกไปด้วยช่วงเวลา 1 CLOCK โดยข้อมูลที่สาย SDA จะต้องคงที่ในขณะ ที่ CLOCK เปนลอจิก1

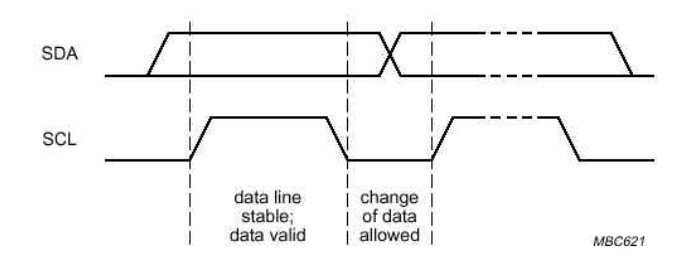

รปที่ 15 แสดง Timing Diagram ของ Bit Transfer

#### **Start and Stop Conditions**

ทั้งสายสัญญาณ SDA และสายสัญญาณ SCL ถาอยูในสถานะไม BUSY จะเปนลอจิก1 การ เปลี่ยนแปลงจากลอจิก1 เปนลอจิก0 ของสายสัญญาณ SDA ขณะที่สายสัญญาณ SCL เปน 1 เรียกวาการ กําหนดเงื่อนไข START แตการเปลี่ยนแปลงจาก0 เปน 1 ของสายสัญญาณ SDA ในขณะที่สายสัญญาณ SCL เปน 1 เรียกวาการกําหนดเงื่อนไข STOP

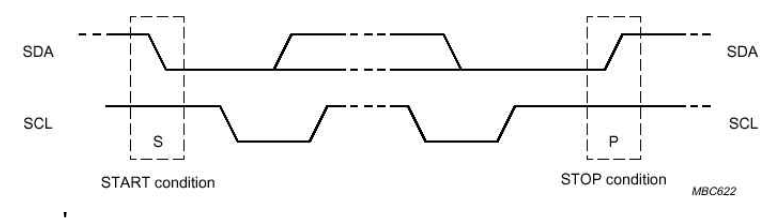

รูปที่16แสดงTiming Diagramของ Start and Stop Conditions

#### **System configuration**

อุปกรณที่สงขอมูลเรียกวา TRANSMITTER สวนอุปกรณที่รับขอมูลเรียกวา RECEIVER และ อุปกรณที่ใชควบคุมทิศทางการสื่อสารขอมูลเรียกวา MASTER และอุปกรณที่ถูกควบคุมจาก MASTER เรียกว่า SLAVE

#### **Acknowledge**

จํานวนไบตของขอมูลที่ถูกสงระหวางตัวรับและตัวสงมีไดไมจํากัด ซึ่งเมื่อสงขอมูลครบ 1ไบตจะ ตองสงบิท ACK ตามออกไป 1 บิท

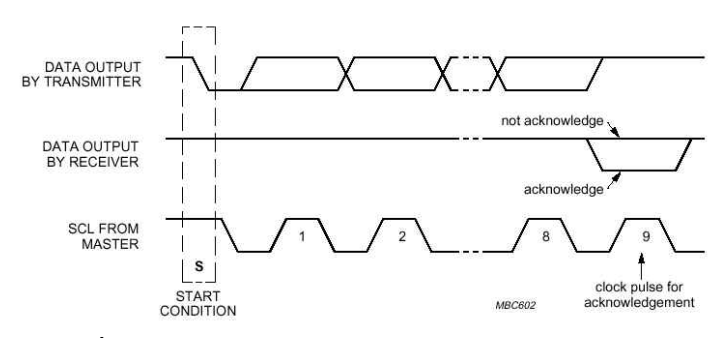

รูปที่17แสดงTiming Diagram ของ Acknowledge

#### **EEPROM 24XX Family**

บอร์ด CP-SPI/S8252 V2.0 & CP-SPI/RD2 V2.0 ออกแบบให้ใช้ IC EEPROM ในตระกูล 24XX ไดเชน 24C16 , 24C128 , 24C256โดยจะยกตัวอยางอธิบายการใชงานเฉพาะ IC 24C16เทานั้น IC 24C16เป็น EEPROM ที่มีขนาด 2 Kbyte ที่มีการสื่อสารแบบ I<sup>2</sup>C สามารถต่อร่วมกับอุปกรณ์แบบ I<sup>2</sup>C ี ตัวอื่น ๆ ได้ในสายสัญญาณคู่เดียวกัน แต่ไม่สามารถต่อ 24C16 ในสายสัญญาณคู่เดียวกัน เพราะ 24C16 มี ตำแหน่งที่คงที่เพียงตำแหน่งเดียว คือ ตำแหน่ง 00H โครงสร้างภายนอกและขาสัญญาณแสดงดังรูปด้านล่าง

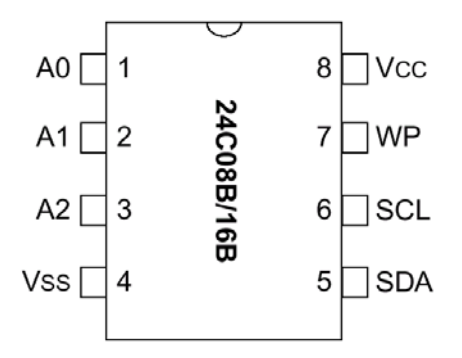

รูปที่ 18 แสดงโครงสร้างขาใช้งานของ EEPROM 24C16

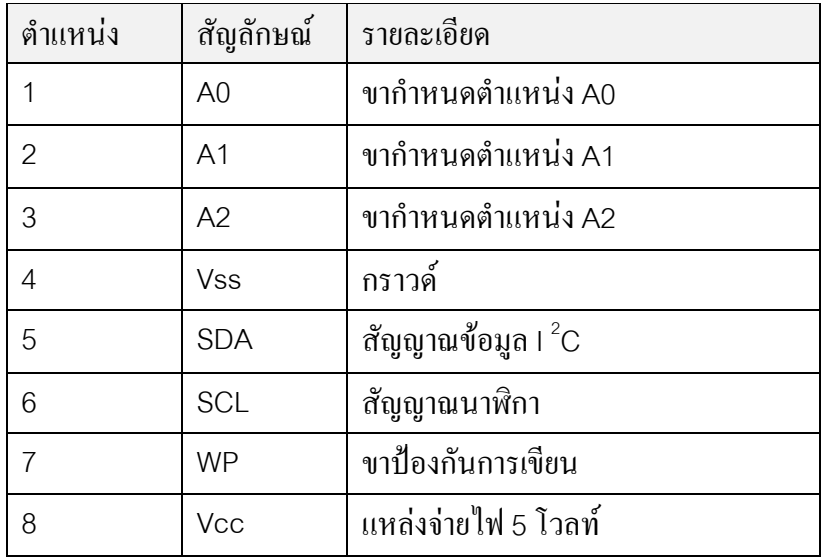

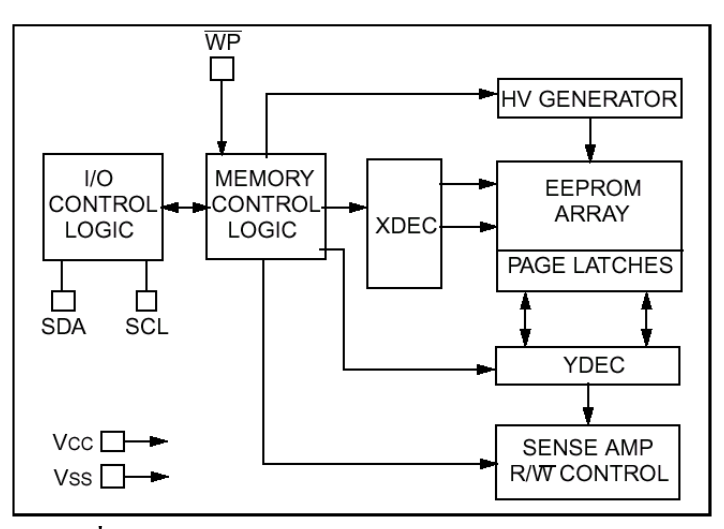

## **รูปที่ 19 แสดงโครงสรางภายในของ EEPROM 24C16**

#### **Device Addressing**

 Control byte จะเปน Byte แรกตอจากบิท START Control Byte จะประกอบดวย Control Code 4 bit จะอยูในบิทที่7-4 ใน 24C16 มีคาเปน 1010 และตอมาอีก 3 Bit จะเปน (B2,B1,B0) เปนบิทที่ใชเลือก Bank ของหนวยความจํา บิทที่0เปนบิต R/W มีหนาที่กําหนดเงื่อนไขวาจะเขียนหรือ อานขอมูลจาก24C16

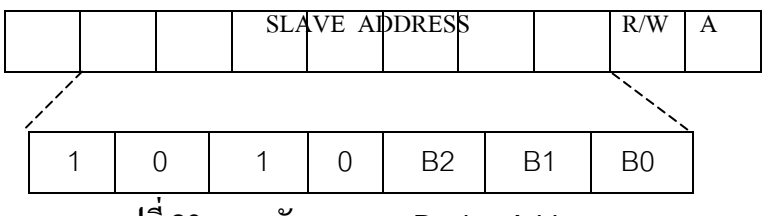

**รูปที่20แสดงลักษณะการ Device Address** 

#### **การเขียนขอมูล**

การเขียนขอมูลลงในหนวยความจําของ24C16 สามารถทําไดโดยเริ่มจากสงเงื่อนไข Start และ ตามดวย Control Byte บิท R/W ใน Control Byte จะตองกําหนดคาใหเปน 0 ซึ่งการเขียนขอมูลลงใน หน่วยความจำของ 24C16 สามารถแบ่งออกได้เป็นการเขียนข้อมลครั้งละ 1 ไบต์ และการเขียนข้อมลครั้งละ 1 Page

#### **การเขียนขอมูลแบบ Byte**

การเขียนขอมูลแบบไบตหรือการเขียนขอมูลครั้งละ 1 ไบตลงในหนวยความจําของ 24C16 สามารถทําไดโดยเขียนโปรแกรมใหไมโครคอนโทรลเลอรสงเงื่อนไข Start ใหกับ 24C16 และตามดวย Control Byte โดยกำหนดค่ำ B2,B1,B0 ใน Control Byte ตามค่าตำแหน่งหน่วยความจำที่ต้องการเขียนข้อ มูล ส่วนบิท R/W จะต้องถูกกำหนดให้เป็น 0 หลังจากส่ง Control Byte จะต้องรอรับค่าบิท ACK จาก 24C16 ตามกลับออกมา ซึ่งบิต ACK ที่ตอบกลับออกมาจะมีคาเปน 0 หลังจากไดรับบิท ACK ที่ตอบกลับ ้ออกมาแล้ว ให้ส่งไบต์ตำแหน่งของหน่วยความจำที่ต้องการเขียนข้อมูลออกไปอีก 1 ไบต์ หลังจากนั้นให้ รอรับบิท ACK ที่จะตอบกลับออกมาเป็นลอจิก 0 จาก 24C16 เมื่อได้รับบิต ACK ตอบกลับออกมาแล้ว ให้ ี ส่งค่าข้อมูลที่ต้องการเขียนลงในตำแหน่งหน่วยความจำออกไป และรอรับค่าบิท ACK จาก 24C16 หลังจาก ไดรับบิท ACK ตอบกลับออกมาแลวใหใหสงเงื่อนไขการ Stop เพื่อยกเลิกการติดตอ

ถาขั้นตอนใดขั้นตอนหนึ่งไมมีบิท ACK ตอบกลับออกมาใหเริ่มสงเงื่อนไข Start ใหมอีกครั้งและ

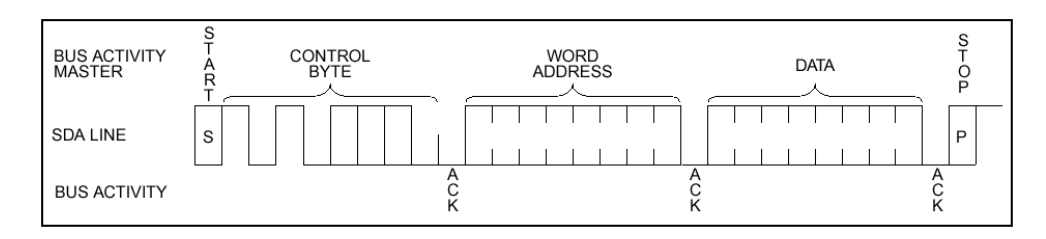

#### รูปที่21แสดงTiming Diagram ของการเขียนขอมูลแบบ Byte

## เริ่มทำขบวนการตั้งแต่ต้นใหม่

## **การเขียนขอมูลแบบ Page**

การเขียนขอมูลแบบ Page หรือการเขียนขอมูลครั้งละ1 Page ภายใน 24C16แบงการเก็บขอมูล ไว้เป็น Page โดยแต่ละPage สามารถเก็บข้อมูลได้ 16 ไบต์ ดังนั้นการเขียนข้อมูลครั้งละ Page ก็คือการ เขียนขอมูลครั้งละ16ไบตนั่นเอง

การเขียนขอมูลครั้งละ Page จะเหมือนกับการเขียนขอมูลครั้งละ1ไบตจะตองสงเงื่อนไข Start ้ ออกไปก่อน แล้วตามด้วย Control Byte หลังจากนั้นรอรับ ACK จาก 24C16 หลังจากได้ค่า ACK แล้ว ให้ สงตําแหนงหนวยความจําออกไปและรอรับคาบิท ACK ที่ตอบกลับออกมาแลว ใหสงคาขอมูลที่ตองการ เขียนลงในตำแหน่งหน่วยความจำออกไป และรอรับค่าบิท ACK จาก 24C16 จึงจะส่งข้อมูลไบต์ต่อไปจน ้ ครบ 16 ไบต์ โดยข้อมูลทั้ง 16 ไบต์ จะถูกเก็บเรียงกันไปในหน่วยความจำเริ่มตั้งแต่ที่ตำแหน่งที่ถูกส่งออก ไปใน Byte Word Address หลังจากที่ไดรับบิท ACK หลังจากสงขอมูลออกไปครบทั้ง16ไบตใหสงบิท Stop เพื่อยกเลิกการเขียนขอมูล

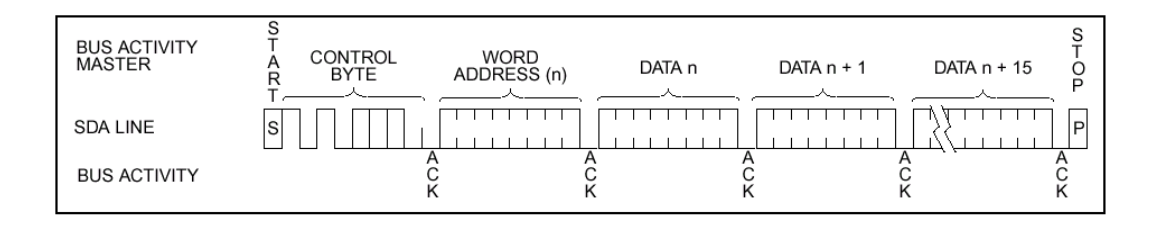

## รูปที่22แสดงTiming Diagram ของการอานขอมูลแบบ Page

## **การอานขอมูล**

ขั้นตอนการอ่านข้อมูลจะเหมือนกับขั้นตอนการเขียนข้อมูลจะแตกต่างกันที่บิท R/W จะต้องถูกเซ็ต เปน 1 ซึ่งสามารถแบงลักษณะการอานขอมูลได 3 แบบ

## **การอานขอมูลในตําแหนงปจจุบัน (Current Address Read)**

ภายใน 24C16 จะมีตัวชี้ตำแหน่งของหน่วยความจำ ทุกครั้งที่เราส่งตำแหน่งให้กับ 24C16 นั้นค่า ของตัวชี้จะถูกเปลี่ยนตามคาของตําแหนงที่ถูกสงเขาไป และทุกครั้งที่มีการเขียนเขาใน 24C16 หรืออานขอ มูลออกจาก24C16ในแตละไบตคาของตัวชี้จะเพิ่มขึ้นเปน 1คาโดยอัตโนมัติ

ี ดังนั้นการอ่านข้อมูลในตำแหน่งปัจจุบันคือการอ่านข้อมูลจาก 24C16 ณ.ตำแหน่งที่ตัวชี้อยู่ ซึ่งสามารถทำได้โดยการส่งเงื่อนไข Start และตามด้วย Control Byte โดยกำหนดให้บิต R/W มีค่าเป็น 1 หลังจากนั้นให้รอรับบิท ACK หลังจากที่ได้บิท ACK แล้วให้อ่านข้อมูลกลับออกมาจาก 24C16 จำนวน 1 ไบตหลังจากนั้นใหสงบิท NO ACK ซึ่งก็คือสงลอจิก1 และสงเงื่อนไข Stop ใหกับ 24C16

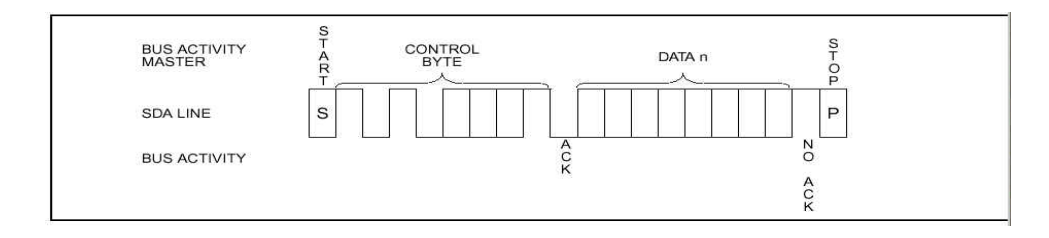

รูปที่ 23 การอ่านข้อมูลในตำแหน่งปัจจุบัน

### **การอานขอมูลแบบสุม (Random Read)**

การอานขอมูลแบบสุมจะเปนการอานคาตาม Address ที่ระบุที่ตําแหนงที่ตองการอาน โดยมีขั้น ตอนการอานคาขอมูลในหนวยความจําดังนี้

สงเงื่อนไข Start และตามดวย Control Byte โดยใหบิท R/W เปน 0และ Word Address ซึ่งเปน ี ตำแหน่งของหน่วยความจำที่ต้องการอ่านข้อมูล หลังจากนั้นให้รอรับบิท ACK เมื่อได้รับบิท ACK แล้วจึง ้อ่านข้อมูลออกมา 1 ไบต์ ซึ่งเป็นข้อมูลตำแหน่งเดียวกับที่ตัวชี้ ชื่อยู่ หลังจากได้ข้อมูลครบทั้ง 8 บิทแล้ว ให้ สงบิท NO ACK และบิท Stop ใหกับ 24C16เพื่อยกเลิกการติดตอ

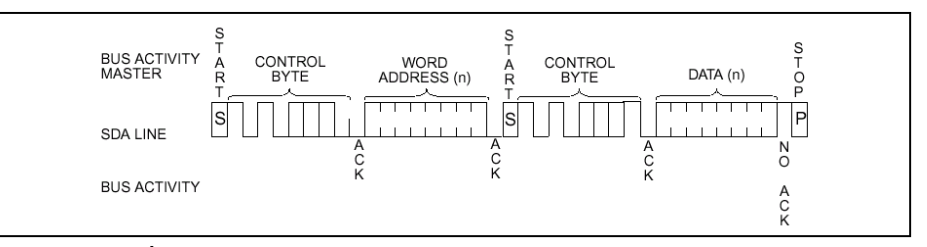

รูปที่24แสดงTiming Diagram ของการอานขอมูลแบบสุม

### **การอานขอมูลเปนลําดับ (Sequential Read)**

ึการอ่านข้อมูลในหน่วยความจำแบบลำดับ มีขั้นตอนการอ่านข้อมูลในลำดับเดียวกันกับการอ่านข้อ ้ มูลแบบสุ่ม จะแตกต่างที่การอ่านข้อมูลแบบสุ่มจะอ่านข้อมูลออกมาเพียงใบต์เดียว แต่การอ่านข้อมูลแบบ ลําดับจะอานขอมูลออกมา X จนกระทั่งสงบิท NO ACK และบิต Stop ออกไป ซึ่งทุกครั้งที่มีการอานขอมูล ืออกจาก 24C16 นั้น ค่าของตัวชี้ที่อยู่ใน 24C16 จะเพิ่มค่าขึ้น 1 ค่า เพราะะนั้นข้อมูลที่อ่านค่าออกมาได้จึง เปนขอมูลที่อยูตอเปนลําดับตอ ๆ กันออกไป

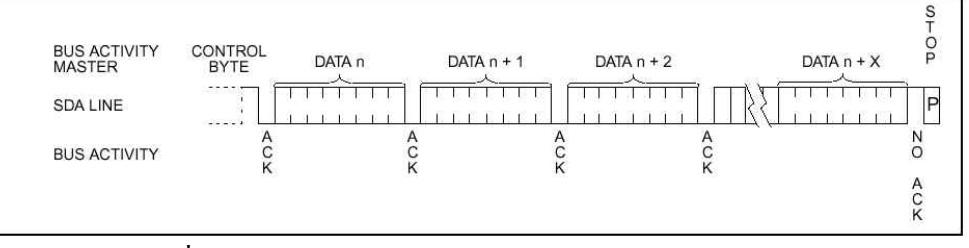

รูปที่25แสดงTiming Diagram ของการอานขอมูลแบบลําดับ

#### **ADS7841**

#### **ทฤษฎีของการทํางาน**

 ADS7841เปนตัวแปลงสัญญาณอนาล็อกเปนสัญญาณดิจิตอล (ADC) โดยใชวิธีการ Successive Approximation Resister (SAR) โดยโครงสร้างอยู่บนพื้นฐานของ Capacitive Redistribution ซึ่งได้ รวมวงจรสุมและคงคาสัญญาณ (Sampling/Hold) ไวภายใน

โครงสรางการทํางานแสดงดังรูปที่26 โดย ADS7841 ตองการแรงดันอางอิงและสัญญาณนาฬิกา จากภายนอก สามารถทํางานโดยใชแหลงจายไฟเพียงแหลงเดียวในชวง2.7V – 5.25V โดยแรงดันอางอิง ที่จะตอภายนอกจะอยูในชวง 100mV ถึง +Vcc โดยคาของแรงดันอางอิงจะเปนตัวกําหนดชวงของแรง ์ คันอินพุตของ ADS7841 โดยตรง ค่ากระแสเฉลี่ยของแรงคันอ้างอิงขึ้นอยู่กับอัตราการแปลงสัญญาณ ของ ADS7841

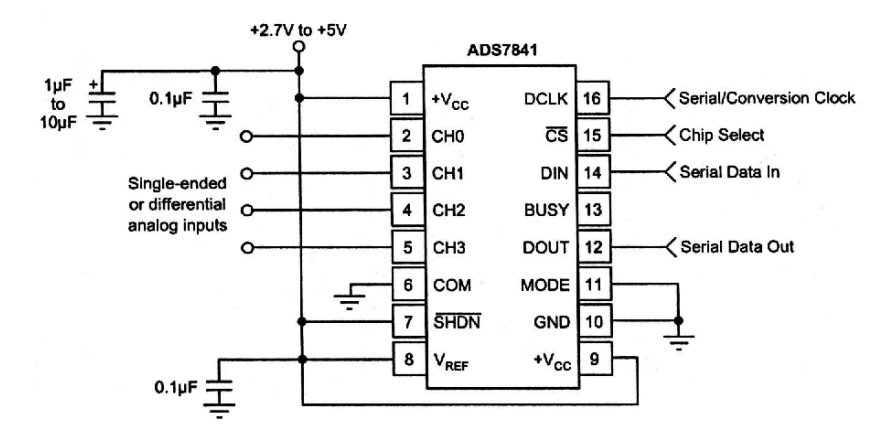

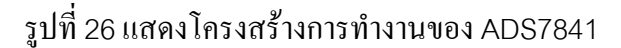

**แรงดันอินพุต (ANALOG INPUT)** 

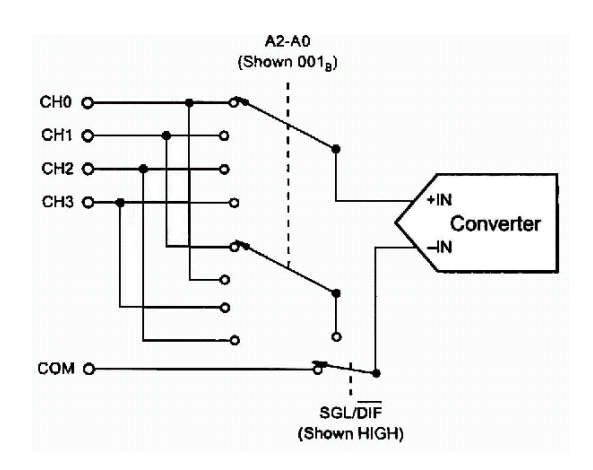

รูปที่27แสดงไดอะแกรมของวงจรสลับสัญญาณอินพุตของ ADS7841

## **แรงดันอางอิง (REFERENCE INPUT)**

แรงดันอางอิงที่ปอนใหกับ ADS7841 จะเปนตัวกําหนดระดับแรงดันอินพุตสูงสุดทั้ง 4 ชอง สัญญาณ โดยระดับแรงดันอินพุตสามารถกําหนดไดอยูในชวง100mV ถึง +Vcc สัญญาณอินพุตคือ ระดับความแตกต่างของแรงดันที่ขา + IN และ –IN ดังแสดงในรูปที่ 27 ตัวอย่างเช่น กำหนดให้ ADC ทํางานในโหมด Single-Ended โดยกําหนดใหแรงดันอางอิงอยูที่1.25V และขาสัญญาณ COM ของ ADC ถูกต่อลงกราวด์ ดังนั้นสัญญาณอินพุต (CH0-CH3) จะสามารถถูกแปลงเป็นดิจิตอลได้แฉพาะแรง ดันในชวง0V ถึง1.25V แตถาสัญญาณ COM ถูกปอนดวยแรงดัน 0.5V จะทําใหแรงดันอินพุตของแต ละชองสัญญาณอยูในชวง0.5V ถึง1.75V

## **การเชื่อมตอสัญญาณดิจิตอล(DIGITAL INTERFACE)**

รูปที่ 28 แสดงการเชื่อมต่อสัญญาณดิจิตอลของ ADS7841 โดยใดอะแกรมนี้สมมุติให้ ADC เชื่อมตอกับไมโครคอนโทรลเลอหรือ DSP โดยเชื่อมตอแบบอนุกรม แตละการสื่อสารระหวางไมโคร คอนโทรลเลอรกับ ADC จะตองใชสัญญาณนาฬิกา8คาบ โดยที่การแปลงสัญญาณ 1ครั้งจะตองใช3 การสื่อสาร ดังนั้นหมายความวาตองใชสัญญาณนาฬิกา24คาบ ใหกับขาสัญญาณ DCLK

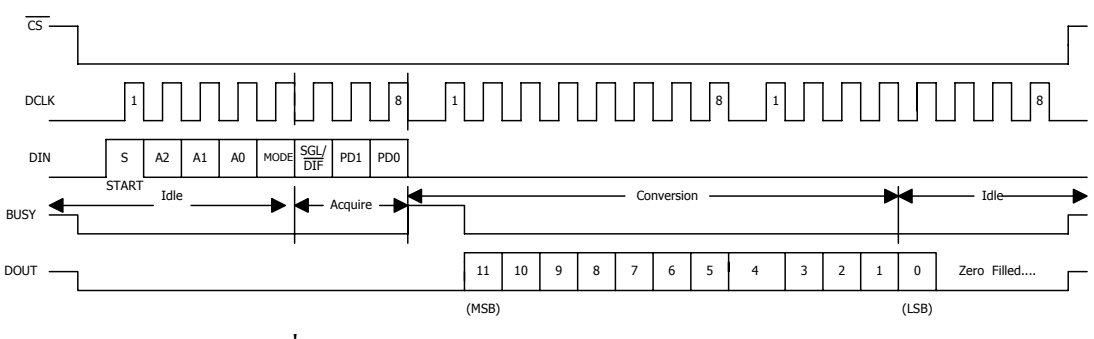

รูปที่28 ไดอะแกรมแสดง24 Clock ตอการแปลงกลับ

## **ไบตควบคุม (Control Byte)**

ตารางดานลาง แสดงการควบคุมบิท โดยบิทแรกคือบิท 'S' จะเปนลอจิก1 เพื่อแสดงถึงจุดเริ่ม ตนของไบตควบคุม ซึ่ง ADS7841จะไมสนใจสัญญาณที่ขา DIN จนกระทั่งมันสามารถตรวจสอบบิทเริ่ม ์ ต้นได้ และสามบิทต่อมา (A2,A1,A0) เป็นบิทที่ใช้เลือกช่องสัญญาณ

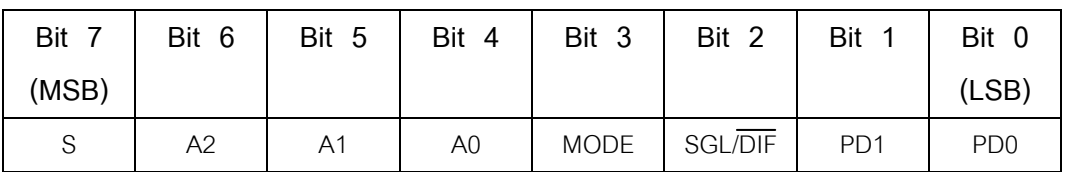

#### ตารางแสดงการควบคุมบิท

**16-Clock per Conversion** 

บิทควบคุมของการแปลงครั้งที่ n+1จะซอนทับการแปลงครั้งที่n เพื่อใหเกิดการแปลงสัญญาณ ทุกๆ 16 คาบ ดังที่แสดงในรูปที่29 ซึ่งรูปนี้แสดงถึงความเปนไปไดของการสื่อสารขอมูลแบบอนุกรม ระหวางตัวประมวลผลกับ ADC ซึ่งวิธีการนี้สามารถแปลงสัญญาณไดภายใน 1.6 ms

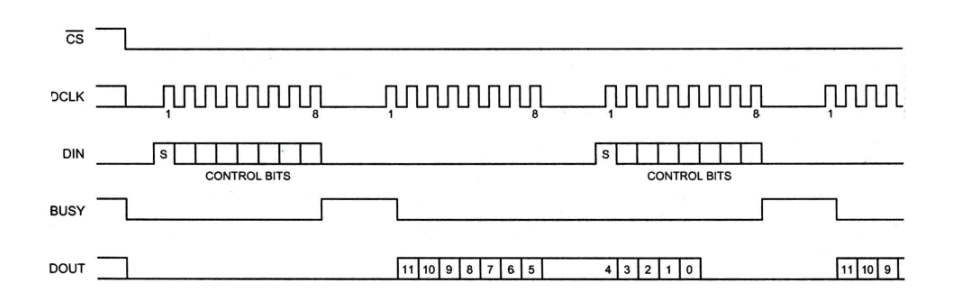

รูปที่29 Timing Diagram ของ16 Clock per Conversion

#### **15-Clocks per Conversion**

รูปที่30 แสดงวิธีการที่เร็วที่สุดในการกําหนดสัญญาณนาฬิกาใหกับ ADS7841 ซึ่งวิธีการนี้จะไม สามารถทํางานไดกับไมโครคอนโทรลเลอรหรือตัวประมวลผลสัญญาณดิจิตอล ซึ่งโดยทั่วไปไมสามารถสื่อ สารข้อมูลแบบอนุกรมด้วย 15-Clock ได้ อย่างไรก็ตามวิธีการนี้ถูกออกแบบไว้ให้ใช้งานกับ Gate Array (FPGA) หรือหรือวงจรรวมที่ถูกสรางขึ้นมาเฉพาะงาน (ASICs) ซึ่งวิธีการนี้จะเพิ่มอัตราการแปลง สัญญาณไดสูงสุด

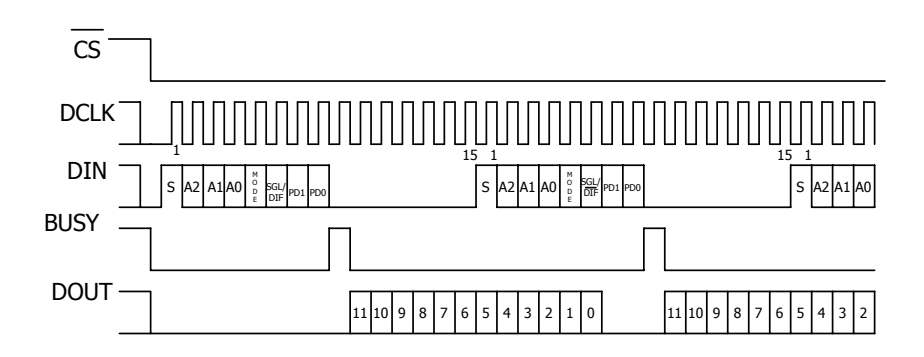

้รูปที่ 30 อัตราการแปลงกลับสูงสุดในการกำหนดสัญญาณนาฬิกาให้กับ ADS7841

#### **แบบขอมูล(Data Format)**

สัญญาณเอาทพุตของ ADS7841แบบไบนารี่แสดงในรูปที่31 ซึ่งแสดงถึงคาของเอาทพุตที่ไดเมื่อ คาของแรงดันที่ระดับตางๆ โดยไมรวมถึงผลที่เกิดจาก offset และ ความผิดพลาดจากอัตราขยาย

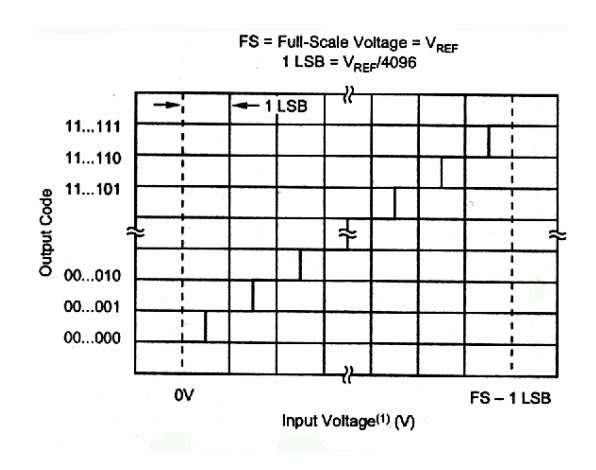

รูปที่31 สัญญาณเอาทพุทของ ADS7841

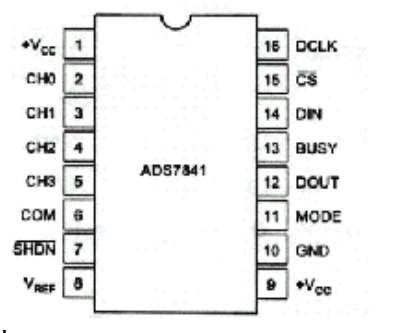

รูปที่32(ก)แสดงโครงสรางของ ADS7841

### **ไอซี DAC แบบอนุกรม (LTC1661)**

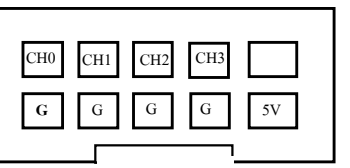

```
รูปที่ 32 (ข) แสดงขั้วตอของ ADS 7841
```
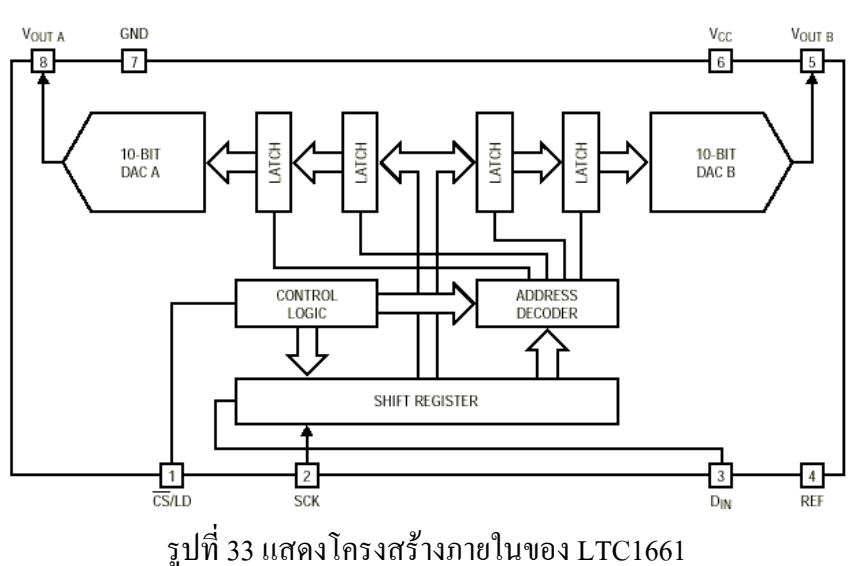

ไอซี DAC เบอร LTC1661 จัดเปนไอซีจําพวก Chips Support ของบริษัท "Linear Technology" สามารถใชสรางสัญญาณ Analog ซึ่งมีความละเอียดสูงถึง 10บิต (1024ระดับ) ไดพรอมกัน 2 ชองสัญญาณ ในเวลาเดียวกัน

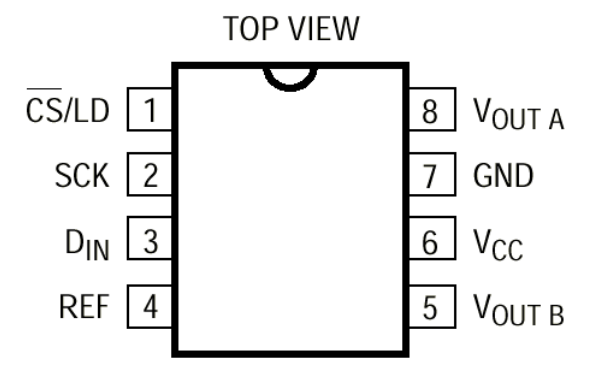

รูปที่ 34 แสดงตําแหนงขาสัญญาณของ LTC1661

 $\blacksquare$   $\overline{\text{CS}}$ /LD เป็นสัญญาณ Chips Select ทำงานที่สภาวะลอจิกศูนย์ ใช้สำหรับเขียนค่า "Control Word" ใหกับ DAC โดยเมื่อสัญญาณ CS นี้มีสภาวะเปนศูนย DAC จะพรอมรับขอมูลจากขา DIN ตามการ ควบคุมของสัญญาณ SCK แตเมื่อสัญญาณ CS นี้มีสภาวะเปนลอจิกหนึ่ง DAC จะไมสนใจสภาวะของ สัญญาณ SCK และ DIN เลย

 **SCK** เปนสัญญาณนาฬิกา (Clock Input) ใชสําหรับทําหนาที่ควบคุมการเลื่อนบิตขอมูล(DIN) ของ "Control Word" ใหกับรีจิสเตอรของ DAC โดยทํางานที่ชวงขอบขาขึ้น

 **DIN** เปนสัญญาณขอมูล (Data Input) ใชสําหรับบอกให DAC รับรูคําสั่ง โดยปรกติแลวขอมูลที่ จะสงใหกับ DAC จะมีขนาด 16บิต (1-Word) โดยสัญญาณขอมูล(DIN) นี้จะถูกเลื่อนใหกับรีจิสเตอรของ DAC ครั้งละ 1 บิต ตามการควบคุมของสัญญาณนาฬิกา(SCK) โดยคาของขอมูลจะถูกเลื่อนเขาไปยังรีจิส เตอร์ของ DAC ในช่วงขอบขาขึ้นของสัญญาณนาฬิกา ดังนั้นจะต้องทำการจัดเตรียมสถานะของสัญญาณข้อ มูล(DIN) นี้เตรียมไวในชวงที่สัญญาณนาฬิกามีสภาวะเปน "0" เทานั้น เมื่อสัญญาณนาฬิกาเปลี่ยนสถานะ จาก "0" เป็น "1" (ขอบขาขึ้น) ค่าของบิตข้อมูล(DIN) ก็จะถูกเลื่อนไปยังรีจิสเตอร์ของ DAC ตามสถานะของ สัญญาณขอมูลที่เปนอยูในขณะที่สัญญาณนาฬิกาเปลี่ยนจาก"0" เปน "1" พอดี

 **REF** เปนขาสัญญาณแรงดันอางอิง ใชสําหรับเปรียบเทียบการสรางสัญญาณ Analog Output โดยต้องกำหนดค่าของแรงดันให้ขาสัญญาณ REF นี้มีค่าอยู่ระหว่าง 0V ถึง +VCC

 $\blacksquare$   $\mathbf{V_{\text{OUTA}}}$ , $\mathbf{V_{\text{OUTB}}}$  เป็นขาสัญญาณ Analog Output ของไอซี DAC โดยขนาดของสัญญาณ Output จะ แปรผันกับคาของขอมูลดิจิตอลและแรงดันอางอิงที่ปอนใหกับขา REF ดังนี้

$$
0 \leq V_{\text{outa}} V_{\text{outb}} \leq V_{\text{ref}} (1023/1024)
$$

# **VCC** เปนขาแหลงจายไฟเลี้ยงใหกับตัวไอซีมีคาระหวาง **2.7V** ≤ **VCC** ≤ **5.5V GND** เปนขา GND ของระบบ

สําหรับรหัส "Control Word" ของ DAC นั้นจะมีขนาด 16 บิต ประกอบดวยคา "Control Code" (A3..A0) จํานวน 4 บิต ตามดวยคาขอมูล(D9..D0) จํานวน 10 บิต สวนที่เหลืออีก 2 บิต สุดทายนั้นไมมี ความหมายตอการทํางานของ DAC อาจมีคาเปน "1" หรือ"0"ก็ไดแตจําเปนตองมี 2บิต นี้ไวเพื่อใหจํานวน ้ บิตข้อมลครบ 16 บิต พอดี โดยโครงสร้างของ Control Word มีดังนี้

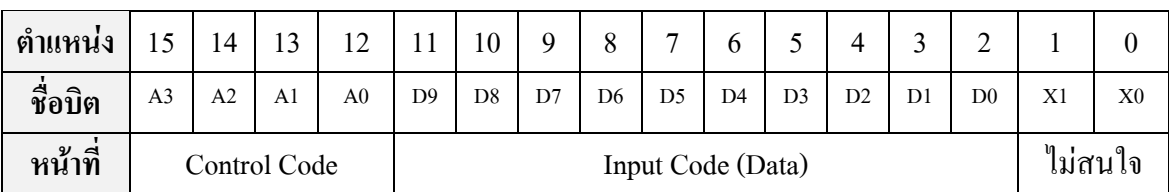

 $\blacksquare$  Control Code มีขนาด 4 บิต (A3, A0) ใช้สำหรับกำหนดหน้าที่การทำงานของ DAC

 $\blacksquare$  Input Code มีขนาด 10 บิต (D9.,D0) ใช้สำหรับกำหนดระดับของสัญญาณ Analog Output ของ DAC มีคาระหวาง 000H-3FFH(0-1023 ระดับ) โดยที่ระดับของสัญญาณ Analog Output นั้นจะมีคาสัมพันธ กับ Input Code นี้คือ  $V_{\text{our}}$  = (Input Code ÷1024) x  $V_{\text{per}}$ 

 $\blacksquare$  X1 และ X0 เป็น บิตข้อมูล จำนวน 2บิต ซึ่งไม่มีความหมายใดๆต่อการทำงานของ DAC แต่ต้อง กําหนดไวเพื่อใหจํานวนบิตขอมูลของ Control Word ครบสมบูรณ

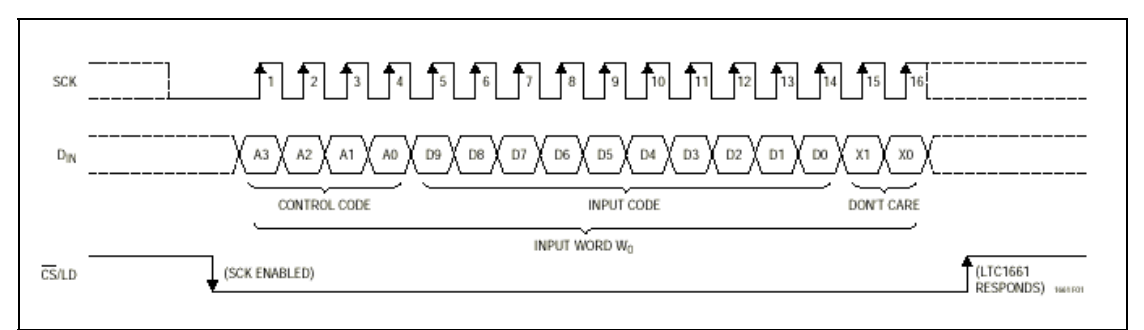

รูปที่ 35 แสดง Timing Diagram ของความสัมพันธระหวางสัญญาณ CS,SCK และ DIN

โดยในการสง "Control Word" ใหกับ DAC นั้นจะตองเริ่มตนดวยการจัดเตรียมสัญญาณ CS ใหมีคา เป็น "1" ส่วน SCK ให้มีค่าเป็น "0" รอไว้ก่อน จากนั้นจึงกำหนดให้ CS มีค่าเป็น "0" เพื่อเริ่มต้นการส่งข้อ มลให้กับ DAC แล้วจึงกำหนดค่าสถานะของ DIN ด้วยค่า Control Word บิตนัยสำคัญสูงสุด(A3)ก่อนเป็น อันดับแรก จากนั้นจึงทําการเปลี่ยนสถานะของ SCK จาก "0" เปน "1" เพื่อเลื่อนบิตขอมูลจาก DIN(A3) ให กับ DAC แลวจึงทําการเปลี่ยนสถานะของ SCK จาก "1" เปน "0" เพื่อทําการจัดเตรียมบิตขอมูลถัด ี ไป(A2)ให้กับขา DIN โดยจะวนทำอย่างนี้ไปเรื่อยๆจนครบ 16 บิต แล้วจึงทำให้ CS กลับมามีค่าเป็น "1" เพื่อเป็นการสิ้นสุดการส่ง Control Word ให้กับ DAC ซึ่งจะเห็นได้ว่าเราต้องทำการเปลี่ยนแปลงสถานะของ บิตขอมูลใหกับ DIN ในชวงที่สัญญาณ SCK มีคาเปน "0" และ ทําการเลื่อนบิตขอมูลใหกับ DAC ในชวง ขอบขาขึ้นของสัญญาณ SCK ("0" เปน "1")

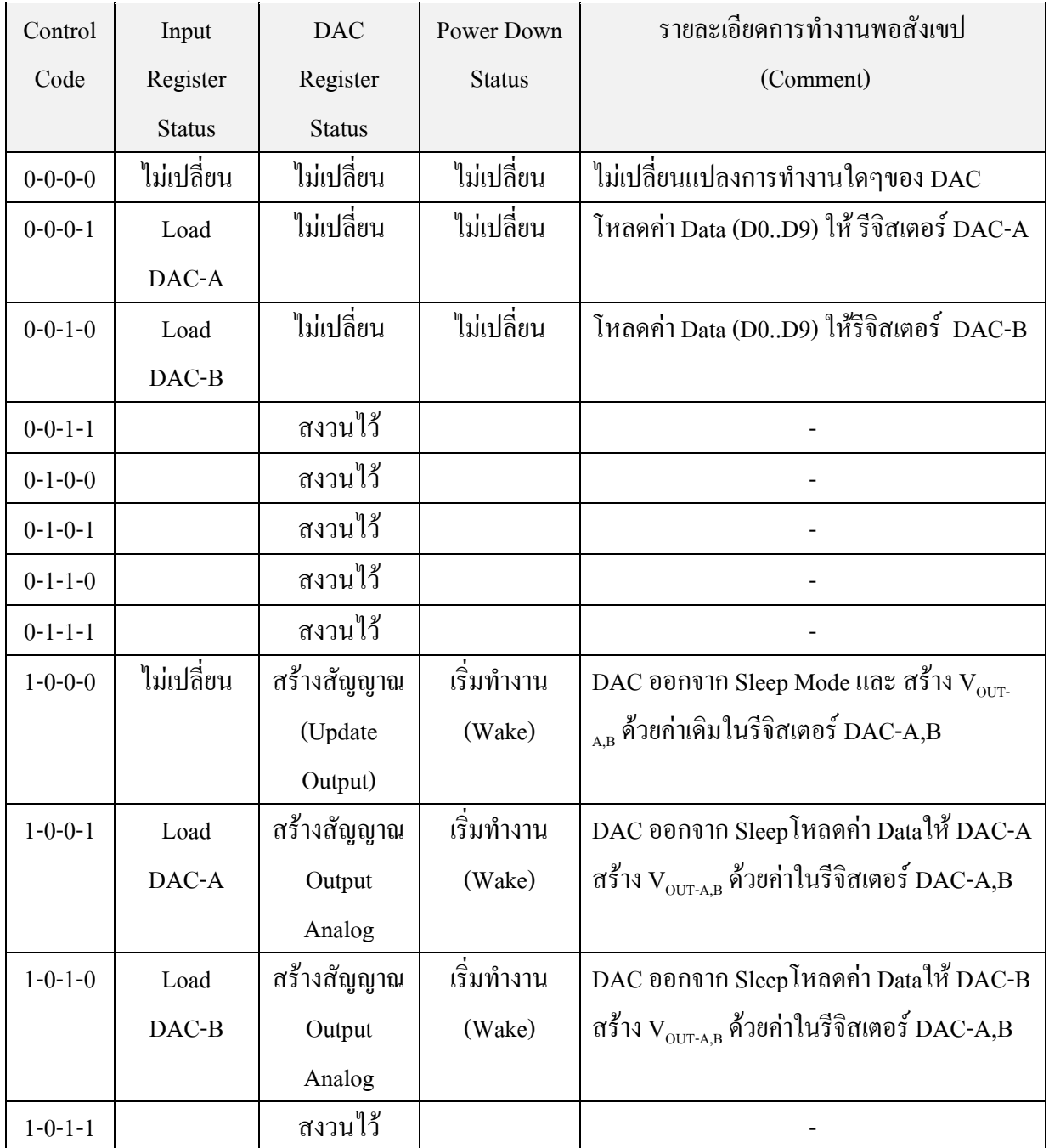

## ตารางแสดงหนาที่ของ Control Code สําหรับสั่งงาน DAC

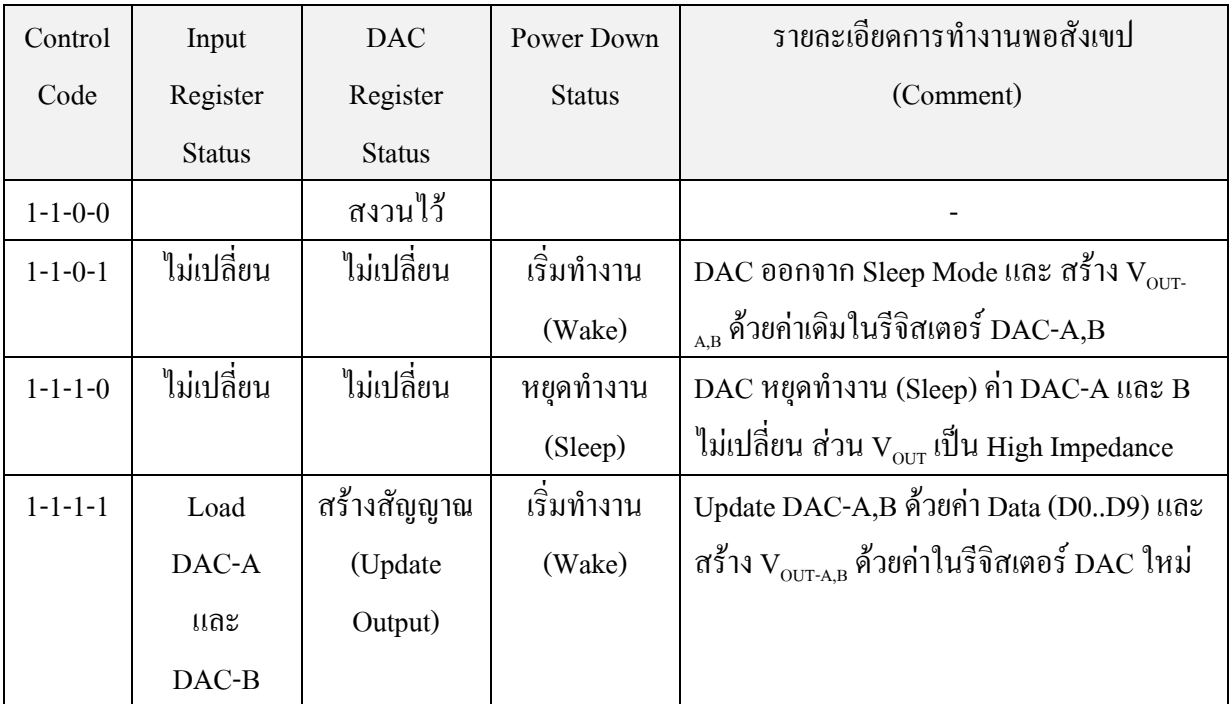

ตาราง(ตอ) แสดงหนาที่ของ Control Code สําหรับสั่งงาน DAC

จะเห็นไดวา DAC นั้นจะมีโหมดการทํางานอยู 2 โหมดดวยกันคือWake Mode และ Sleep Mode ซึ่งตามปรกติส่วนมากแล้วเราจะใช้งาน DAC กันใน Wake Mode

 $\blacksquare$  Wake Mode เป็นการทำงานตามปรกติ ส่วนของสัญญาณ Analog Output ยังคงมีค่าตามที่ กําหนดไว

 $\blacksquare$  Sleep Mode เป็นโหมดประหยัดพลังงาน ซึ่งการทำงานในโหมดนี้ DAC ต้องการพลังงานน้อย มาก คือประมาณ 1 $\mu$ A ในการเก็บรักษาค่าของข้อมูลใน DAC Register ไว้ ส่วนสัญญาณ Analog Output ทั้ง 2 ช่อง จะมีสภาวะเป็น "High Impedance" ซึ่งเราสามารถสั่งให้ DAC เข้าสู่การทำงานในโหมดนี้ได้ โดยการ สง Control Word ที่มีรหัส Control Code เปน "1-1-1-0" แตเมื่อตองการให DAC กลับมาทํางานตามปรกติ ใหมอีกครั้งหนึ่งสามารถทําไดโดยการสง Control Word ที่มีรหัส Control Code เปน "1-0-0-0" ซึ่งสัญญาณ Analog Output ทั้ง 2 ช่องของ DAC จะกลับมามีค่าเหมือนกับก่อนเข้าทำงานใน Sleep Mode ทุกประการ

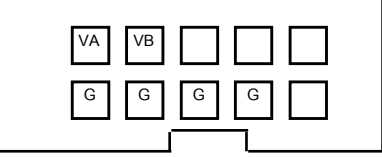

รูปที่36แสดงใหเห็นถึงขั้วตอใชงานของLTC1661

#### **LCD ( Character Mode)**

หน่วยแสดงผลแบบ LCD ถูกออกแบบให้ใช้งานได้กับ LCD ชนิด Character ควบคุมการทำงาน ของจอLCD แบบ 4 บิท เพื่อประหยัดพอรต ซึ่งตําแหนงของพอรต LCD ขนาด14 Pin ในบอรด จะแสดง ไดดังรูป โดยการตอสายจะตองพิจารณาเรื่องของตําแหนงขาของพอรต LCD บนบอรด(ขาสัญญาณบน บอรดจะสลับขาสัญญาณที่อยูบน LCD)

จากรูปจะพบวาบนบอรด มีVR ที่ใชปรับความสวาง (Contrast) ของLCD ซึ่งในหัวขอถัดไปจะ อธิบายถึงการตอสาย LCD เขากับบอรด แตกอนที่จะอธิบายถึงสาย LCD จะขอกลาวถึงการใชงานของ LCD อย่างคร่าว ๆ ก่อน

โดยสวนใหญแลวLCD ที่มีจําหนายในเมืองไทยจะมีลักษณะคลายกันไมวาจะเปนชุดคําสั่งในการ ควบคุมการทํางานของLCD หรือคาบเวลาในการควบคุมการทํางานของLCD ซึ่งโดยสวนใหญแลวLCD ิชนิด Character ไม่ว่าจะมีขนาดเท่าใดจะมีการควบคมการทำงานเหมือนกันหมด LCD จะมีขาที่ต้องใช้ ควบคุม 14 สัญญาณ ยกเวน LCD ที่มีไฟสองหลัง (Back Light) จะมีสัญญาณเพิ่มขึ้นมาอีก2ขาคือขา VCC และGND ของไฟสองหลัง

การใชงาน LCD สามารถแบงออกเปน 2ลักษณะ คือการควบคุมการทํางาน LCD แบบ 8 บิท และ การควบคุมการทํางานแบบ 4 บิท การควบคุมการใชงาน LCD แบบ 8 บิท โดยสวนใหญจะถูกใชงานเมื่อ ต่อ LCD อยู่กับ BUS ซึ่งจะทำให้การใช้งาน LCD มีความง่ายขึ้น (การใช้งานแบบ 8 บิท หมายถึงการใช้สาย ี สัญญาณ DATA ทั้ง 8 บิท ในการควบคุม LCD)

การใช้งาน LCD แบบ 4 บิท โดยส่วนใหญ่จะถูกนำไปใช้งานได้ง่าย เมื่อต่อ LCD อยู่กับพอร์ต ซึ่ง ทําใหประหยัดพอรตของไมโครคอนโทรลเลอร(การใชงานแบบ 4 บิท หมายถึงการตอใชงานขา DATA เพียง 4 บิทบน D7-D4 เท่านั้น โดย 4 บิทล่าง D3-D0 จะถูกต่อลงกราวด์)

### **การเชื่อมตอLCD เขากับบอรด**

จากรูปที่ 37 แสดงการต่อสาย LCD เพื่อที่จะนำไปต่อกับบอร์ด โดยการต่อสาย LCD จะต้องระวัง เรื่องของสายเป็นสิ่งสำคัญ เนื่องจากถ้าต่อสายผิดจะทำให้ LCD เกิดความเสียหายได้ ซึ่งการต่อ LCD จะ ์ ต้องพิจารณาจากคู่มือของ LCD ในเรื่องของขาเป็นสำคัญซึ่งจะต้องต่อให้ตรงกับ PIN ขาที่กำหนดบนบอร์ด ตัวอย่างการต่อ LCD แบบ 16  $\times$  1 ในการต่อสายจะต้องสลับสายระหว่าง 1-2 , 3-4 , ....13-14 ้อันเนื่องมาจากบอร์ด จะมีการสลับสายของขาสัญญาณในลักษณะเป็นก่

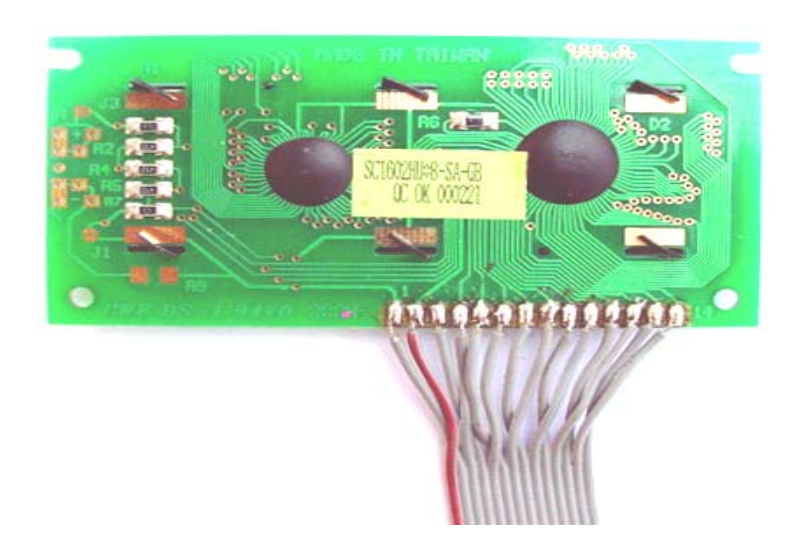

รูปที่37แสดงการสลับสายของสายสัญญาณในลักษณะเปนคู

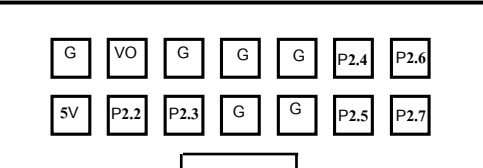

รูปที่38แสดงขั้วตอใชงานของLCD แบบ Character

<u>หมายเหต</u> เพื่อให้แน่ใจว่าการต่อสาย LCD ไม่ผิดพลาด ควรใช้ Meter ในการตรวจสอบสาย หลัง จากแนใจแลววาLCD ตอสายถูกตองแลว ใหตอไฟเขากับ บอรดแลว ปรับความสวางของจอLCD จะเห็น แถบ LCD เป็นแถบคำครึ่งจอ (ในกรณีที่ใช้ LCD แบบ 16 ตัวอักษร 1 บรรทัด)

#### **EXP2 (NC6B595)**

NC6B595 เป็นอุปกรณ์ DRIVE ที่ให้เอาต์พุตเป็นแบบ OPEN COLLECTOR ซึ่งสามารถขับ โหลดได้โดยตรง ในขณะที่การควบคุมจะเหมือนกับการควบคุม 74HC595 ซึ่งสามารถใช้Diagram และ Timing Diagramของ 74HC595 มาเขียนโปรแกรมควบคุมได้เลย โดย Diagramของ NC6B595แสดง ดังรูป

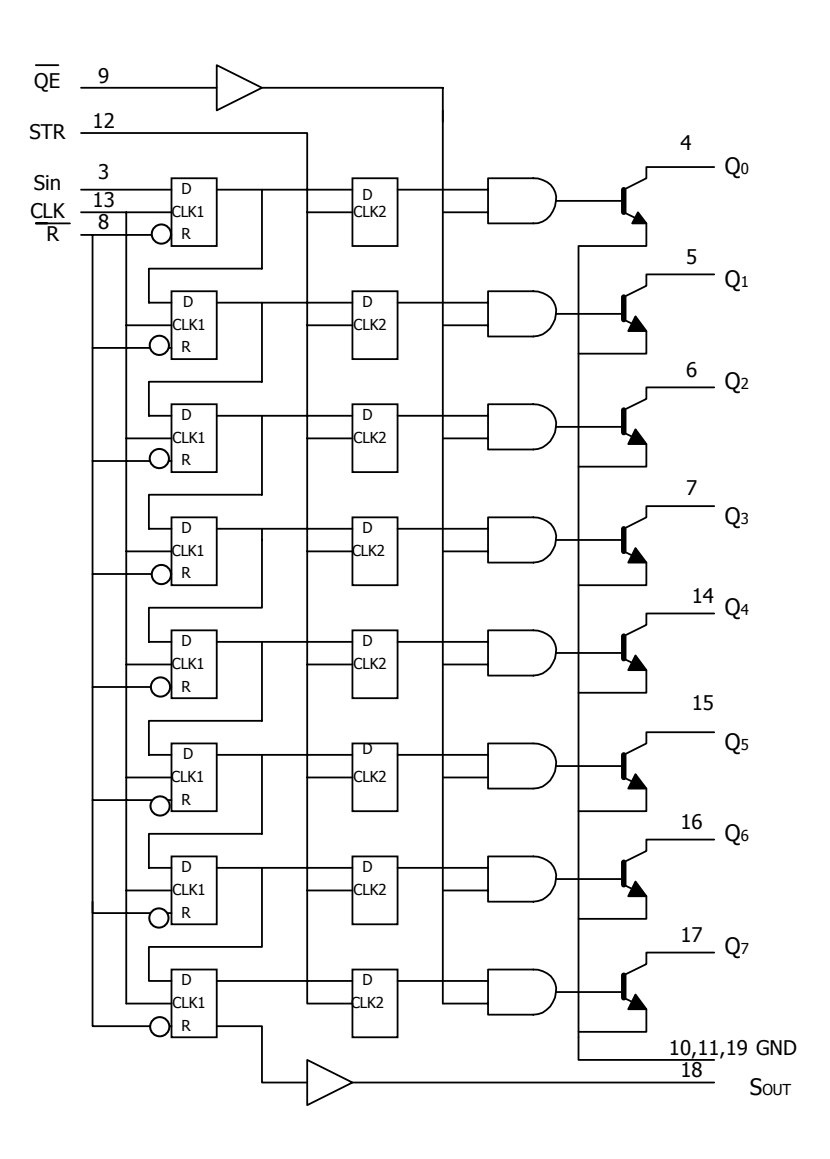

รูปที่39 แสดงไดอะแกรมของ NC6B595

จากที่ไดกลาวมาวาเอาทพุตของ NC6B595เปนแบบ OPEN COLLECTOR จึงสามารถนําไปขับ โหลดไดโดยตรง แตถานําไปขับโหลดประเภท INDUCTOR เชน RELAY จะตองมี DIODE ตอกับ โหลดอยูดวย โดยสัญญาณ Q0 – Q7จะตอเขากับขั้วตอแบบ IDC ขนาด10 PIN ดังนี้

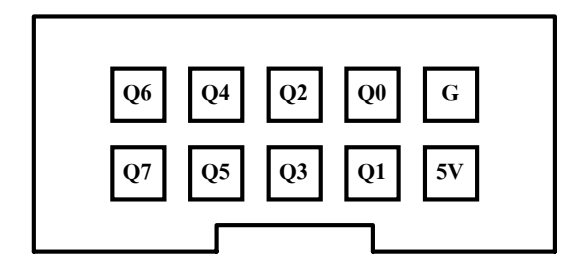

รูปที่40แสดงขั้วตอEXP2

## **ขั้ว ET-SDP8**

จากรูปที่ 41 แสดงให้เห็นขั้ว ET-SDP8 ที่อยู่บนบอร์ด CP-SPI/S8252 V2.0& CP-SPI/RD2 V2.0 ี่

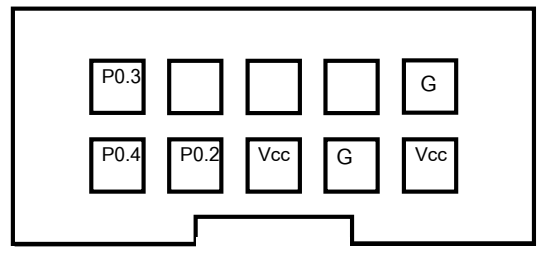

รูปที่ 41 แสดงขั้วต่อใช้งานของ ET-SDP8 ั้

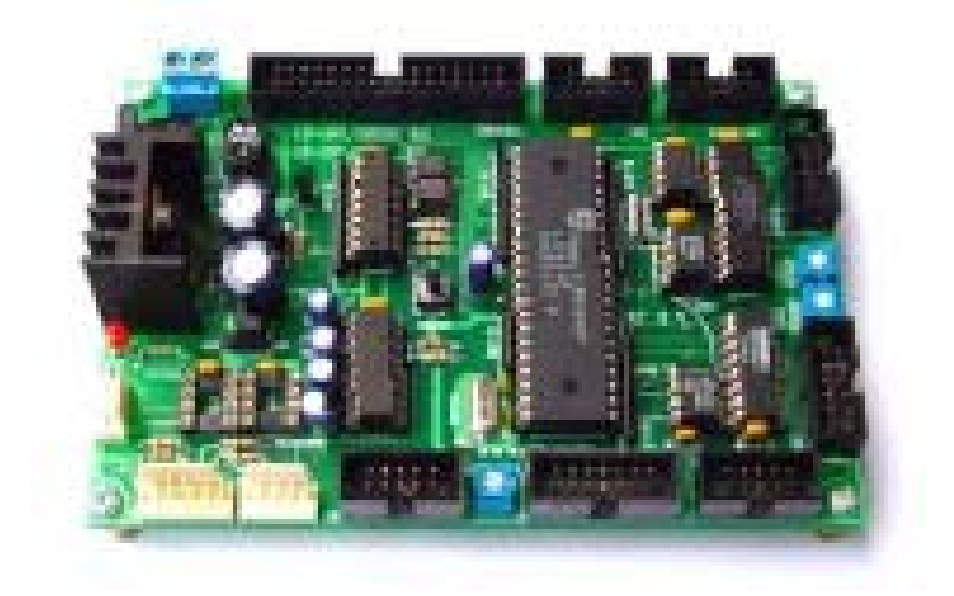

รูปที่ 42 แสดงบอรด CP-SPI/S8252 V2.0&CP-SPI/RD2 V2.0

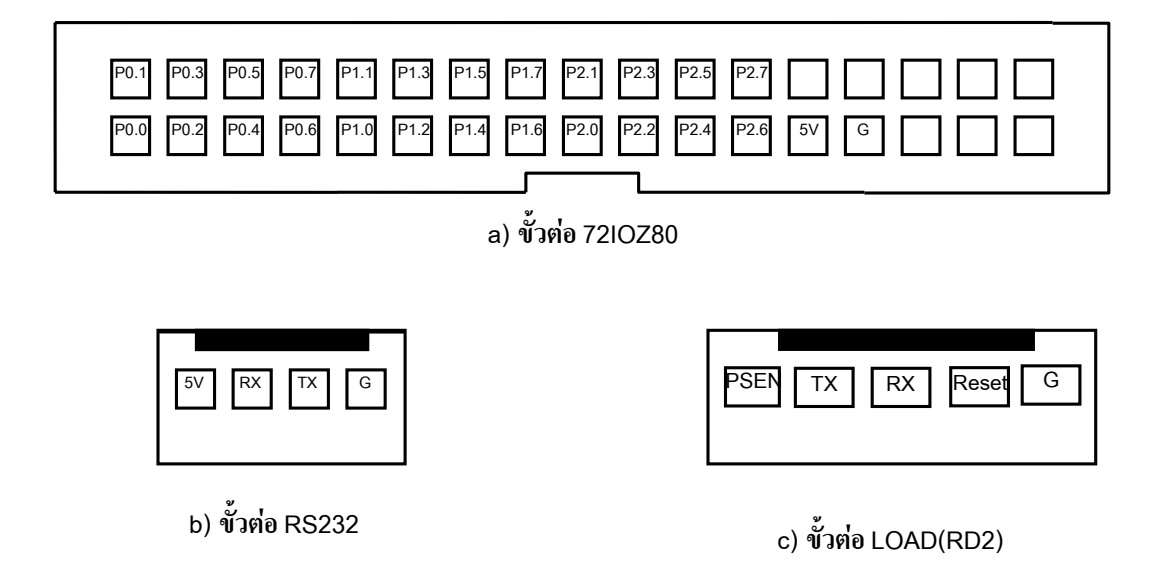

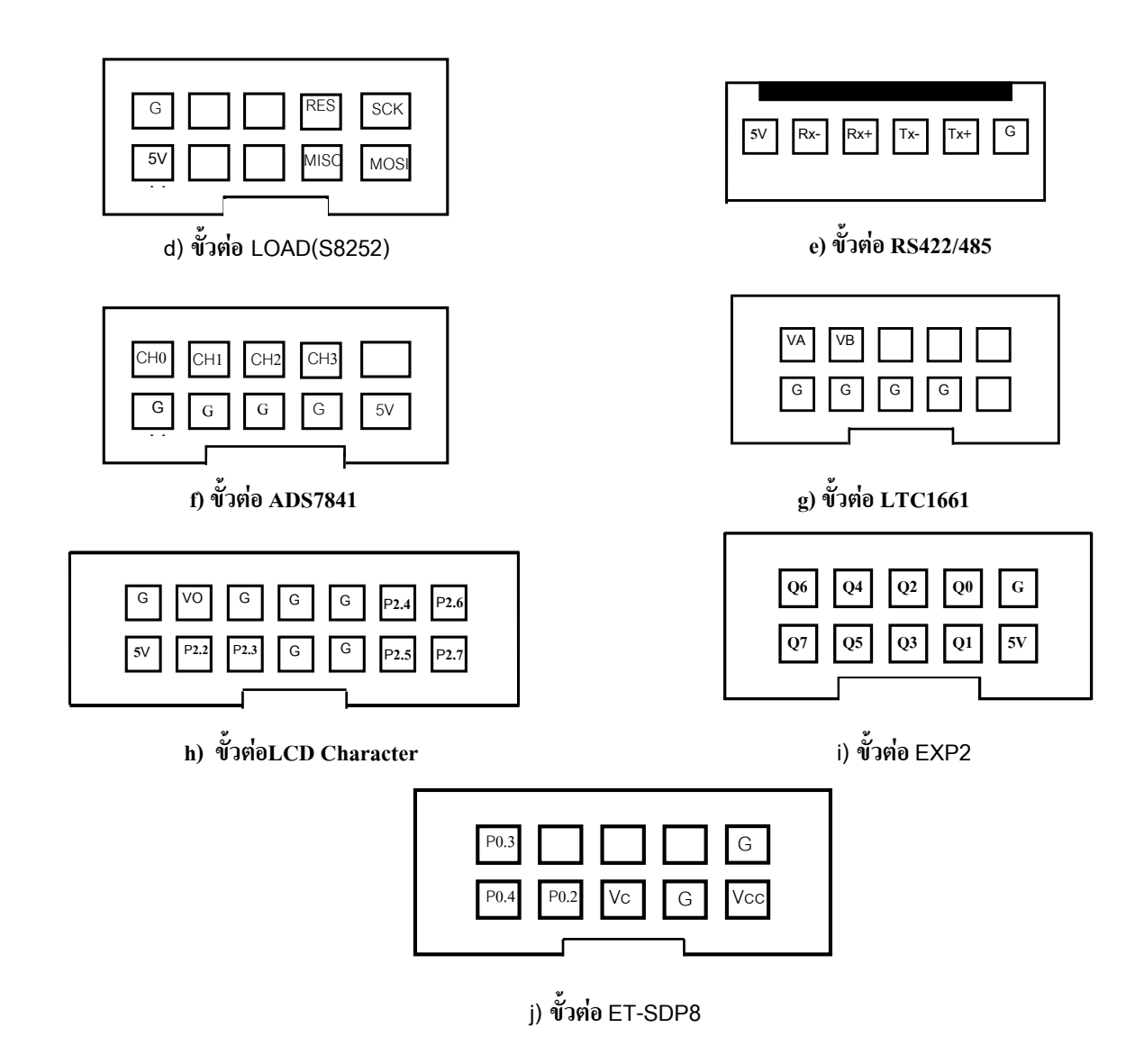

รูปที่43แสดงขั้วตอใชงานของอุปกรณตาง ๆ บนบอรด CP-SPI/S8252 V2.0&CP-SPI/RD2 V2.0

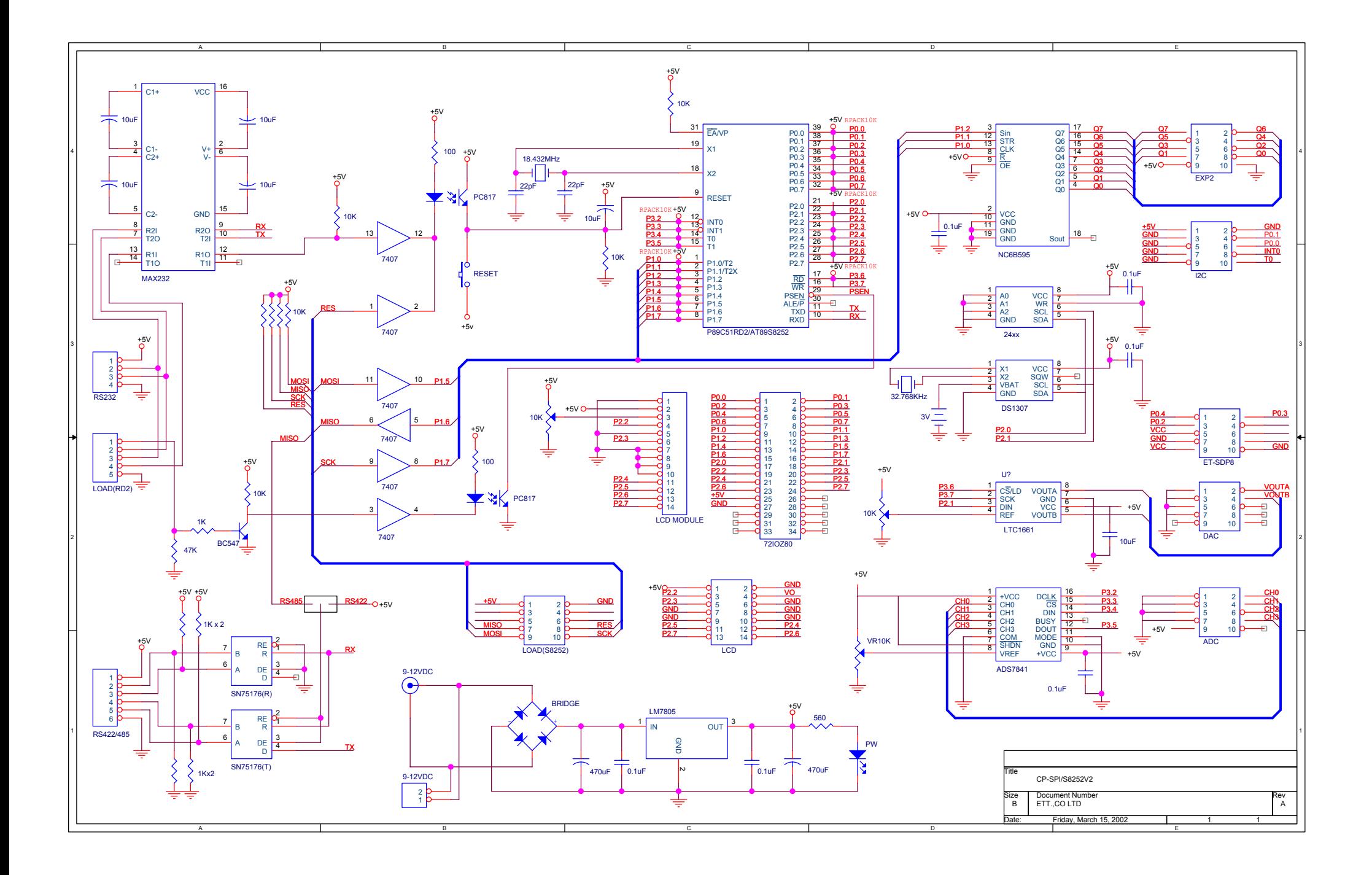

#### **CP-SPI/S8252 V3.0&CP-SPI/RD2 V3.0**

บอร์ด CP-SPI/S8252 V3.0 จะใช้ CPU AT89S8252 เป็น CPU ประจำบอร์ด และบอร์ด CP-SPI/RD2 V3.0 จะ ใช้ CPU P89C51RD2 เป็น CPU ประจำบอร์ด โดยมีส่วนอื่นๆ ของวงจรที่เหมือนกัน ส่วนการ DOWNLOAD โปรแกรม เขาสูตัวบอรดนั้น บอรด CP-SPI/S8252 V3.0จะใชโปรแกรม WS8252 และบอรดCP-SPI/RD2 V3.0 จะใชโปรแกรม P89C51RD2

## **ในบอรด CP-SPI/S8252 V3.0 & CP-SPI/RD2 V3.0 จะเหมือนกับ CP-SPI/S8252 V2.0 & CP-SPI/RD2 V2.0 ทุกประการเพียงแตมีการเพิ่มอุปกรณที่สําคัญเขาไปอีก 2 ตัว ดังนี้**

1. I 2 C PORT (PCF8574)

2. 34 PIN I/O BUS

#### **PCF8574**

### **รายละเอียดเบื้องตน**

 PCF8574 เปนอุปกรณที่ใชขยายเอาทพุทและอินพุทของไมโครคอนโทรลเลอรโดยผานทางระบบ บัสแบบ I $^2$ C โดยในแต่ละขาสามารถเป็นได้ทั้งอินพุทและเอาท์พุท โดย PCF8574 จำนวน 1 ตัวสามารถนำ มาทำเป็นอินพุทหรือเอาท์พุทได้ 8 I/O แต่ถ้าต้องการ I/O ที่มากกว่า 8 จะต้องต่อ PCF8574 เพิ่มขึ้นอีก ซึ่งใน ์ตัวเดียวกันสามารถต่อ PCF8574 ได้ 8 ตัว โดยกำหนดตำแหน่งของแต่ละตัวให้แตกต่างจากขา A0 , A1 , A2 อีกทั้งยังสามารถสรางสัญญาณอินเตอรรัพทใหกับไมโครคอนโทรลเลอรเมื่อมีสัญญาณเขามาทางอินพุทได อีกด้วย

#### **โครงสรางภายนอกและขาตอใชงาน**

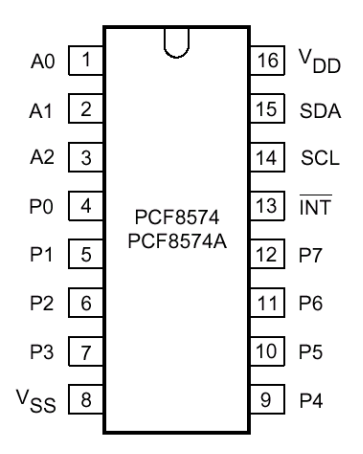

รูปที่ 44 แสดงโครงสรางภายนอกและขาตอใชงานของ PCF8574

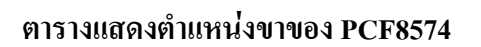

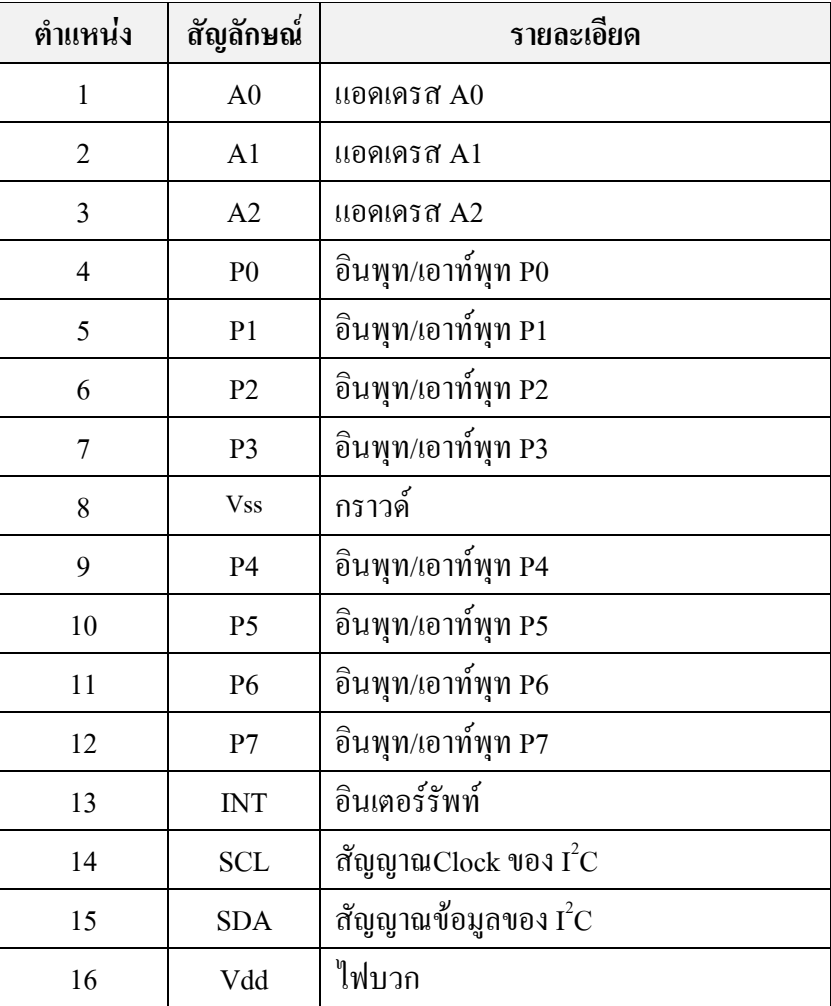

## **โครงสรางภายใน**

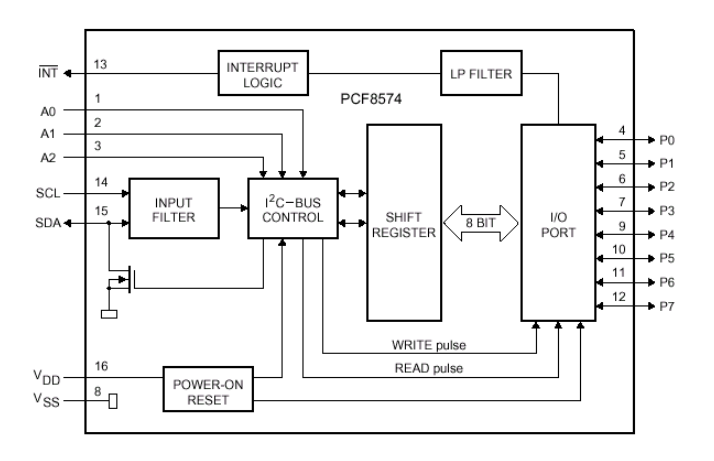

รูปที่ 45 แสดงโครงสรางภายในของ PCF8574

## **โครงสรางภายใน PORT**

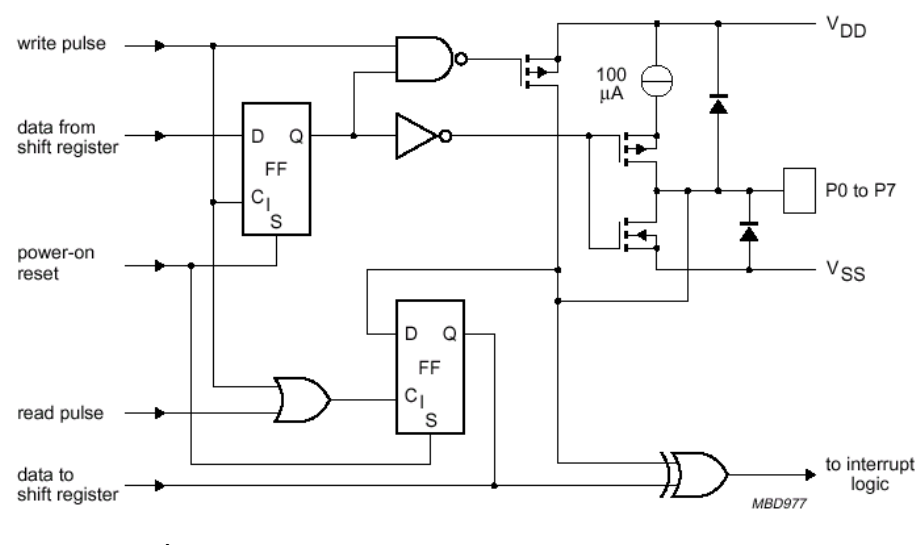

รูปที่ 46 แสดงโครงสรางภายใน PORT ของ PCF8574

#### **Quasi – bidirectional I/O**

คือวงจรที่สามารถใชงานเปนไดทั้งอินพุทและเอาทพุท โดยไมตองใชสัญญาณควบคุมทิศทาง เมื่อจ่ายไฟให้กับ PCF8574 ขา I/O ทุกขาจะมีลอจิก 1 โดยจะต้องกำหนดให้ I/O เป็น 1 ก่อนที่จะใช้งาน PCF8574 เปนอินพุท

#### **การกําหนดตําแหนงของ PCF8574**

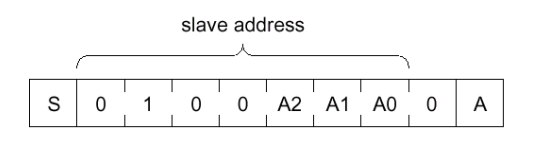

รูปที่ 47 แสดงการกําหนดตําแหนงของ PCF8574

PCF8574 มีอยู่ 2 รุ่น คือ PCF8574 และ PCF8574A โดยทั้ง 2 รุ่นสามารถใช้งานได้เหมือนกัน จะ ้ แตกต่างกันเพียงไบต์ข้อมูลที่บรรจุตำแหน่งเท่านั้น โดยรูปที่ 47 เป็นการกำหนดตำแหน่งของ PCF8574 และ รูปที่ 48 เปนการกําหนดตําแหนงของ PCF8574A

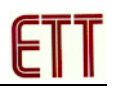

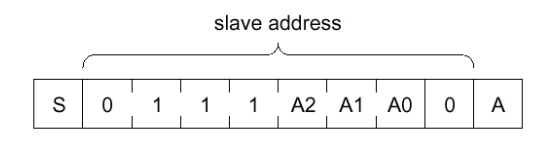

รูปที่ 48 แสดงการกำหนดตำแหน่งของ PCF8574A

#### **การเขียนขอมูลออกพอรตของ PCF8574**

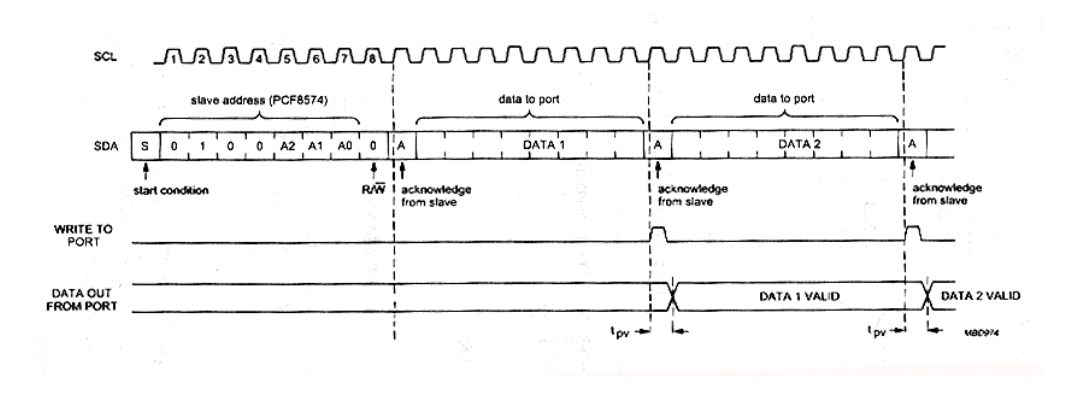

## รูปที่ 49 แสดงไดอะแกรมของการเขียนขอมูลออกพอรตของ PCF8574

#### **การอานขอมูลออกพอรตของ PCF8574A**

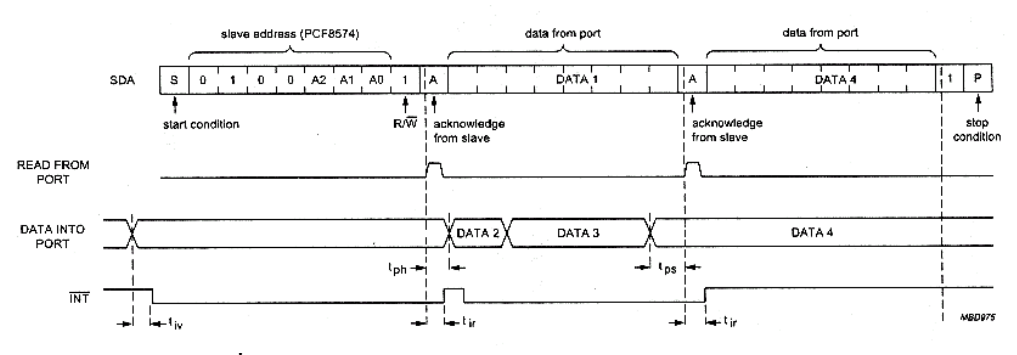

รูปที่ 50 แสดงการอ่านข้อมูลออกพอร์ตของ PCF8574A

## **ขั้ว34 PIN I/O BUS (72IOZ80)**

จากรูปที่51 แสดงใหเห็นขั้วตอ34 PIN I/O BUS (72IOZ80) ของ PCF8574 ที่มีอยูบนบอรด CP-SPI/S8252V3.0 & CP-SPI/RD2 V3.0 ทั้งหมด 2 ชุด

#### **PA1 #2 PA3 #2 PA5 #2 PA7 #2 PB1 #2 PB3 #2 PB5 #2 PB7 #2 PC1 #2 PC3 #2 PC5 #2 PC7 #2 PA0 #2 PA2 #2 PA4 #2 PA6 #2 PB0 #2 PB2 #2 PB4 #2 PB6 #2 PC0 #2 PC2 #2 PC4 #2 PC6 #2 5V <sup>G</sup>**

| $\begin{array}{ c c }\nPA1 \\ #3\n\end{array}$                     |  |  |  |  |  |  |  |  |
|--------------------------------------------------------------------|--|--|--|--|--|--|--|--|
| $\begin{array}{ c c } \hline \text{PA0} \\ \text{\#3} \end{array}$ |  |  |  |  |  |  |  |  |

รูปที่ 51 แสดงให้เห็นขั้วต่อ 34 PIN I/O BUS (72IOZ80) ที่ #2 และ #3

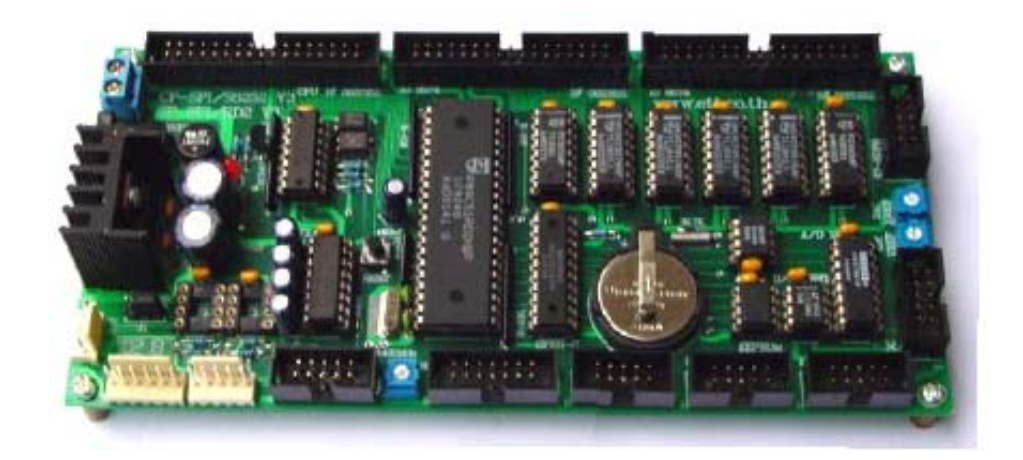

รูปที่ 52 แสดงบอรด CP -SPI/S8252 V3.0&CP-SPI /RD2 V3.0

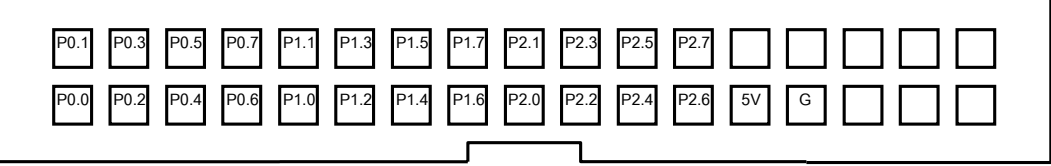

**a) ขั้วตอ72IOZ80**

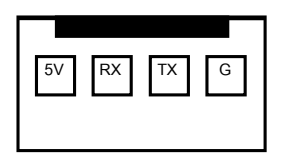

**b) ขั้วตอ RS232** 

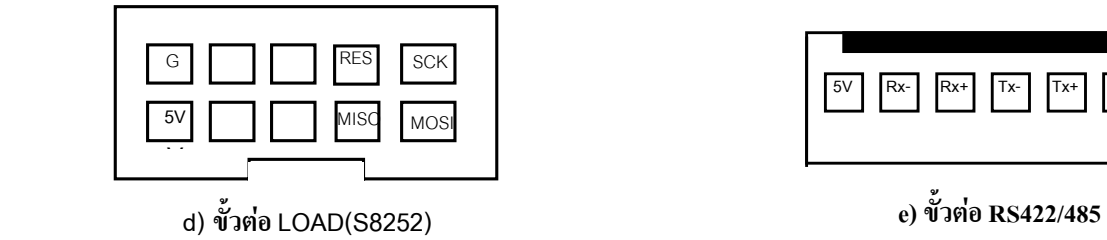

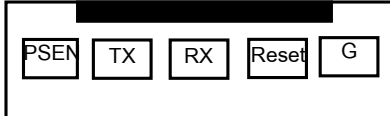

**c) ขั้วตอLOAD(RD2)**

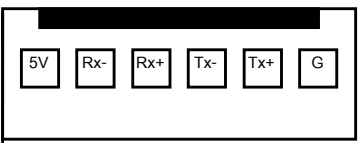

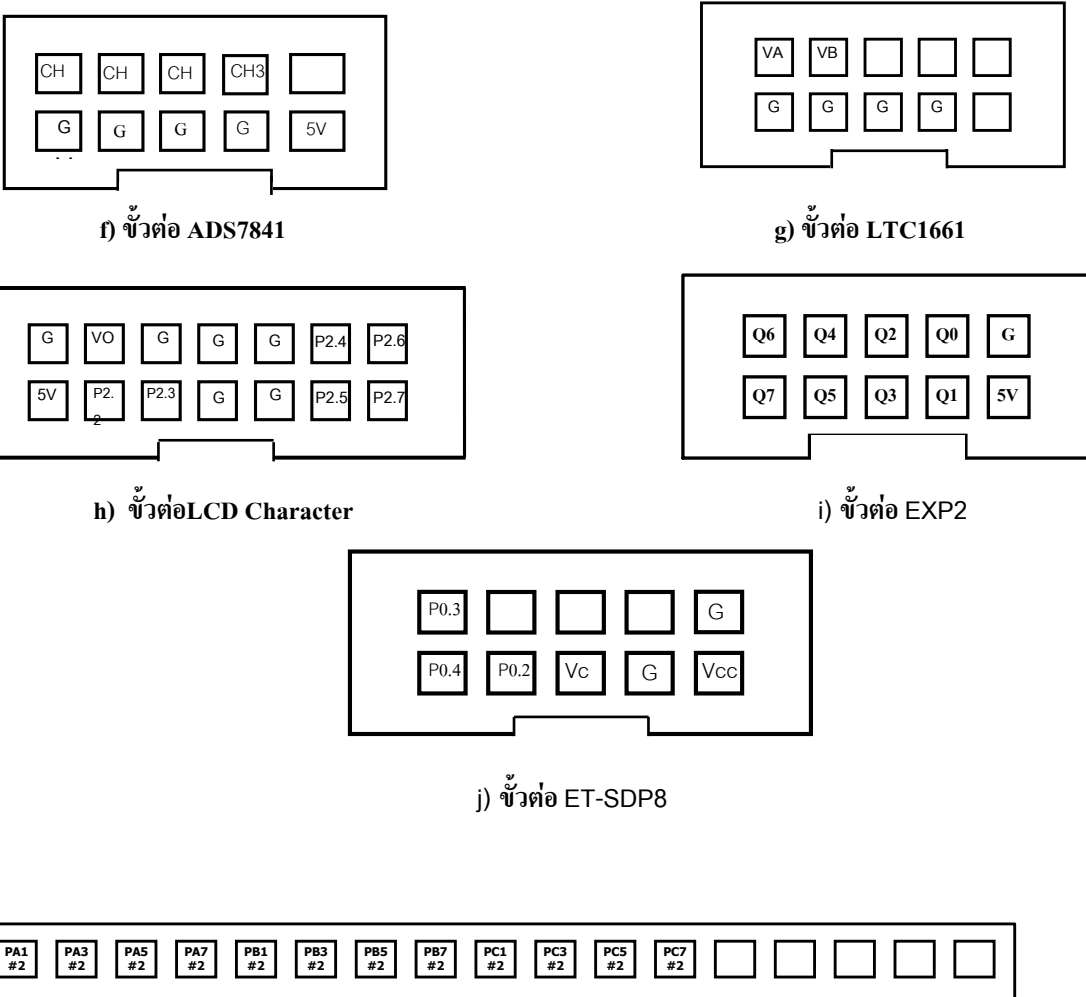

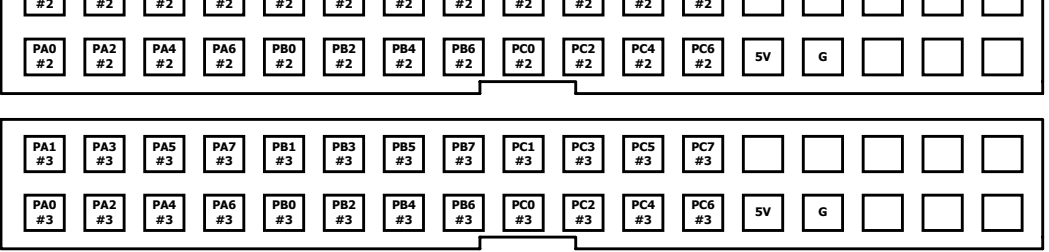

**k) ขั้วตอ72IOZ80 ของ PCF8574 #2 และ#3** 

รูปที่ 53 แสดงขั้วต่อใช้งานของอุปกรณ์ต่าง ๆ บนบอร์ด CP-SPI/S8252 V3.0&CP-SPI/RD2 V3.0

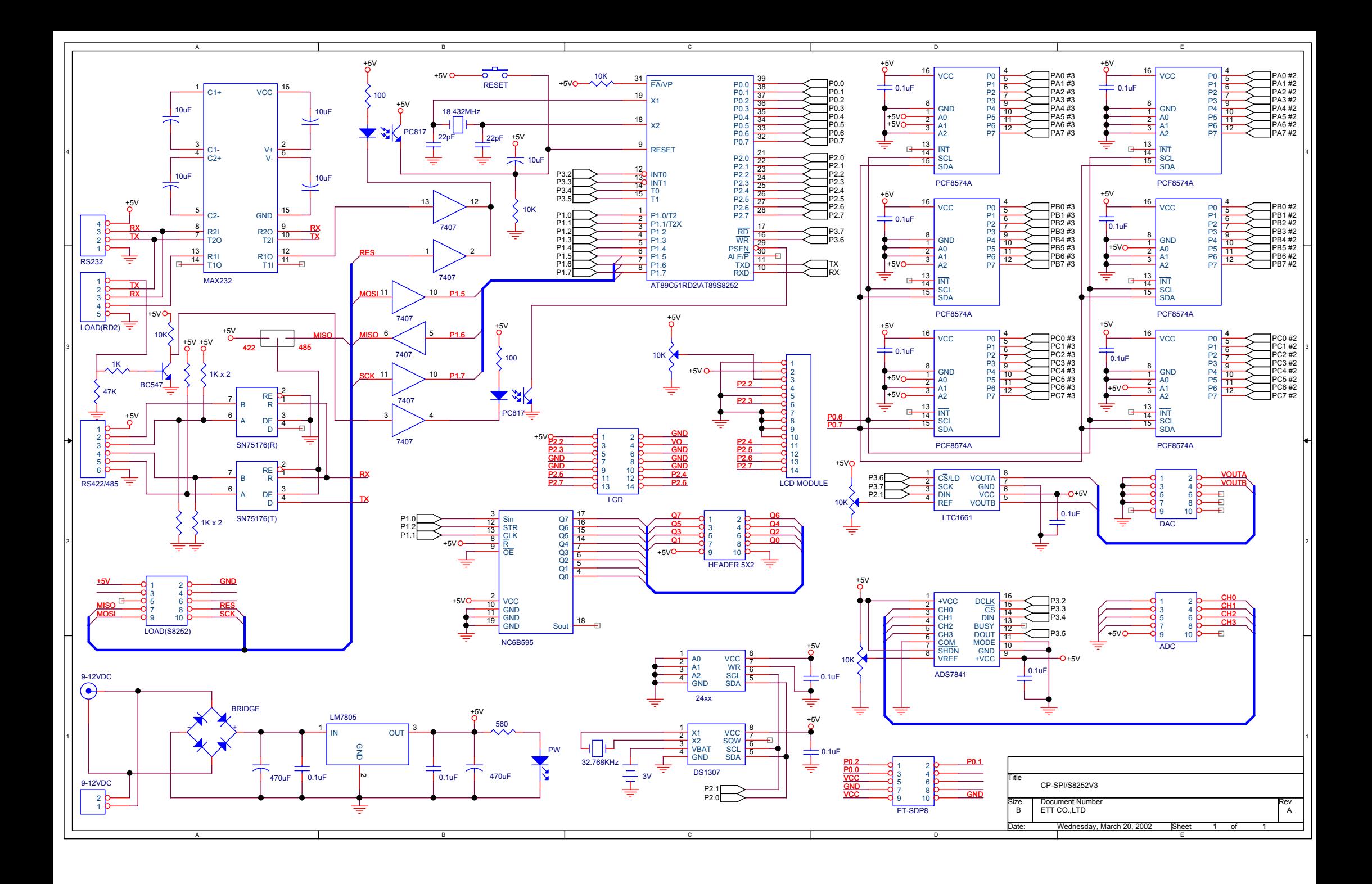

#### **การใชงานโปรแกรม DOWNLOAD สําหรับบอร ด CP-SPI/S8252 V1,V2,V3**   $\overline{a}$

การ Download Program สามารถทําได 2 วิธีคือการ Download Program ทีละลําดับ ขั้นตอน และการDownload Program แบบ Auto

### **การ Download Program ทีละลําดับขั้นตอน**

1. ทําการ Copy โปรแกรม WS8252 จากแผนโปรแกรม ลงในเครื่องคอมพิวเตอร

2. ทําการเชื่อมตอวงจรเพื่อเตรียมความพรอมกอนการใชงาน ดวยการตอสาย ET-PSPI โดยขั้ว 25 PIN ตอเขากับ Printer Port และขั้ว 10 PIN ตอเขาบอรด CP-SPI/S8252 จากนั้นทํา การตอ Power Supply เขายังตัวบอรด

3. ทำการเรียกใช้งานโปรแกรม WS8252 ซึ่งจะได้หน้าต่างแสดงดังรูป

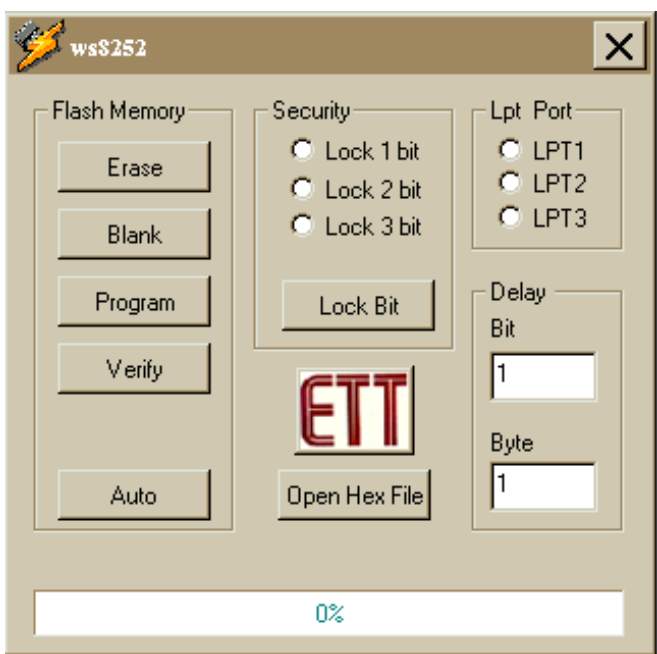

4. เลือก Printer Port ที่เชื่อมตอจากเครื่องคอมพิวเตอร โดยการคลิกเมาสเลือกในสวน ของ Ltp Port โดยการเลือกนั้นตองมีความสัมพันธกับ Printer Port ที่ถูกตอเชื่อมตอกับ คอมพิวเตอร

5. ทําการปอนคา Bit และ Byteในสวนของ Delay ใหมีคา 0-9 (สามารถดูรายละเอียดการ ปอนคาไดจากภาคผนวก)

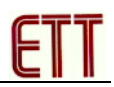

6. เปดไฟล .HEX ที่ตองการมาเก็บไวใน Data Buffer สามารถทําไดโดยใชเมาสคลิกที่ Open Hex File ทำการเลือกไฟล์ที่ต้องการ ที่หน้าต่างการทำงานทางด้านล่างสุดจะปรากฏข้อ ความตามรูป ซึ่งแสดงวาการเรียกโปรแกรมเสร็จสมบูรณ

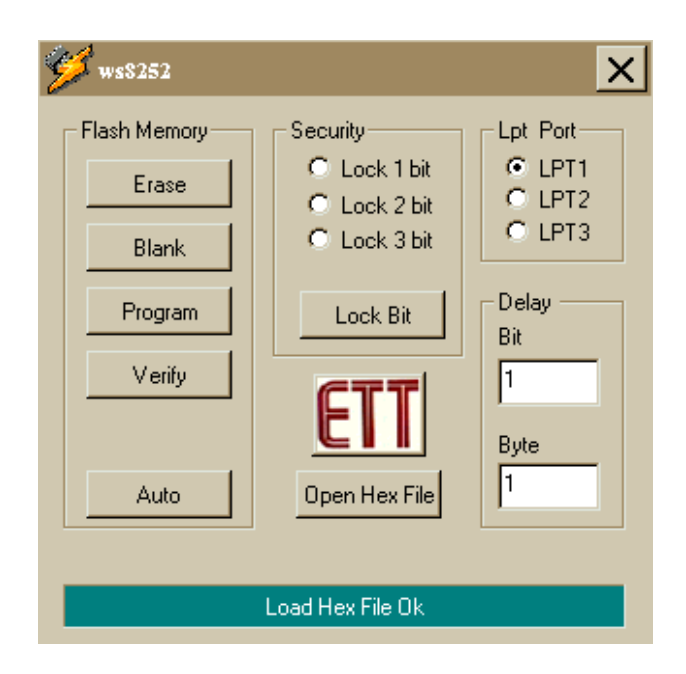

7. คลิกเมาส์ที่ปุ่ม Erase เพื่อทำการลบข้อมูลเก่าที่มีอยู่ใน CPU ออก เมื่อเสร็จสิ้นแล้วจะ ปรากฏขอความ ตามรูป

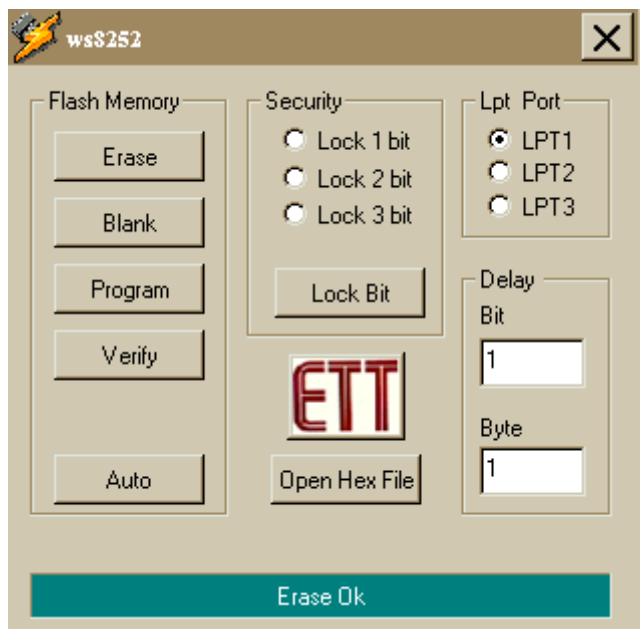

8. คลิกเมาสที่ปุม Program เปนการสงโปรแกรมที่อยูใน Data Buffer มาเก็บไวใน CPU เมื่อเสร็จสมบูรณแลวจะปรากฏขอความตามรูป

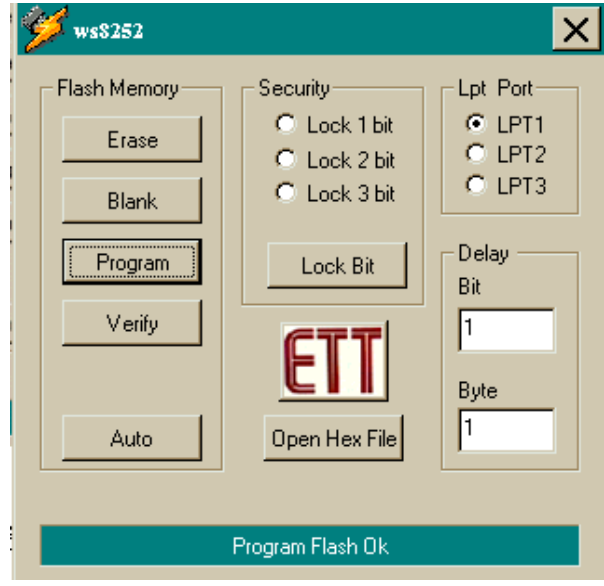

**หมายเหต ุ** เมื่อเราทําการโหลดขอมูลเขาสู CPU เสร็จสิ้นตามขอ8แลว โปรแกรมจะทํา การ RUN ผลที่เอาทพุตทันที

## **ขั้นตอนการ Download Program โดยใชวิธี Auto**

1. หลังจากที่เราทําการ Copy โปรแกรม WS8252 จากแผนโปรแกรม ลงในเครื่อง คอมพิวเตอร์ และทำการเชื่อมต่อวงจรเพื่อเตรียมความพร้อมก่อนการใช้งาน ด้วยการต่อสาย ET-PSPI โดยขั้ว 25 PIN ตอเขากับ Printer Port และขั้ว10 PIN ตอเขาบอรด CP-SPI/S8252 จากนั้น ทําการตอ Power Supply เขายังตัวบอรด

3. ทําการเรียกใชงานโปรแกรม WS8252 ซึ่งจะไดหนาตางแสดงดังรูป

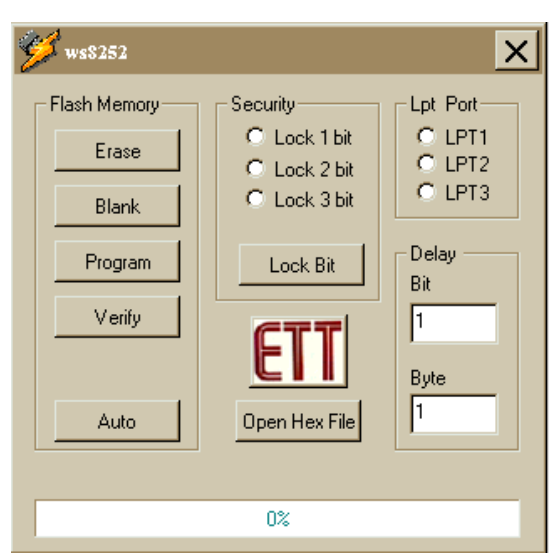

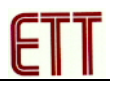

4. เลือก Printer Port ที่เชื่อมตอจากเครื่องคอมพิวเตอร โดยการคลิกเมาสเลือก ใน ี ส่วนของ Ltp Port โดยการเลือกนั้นต้องมีความสัมพันธ์กับ Printer Port ที่ถูกต่อเชื่อมต่อกับ คอมพิวเตอร

5. ทําการปอนคา Bit และ Byteในสวนของ Delay ใหมีคา 0-9 (สามารถดูรายละเอียดการ ปอนคาไดจากภาคผนวก)

6. เปดไฟล .HEX ที่ตองการมาเก็บไวใน Data Buffer สามารถทําไดโดยใชเมาสคลิกที่ Open Hex File ทำการเลือกไฟล์ที่ต้องการ ที่หน้าต่างการทำงานทางด้านล่างสุดจะปรากฏข้อ ความตามรูป ซึ่งแสดงวาการเรียกโปรแกรมเสร็จสมบูรณ

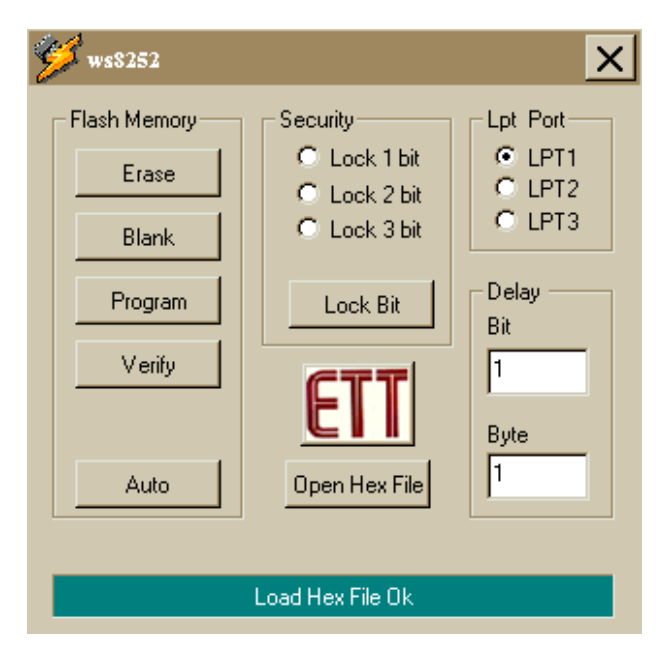

7. คลิกเมาสที่ปุม Auto โปรแกรมจะทํางานเปนขั้นตอนและ Run โดยอัตโนมัติซึ่งขณะที่ ทําการ Run โปรแกรมนั้นจะปรากฏหนาตางซึ่งมีขอความดังนี้

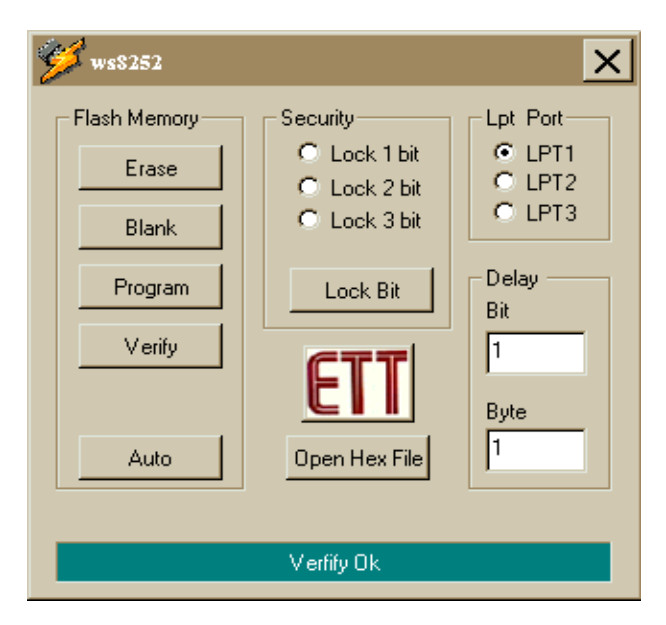

#### **การใชงานโปรแกรม DOWNLOAD สําหรับบอร ด CP-SPI/RD2 V1,V2,V3**   $\overline{a}$

การ Download Program สามารถทําได2วิธีคือการ Download Program ทีละลําดับ ขั้นตอน และการDownload Program แบบ Auto

## **การ Download Program ทีละลําดับขั้นตอน**

1. ทําการ Copy โปรแกรม P89C51RD2 จากแผนโปรแกรม ลงในเครื่อง คอมพิวเตอร

2. ทําการเชื่อมตอวงจรเพื่อเตรียมความพรอมกอนการใชงาน ดวยการตอสาย SPI/RD2 (โดยขั้ว 9 PIN ตอเขากับ Com Port ของคอมพิวเตอรและขั้ว 5 PIN ตอเขากับบอรด CP-SPI/RD2) ดังรูป พรอมตอ Power Supply เขายังตัวบอรดจากนั้น RUN โปรแกรม P89C51RD2 ซึ่งจะไดหนาตางแสดงดังรูป

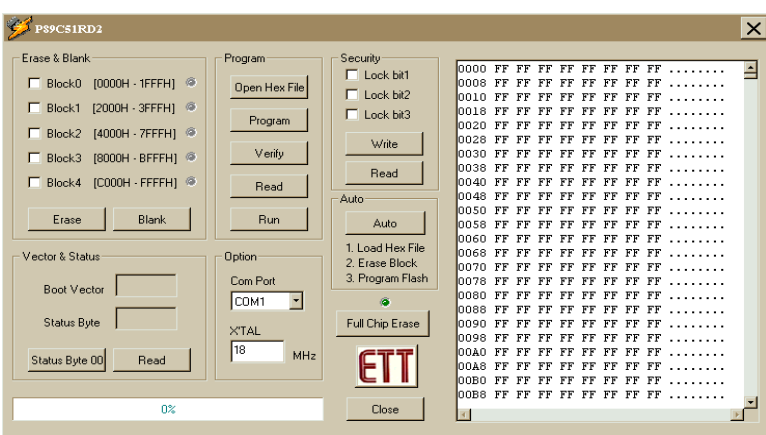

3. เลือก Com Port ในสวนของ Option ใหตรงกับ Com Port ที่เชื่อมตอบนเครื่อง PC ในที่นี้ ทําการเชื่อมตอกับ Com1ของ PC และปอนคา xtal ตามคาที่ใชงานจริงดังตัวอยางคือใชคา Xtal เท่ากับ 18.432 MHz (หรือใช้ 18 ค่าเดิมที่ปรากฏอยู่เลยก็ได้)

4. ใช้เมาส์คลิกที่ Read ในส่วนของ Vector&Status เพื่อตรวจสอบค่า Status Byte จะต้อง เปนซึ่งจะปรากฎหนาตางการทํางานดังรูป โดย BOOT VECTOR=FC , STATUS BYRE=00

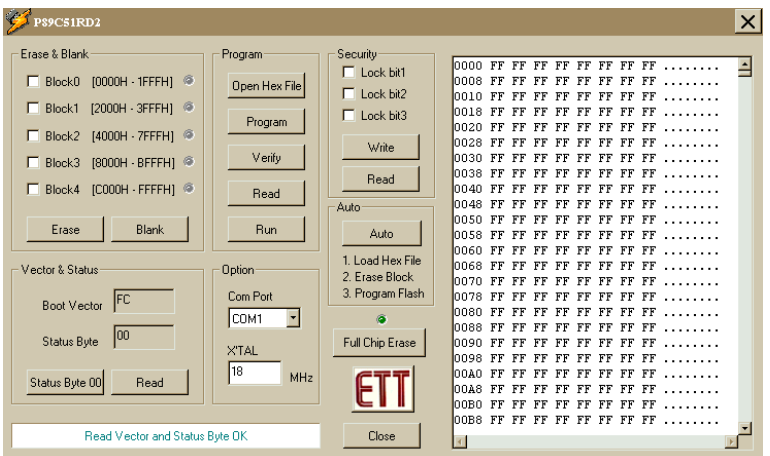

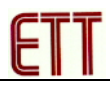

5. การเปดไฟล .HEX ที่ตองการโหลดลงใน CPU สามารถทําไดในสวนของ Program โดย ใชเมาสคลิกที่Open Hex File ซึ่งจะไดดังรูป ในตัวอยางเปนการโหลดไฟลชื่อ 24C16.HEX เมื่อ เลือกไฟล์ที่ต้องการได้แล้ว ใช้เมาส์คลิกที่ OK

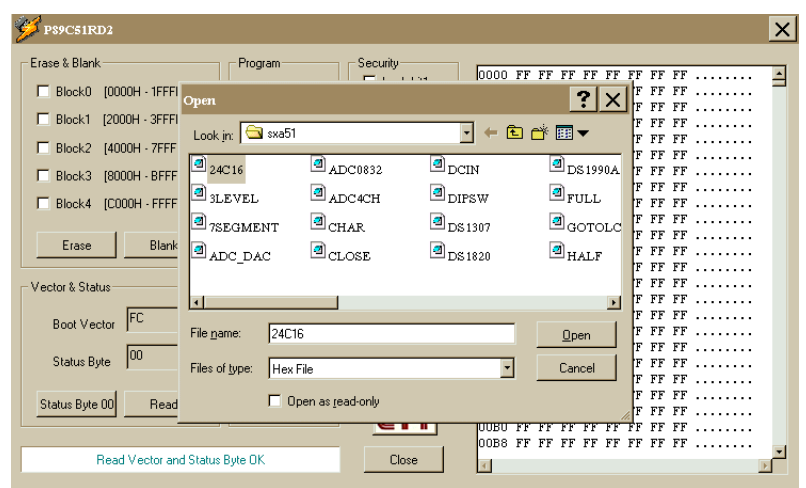

จากนั้นจะสามารถดูCODE ที่เปน HEX ไดจากหนาตางทางดานขวาสุดและเมื่อทําการ การเลือกไฟล์โปรแกรม เสร็จสิ้นแล้วจะปรากฏข้อความในส่วนของ Display ด้านล่าง

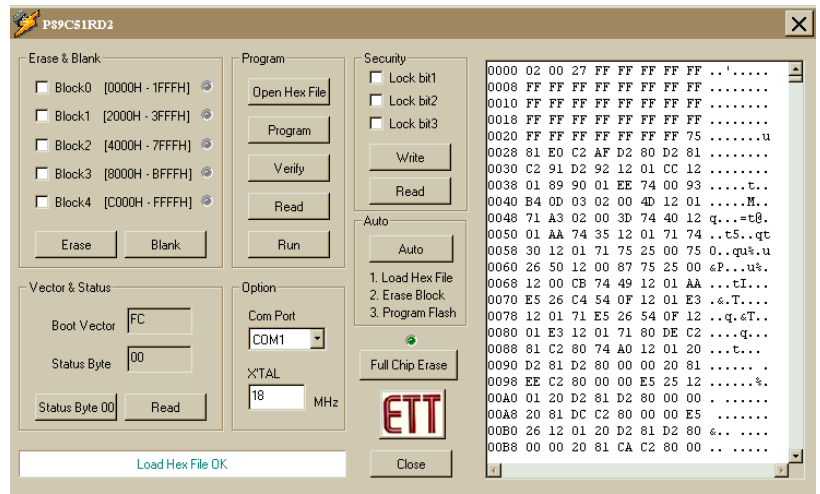

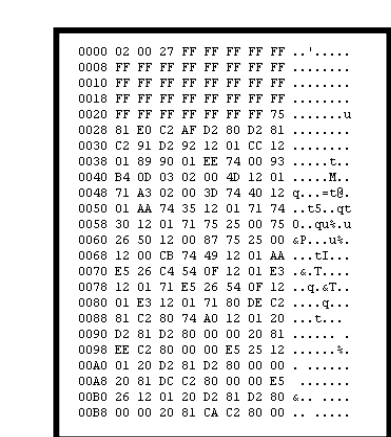

6. โปรแกรมขอมูลจะปรากฏอยูบนหนาตางของ Buffer ทางขวามือ

7. ทําการลบขอมูลเกาใน CPU ออก ซึ่งสามารถทําไดในสวนของ Erase&Blank โดยใช เมาสคลิกเลือก Block ที่ตองการจะลบ (ถาโปรแกรมที่ทําการ Download มา มีคาAddressอยูใน ช่วง 0000H-1FFFH ให้ทำการเลือกลบข้อมูลเก่าในส่วนของ Block0 ก็เพียงพอแล้ว แต่ถ้าหาก โปรแกรมที่ Download มีAddress จาก 0000H-3FFFH ใหทําการคลิกเมาสเพื่อเลือกลบที่ Block0และ Block1ก็เพียงพอ)

8. จากนั้นคลิกเมาส์ที่ปุ่ม Erase วิธีการ Erase แบบนี้ของ P89C51RD2 เป็นการลบข้อ ้มูลเก่าเป็น Block เมื่อทำการลบเสร็จจะปรากฏข้อความตาม Display ด้านล่าง

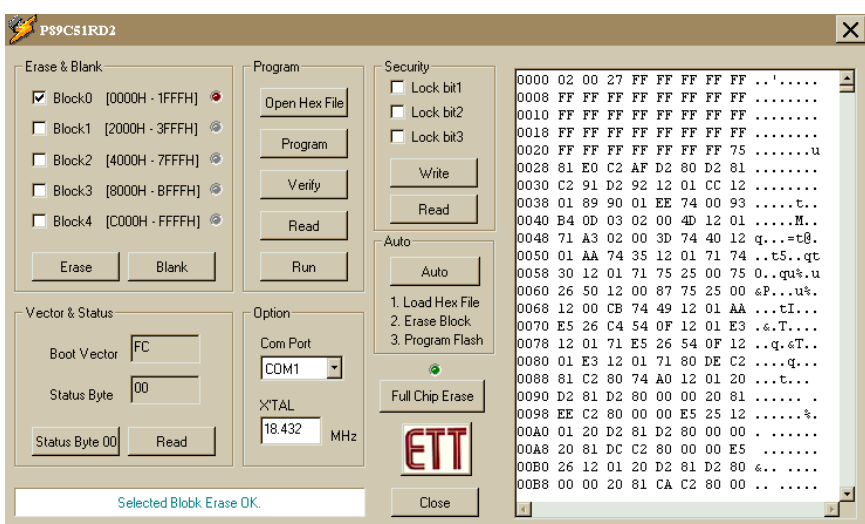

**หมายเหตุ** วิธีการลบขอมูลเกาใน CPU สามารถทําได2 วิธีคือการลบทีละ Block (ตามขอ 8) และอีกวิธีหนึ่งคือการลบขอมูลทั้งหมดใน CPU คือ การFull Chip Erase แตวิธีการลบแบบ Full Chip Erase ทำให้ Status Byte ถูกแก้ไขจาก 00 เป็น FFจึงทำให้ต้องคลิกเมาส์ที่ Status Byte 00 เพื่อทำการแก้ไขค่า Status Byte เป็น00 และผลที่เกิดจากการ Full Chip Erase อีกอย่าง หนึ่งก็คือ ถ้าผู้ใช้มีการ Lock Bit ในส่วนของ Security เอาไว้ เมื่อเราทำการ Full Chip Erase ก็ จะทำให้การ Lock Bit ถูกยกเลิกออกไปด้วย

การลบขอมูลเกาดวยวิธีFull Chip Erase ทําไดโดยการคลิกเมาสที่ ปุม Full Chip Erase ไฟสีเขียวจะกระพริบ จนหยุดกระพริบ ซึ่งจะปรากฏตามหนาตางการทํางานดังรูป

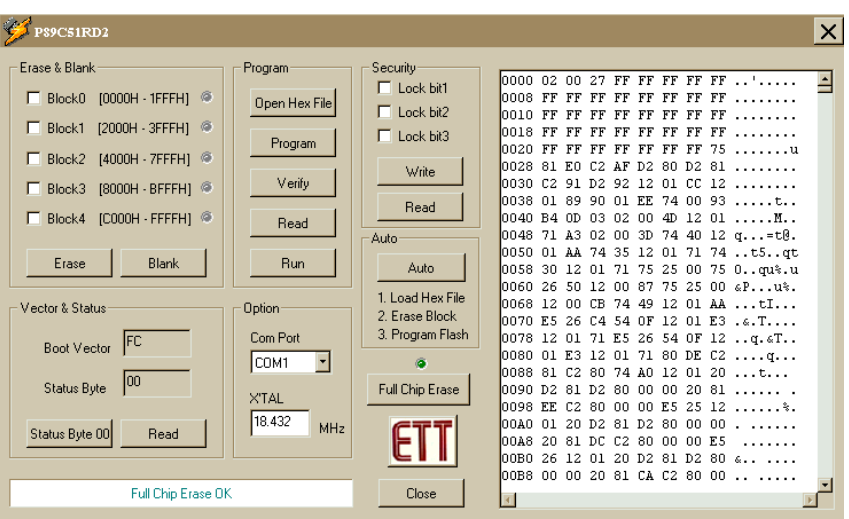

ึ จากนั้น ให้ทำการคลิกเมาส์ที่ Status Byte 00 (เป็นการทำให้ค่า Status Byte เป็น00) จะ ปรากฏขอความที่จอ Display ตามหนาตางการทํางาน ดังรูป

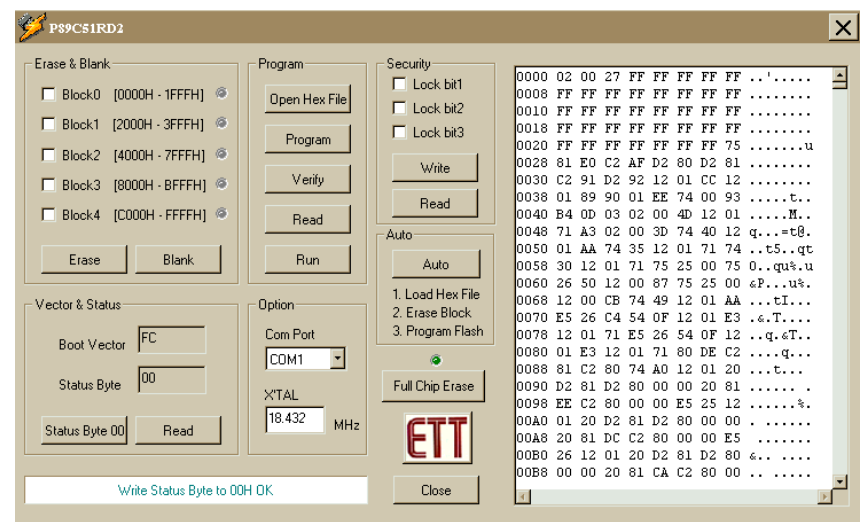

ทําการอานคา Status Byte ใหม โดยการคลิกเมาสที่ปุม Read ในสวนของ Vector&Status

ี ค่า Status จะกลับไปเป็นค่า 00 เหมือนเดิม ปรากฏตามหน้าต่างการทำงานดังรูป

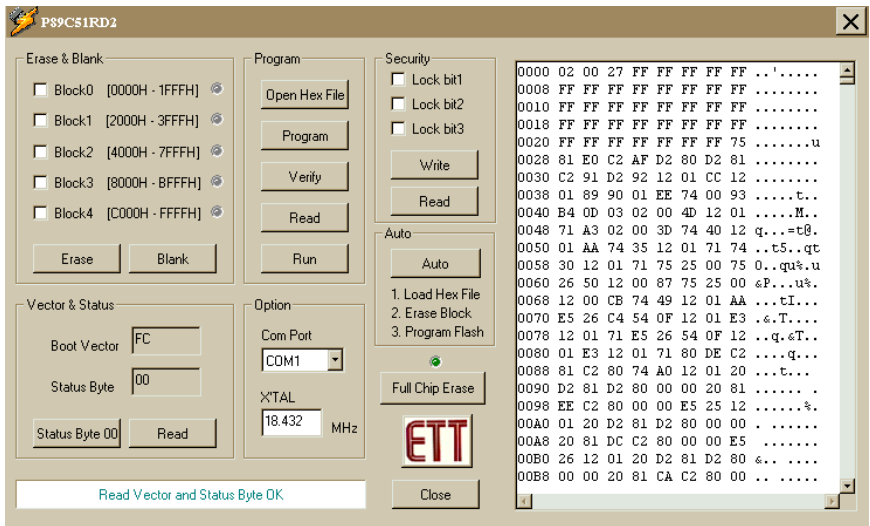

เมื่อเราทำการลบข้อมูลเก่าใน CPU โดยการใช้วิธี Erase อย่างใดอย่างหนึ่งแล้ว สามารถ ทําการตรวจสอบไดวาขอมูลเกาใน CPU ถูกลบออกไปแลวจริงๆ โดย การคลิกเมาสที่ปุม Blank ในสวนของ Erase & Blank ซึ่งถาขอมูลถูกลบออกแลวจริงจะปรากฏหนาตางการทํางานดังรูป

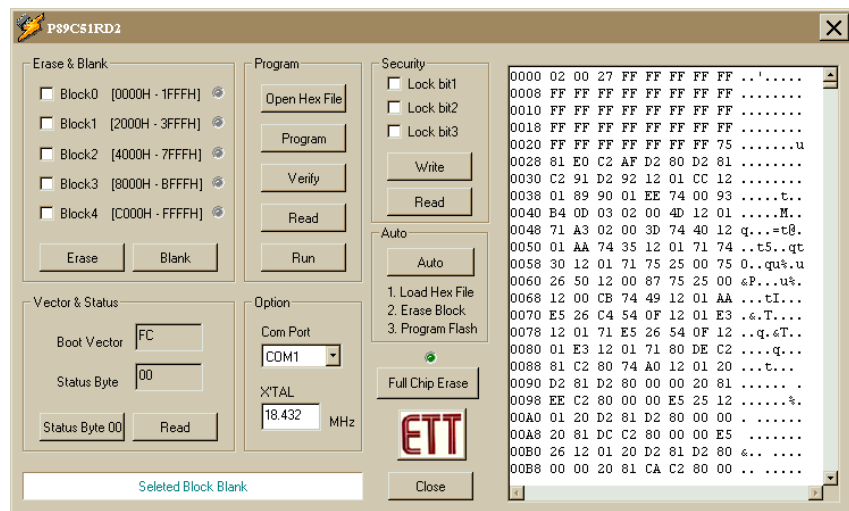

9. ใชเมาสคลิกที่ปุม Program เปนการสงโปรแกรมขอมูลจาก Buffer มูลลงใน CPU ซึ่งโปรแกรมจะนำข้อมูลใน Buffer ของหน้าต่าง Buffer ลงในหน่วยความจำของ CPU ตาม

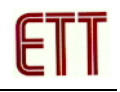

ตําแหนงที่อยูใน Buffer เมื่อสงโปรแกรมลง CPU เสร็จสมบูรณแลวจะปรากฏขอความที่ Display ด้านล่าง

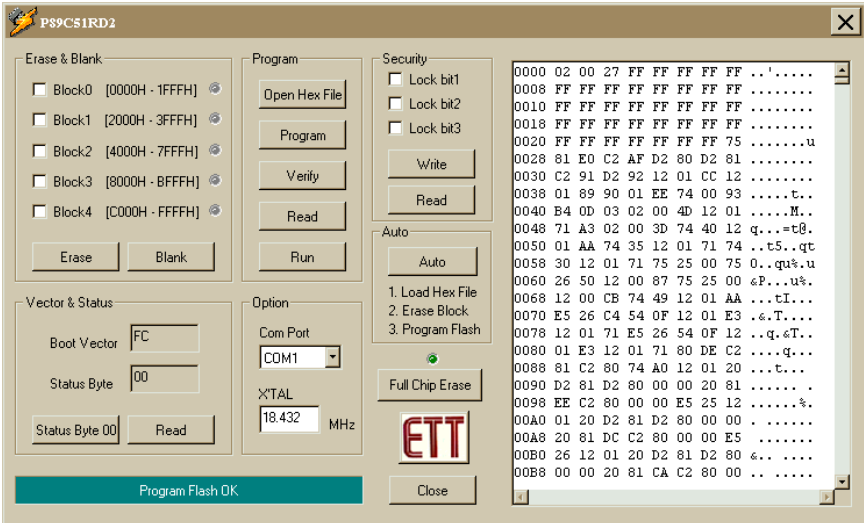

10. หากต้องการตรวจสอบว่า ข้อมูลโปรแกรมที่โหลดจาก Buffer กับโปรแกรมภายใน CPU ตรงกันหรือไมใหทําการคลิกเมาสที่ปุม Verify ถาหากโปรแกรมของทั้ง2 สวนตรงกันจะ ปรากฏข้อความตาม Display ด้านล่าง

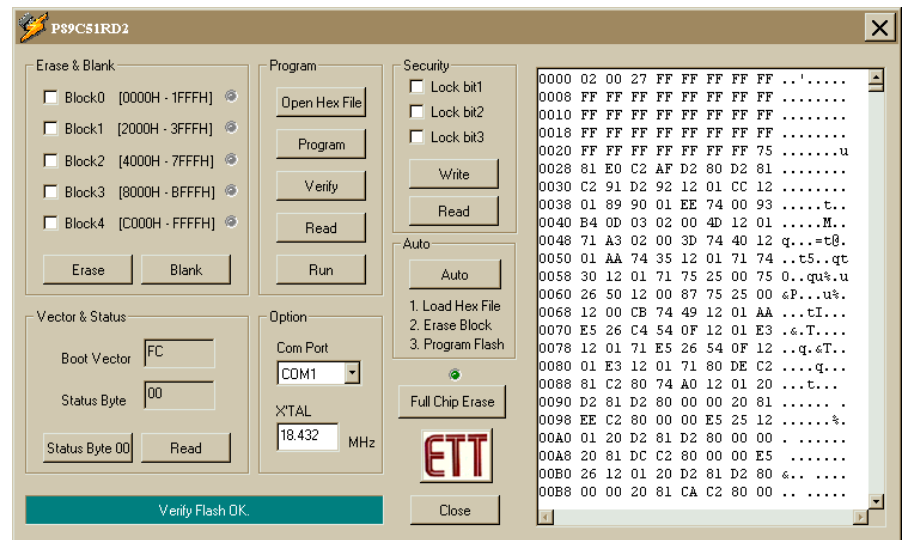

11. ทําการคลิกเมาสที่ปุม Run เพื่อดูผลการทํางานของโปรแกรม

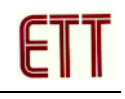

**ขั้นตอนการ Download โดยวิธีการ Auto**

1. ทําการ Copy โปรแกรม P89C51RD2 จากแผนโปรแกรม ลงในเครื่อ ง คอมพิวเตอร

2. ทำการเชื่อมต่อวงจรเพื่อเตรียมความพร้อมก่อนการใช้งาน ด้วยการต่อสาย SPI/RD2 (โดยขั้ว 9 PIN ตอเขากับ Com Port ของคอมพิวเตอรและขั้ว 5 PIN ตอเขากับบอรด CP-SPI/RD2) ดังรูป พรอมตอ Power Supply เขายังตัวบอรด จากนั้น RUN โปรแกรม P89C51RD2 ซึ่งจะไดหนาตางแสดงดังรูป

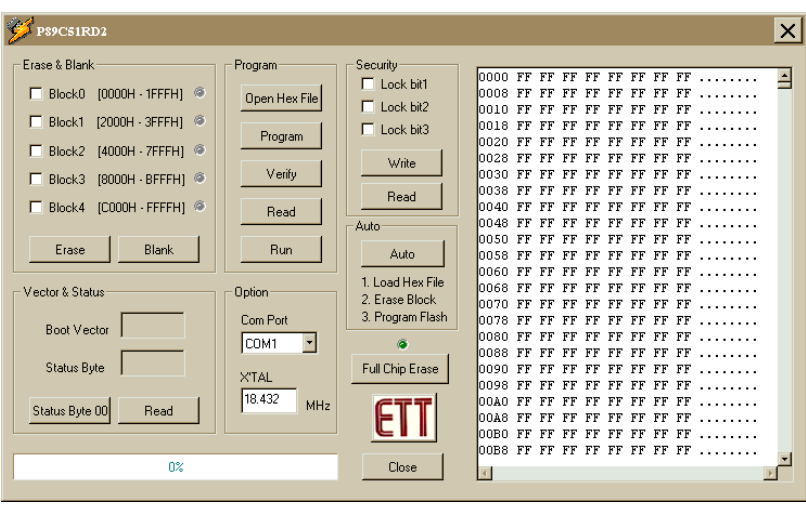

3. เลือก Com Port ในสวนของ Option ใหตรงกับ Com Port ที่เชื่อมตอบนเครื่อง PC ใน ู่ ที่นี้ทำการเชื่อมต่อกับ Com1 ของ PC และป้อนค่า xtal ตามค่าที่ใช้งานจริงดังตัวอย่างคือใช้ค่า Xtal เทากับ 18.432 MHz

4. ทำการเปิดไฟล์โปรแกรม โดยคลิกเมาส์ที่ Open Hex File จะปรากฏหน้าต่างให้ทำการ เลือกไฟล์ (หากเราไม่ได้ทำการ Open Hex File ใหม่ โปรแกรมจะจำไฟล์ล่าสุดที่เรียกเปิดใช้งาน ถึงแมจะเปดเครื่องคอมพิวเตอรใหมก็ตาม)

 5. ทําการเลือกไฟลที่ตองการ จากนั้นคลิกเมาสที่ OK จะปรากฏขอความที่หนาตางการ ทํางานดังรูป

6. ทําการคลิกเลือก Block ในสวนของ Erase&Blank

7. จากนั้นคลิกเมาส์ที่ปุ่ม Auto โปรแกรมจะทำงานเป็นขั้นตอนโดยอัตในมัติ จนหน้าต่าง การทํางานปรากฏขอความดังรูป จึงจะถือวาเสร็จสิ้นการโหลดไฟล

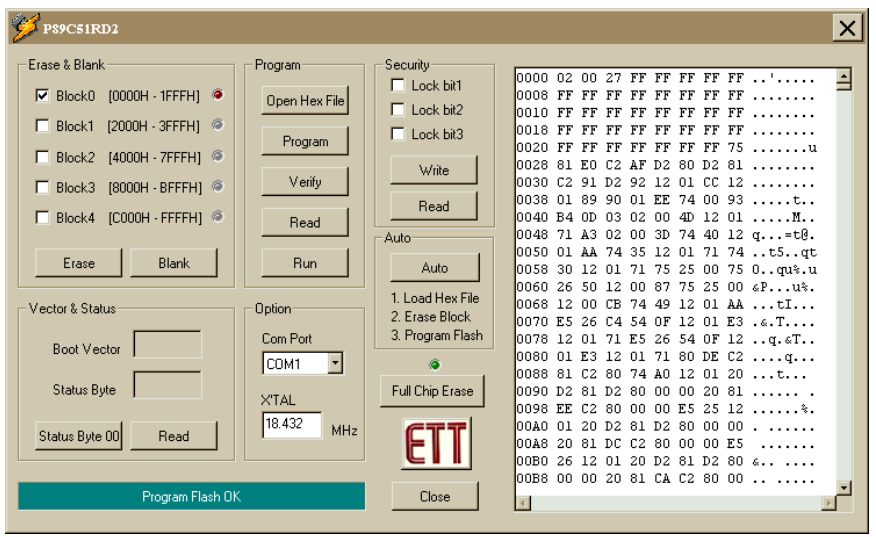

8. คลิกเมาสที่ปุม RUN เพื่อทําการดูผลการทํางาน

#### **ขอปฏิบัติในการ Download Program**

1. ขณะที่มีการใช้งาน RS232 / RS422 / RS485 อย่างใดอย่างหนึ่ง ต้องทำการถอดสาย Download RD2 ออกกอนดวยทุกครั้ง ในทางกลับกัน หากมีการ Download RD2 ก็ตองทําการ ถอดสาย RS232 / RS422 / RS485 ดวยเชนกัน เพราะจะทําใหไมสามารถทําการ Download ได

2. ในขณะที่ใช้ IC MAX232 เพื่อเลือกใช้ Line Driver ของ RS232 ต้องไม่เลือก Line Driver RS422/485 คือตองไมใส IC SN75176 ทั้ง 2 ตัว ในทํานองเดียวกัน หากทําการเลือก Line Driver RS422/485 จะตองทําการใส IC SN75176 ทั้ง 2 ตัวแตตองไมใส IC MAX232

## **การใชงานโปรแกรม WS8252**

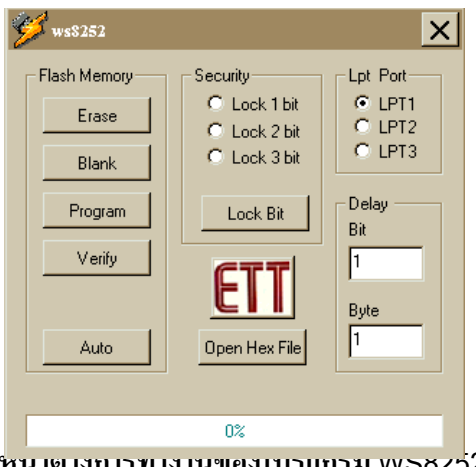

#### **หนาตางการทํางานของโปรแกรม WS8252**

#### **Flash Memory**

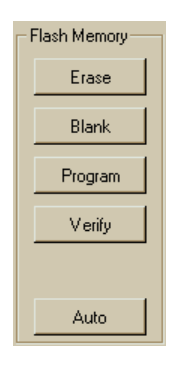

**ปุม Erase** ใชสําหรับลบขอมูลเกาที่อยูใน CPU **ปุม Blank** ใชสําหรับตรวจสอบการลบขอมูลเกาที่อยูใน CPU ี**ปุ่ม Program ใช้สำหรับส่งโปรแกรมที่ทำการโหลดมาจากไฟล์เข้าสู่ CPU** ี**ปุ่ม** Verify ใช้สำหรับเปรียบเทียบโปรแกรมที่โหลดมาจากไฟล์กับโปรแกรมที่โหลดเข้าสู่ CPU **ปุม Auto**เปนปุมที่สั่งงานใหโปรแกรมทําการตามขั้นตอนโดยอัตโนมัติจนจบกระบวนการ โดยไม ต้องกดปุ่มเลือกทั้ง 4 ปุ่มข้างต้น เลย

**Security**

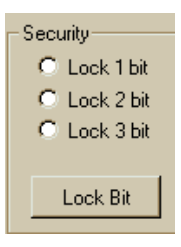

ในสวนนี้เปนสวนที่สําคัญมากอีกสวนหนึ่งของการใชงาน คือเปนสวนที่เกี่ยวกับการปองกัน โปรแกรม โดยมีสถานะใหเลือก3 สถานะดังนี้

**Lock bit1** จะไมสามารถใชคําสั่ง MOVC กระทํากับหนวยความจําภายนอกได (เมื่อสัญญาณขา EA เปนลอจิก 1) และไมสามารถ โปรแกรมขอมูลขอมูลเขาไปยังหนวยความจําแบบ Flash ทั้งใน Parallel Mode และ Serial Mode

**Lock bit2** เหมือนกับการ Lock bit1 แตสามารถปองกันการอานขอมูลได

**Lock bit3** เหมือนกับการLock bit2 แตไมสามารถปฏิบัติตามคําสั่งจากหนวยความจําภายนอกได ไมวาขา EA จะมีสถานะเปน 0 หรือ1

**Open Hex File**

เปนปุมที่ใชสําหรับเลือกไฟลโปรแกรมมาเก็บไวใน Data Buffer

**Lpt Port**

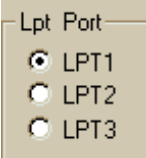

ใชสําหรับเลือก Printer Port ที่ทําการเชื่อมตอเขากับเครื่องคอมพิวเตอร

**Delay**

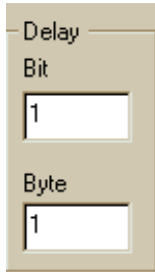

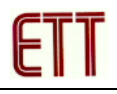

เปนสวนที่กําหนดใหทําการปอนคาการหนวงเวลาของ Bit และ Byte คาที่ปอนมีคาระหวาง1-9 โดยการป้อนค่าทั้ง 2 ค่านี้จะต้องมีความสัมพันธ์กับความเร็วของเครื่องคอมพิวเตอร์ ผู้ใช้สามารถทำการ เปลี่ยนแปลงคาใหสมดุลกับความเร็วของเครื่องคอมพิวเตอรไดตามความเหมาะสม

## **การใชงานโปรแกรม P89C51RD2**

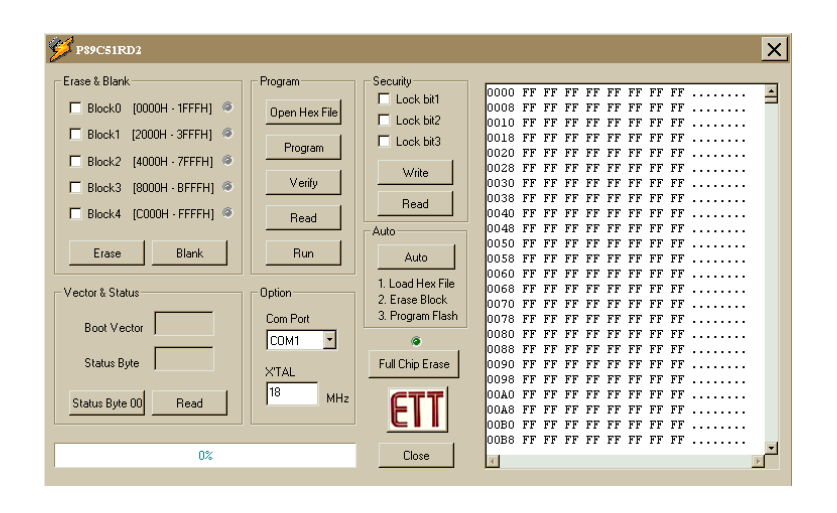

#### **หนาตางการทํางานของโปรแกรม P89C51RD2**

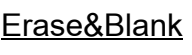

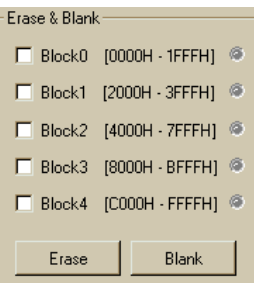

เปนสวนที่ใชสําหรับการลบขอมูลเกาที่มีอยูใน CPU ใหวางเพื่อเตรียมพรอมสําหรับการรับขอมูล ใหมที่จะ Download เขาไปภายในตัวมันเองใหม โดยมีรายละเอียดดังนี้

ภายใน CPU จะแบงพื้นที่ของหนวยความจําออกเปน 5 สวน คือ Block0ถึง Block4โดยสามารถ ทําการลบขอมูลเกาในหนวยความจําไดโดยการคลิกเลือกที่ชองวางแลวคลิกที่ Erase เมื่อไฟทางขวามือ หยุดกระพริบแสดงว่าทำการลบข้อมูลเก่าใน CPU เสร็จแล้ว ถ้าต้องการเช็คว่าได้ทำการลบข้อมูลเก่าใน CPU หมดแล้วหรือยัง ให้ทำการคลิกที่ปุ่ม Blank ถ้าทำการลบหมดแล้ว จะปรากฏข้อความว่าที่จอด้านล่าง วา

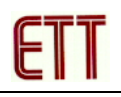

ในกรณีที่เราตองการโหลดโปรแกรมที่มีตําแหนง Address อยูในชวง0000H-1FFFH ใหทําการ เลือกลบข้อมูลเก่าใน CPU ในส่วนของ Block0 แต่ถ้ากรณีที่ต้องการโหลดโปรแกรมที่มีตำแหน่ง Address อยู่ในช่วง 0000H-BFFFH ให้ทำการเลือกลบข้อมูลเก่าใน CPU ในส่วนของ Block0 ถึง Block3

**ปุม Erase** ใชสําหรับลบขอมูลเกาที่อยูใน CPU **ปุม Blank** ใชสําหรับตรวจสอบการลบขอมูลเกาที่อยูใน CPU

**Program**

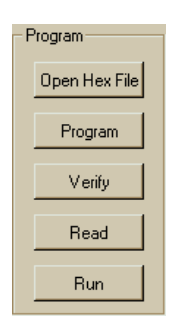

**Open Hex File** ใชสําหรับเลือกเปดไฟลโปรแกรมในรูปของ Hex File ที่ตองการจะ Download มาใช้งาน

**Program** ใชสําหรับนําไฟลโปรแกรมที่Download มาไปเก็บไวใน CPU **Verify** ใชสําหรับการเปรียบเทียบโปรแกรมที่แสดงบน Buffer กับโปรแกรมที่อยูใน CPU **Read ใช้สำหรับเป็นการอ่านข้อมูลที่อยู่ใน CPU ออกมาไว้ที่** Buffer **Run**ใชสําหรับ Run โปรแกรม

**Security**

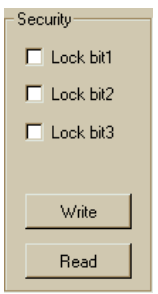

ในสวนนี้เปนสวนที่สําคัญมากอีกสวนหนึ่งของการใชงาน คือเปนสวนที่เกี่ยวกับการปองกัน โปรแกรม โดยมีสถานะใหเลือก3 สถานะดังนี้

**Lock bit1**เปนการเลือกล็อกสถานะของ bit1คือ หามไมใหมีการเขียนโปรแกรมทับโปรแกรมที่มี ือย่ใน CPU,สามารถทำการอ่านข้อมลจาก CPU ออกมาได้,สามารถใช้คำสั่ง MovXได้ **Lock bit2** เปนการเลือกล็อกสถานะของ bit2คือ สามารถทําการเขียนโปรแกรมทับ,โปรแกรมที่มี ือยู่ใน CPU ได้ , ห้ามไม่ให้ทำการอ่านข้อมูลจาก CPU ออกมาได้ , สามารถใช้คำสั่ง MovXได้ **Lock bit3** เปนการเลือกล็อกสถานะของ bit3คือ สามารถทําการเขียนโปรแกรมทับโปรแกรมที่มี ือยู่ใน CPU ได้ , สามารถทำการอ่านข้อมูลจาก CPU ออกมาได้ , ห้ามใช้คำสั่ง MovX เมื่อทำการเลือก Lock bit ใด bit แล้ว ให้ทำการคลิกที่ปุ่ม Write แต่ถ้าต้องการจะตรวจสอบการ ทำ

้ได้โดยการคลิกที่ Read ซึ่งจะมีการแสดงสถานะว่าได้ทำการLock bit ใดบ้าง

#### **Auto**

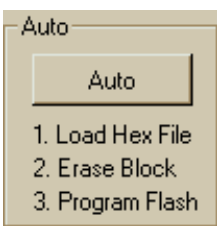

่ ในส่วนของ Auto นี้ จะเป็นส่วนที่ใช้คำเนินงาน Download Program ได้โดยอัตโนมัติ ตามลำดับ ี ขั้นตอนข้อ1-3 ที่แสดงอย่ดังรูป (ดุวิธีการใช้งานได้ในส่วนของการใช้งานโปรแกรม Download สำหรับ บอร์ด CP-SPI/RD2 หน้า 53)

#### **Option**

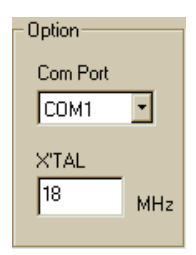

**Com P ort** ใชสําหรับเลือก Comport ที่ตออยูกับเครื่อง PC

**Xtal** ใหทําการใสคาที่ใชงานจริงในที่นี้คือ 18.432 MHz (หรือใชคาที่ปรากฏอยูเดิมขณะเปด โปรแกรม คือ18 ก็ได)

#### **Full Chip Erase**

เป็นปุ่มที่ใช้ลบข้อมูลเก่าทั้งหมดที่อยู่ใน CPU แต่การลบแบบนี้จะทำให้ค่า Status Byte มีค่าเป็น FFH ดังนั้นจึงตองไปแกคา Status Byte ใหเปน 00H หลังจากการ Full Chip Erase ทุกครั้ง **Vector & Status**

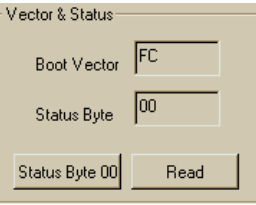

สวนนี้ก็ถือวาเปนสวนที่มีความสําคัญในการใชงาน โดยมีปุมการใชงานดังนี้

**Boot Vector** โปรแกรมจะกําหนดไวเปน FC ซึ่งเปนโปรแกรมที่จะรอรับคําสั่งที่ถูกสงออกจาก เครื่อง PC (ตำแหน่ง Boot Vector อยู่ที่ FC00H แต่ให้กำหนดเฉพาะค่า FC)

้ **Status** นั้นเป็นค่าตำแหน่งที่ CPU จะไปทำงานหลังจากถูก Reset ถ้า Status ถูกกำหนดให้เป็น 00H หลังจากที่ CPU ถูก Reset จะทำให้ CPU กระโดดไปทำงานที่ตำแหน่ง 0000H

**ขอควรระวัง** เมื่อ RUN โปรแกรมแลวอยาทําการแกไขคา Boot Vector จากคาFC ไปเปนคาอื่น ือย่างเด็ดขาด เพราะถ้าเปลี่ยนไปเป็นค่าอื่นแล้ว จะ RUN โปรแกรมอื่น ๆ ไม่ได้และในกรณีที่เปลี่ยนค่า Boot Vector ไปเป็นค่าอื่นๆ แล้ว สามารถแก้ไขกลับด้วยเครื่อง Copy แบบใช้ไฟสูงเท่านั้น (สามารถนำตัว CPU มาแกไข Boot Vectorไดที่บริษัท อีทีที)

**Close**ใชสําหรับปดหนาตางการทํางานของโปรแกรม

#### **ตําแหนงการวางอุปกรณของบอรด CP-SPI/S8252 V1.0&CP-SPI/RD2 V1.0**

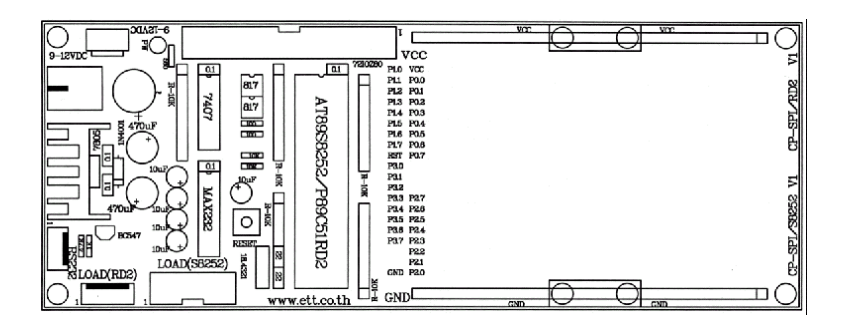

#### **ตําแหนงการวางอุปกรณของบอรด CP-SPI/S8252 V2.0&CP-SPI/RD2 V2.0**

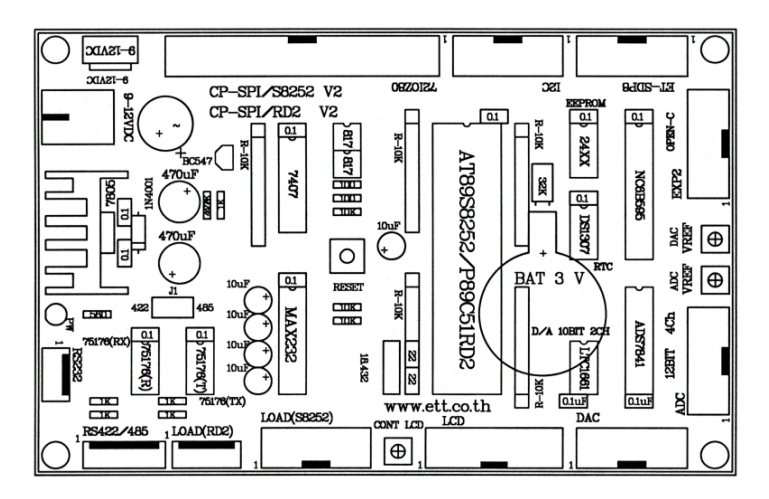

#### **ตําแหนงการวางอุปกรณของบอรด CP-SPI/S8252 V3.0&CP-SPI/RD2 V3.0**

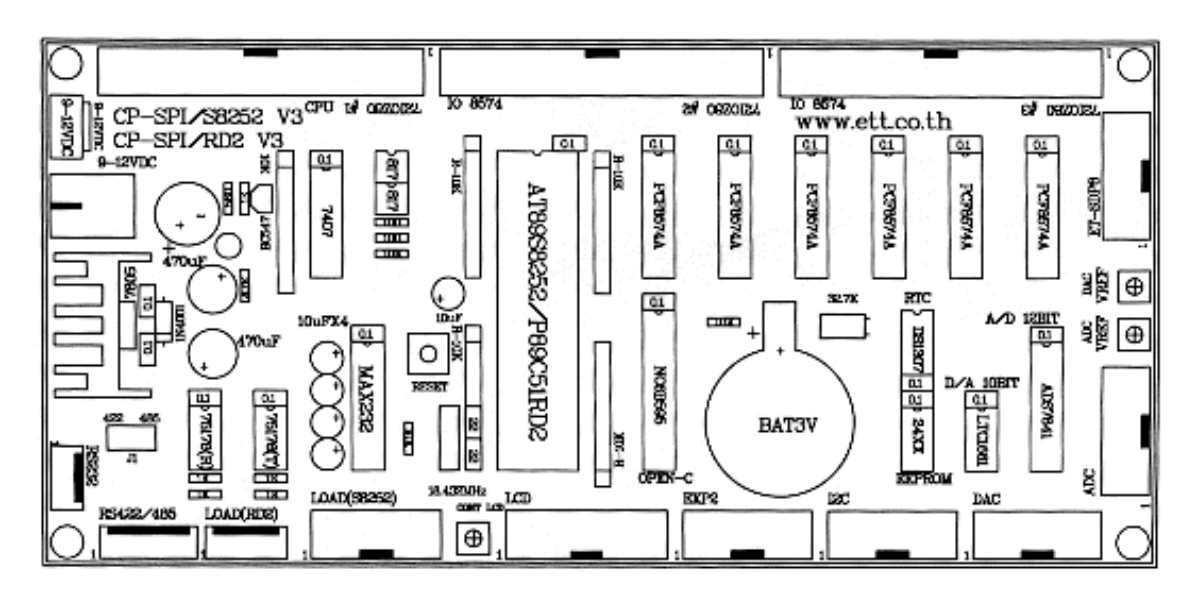

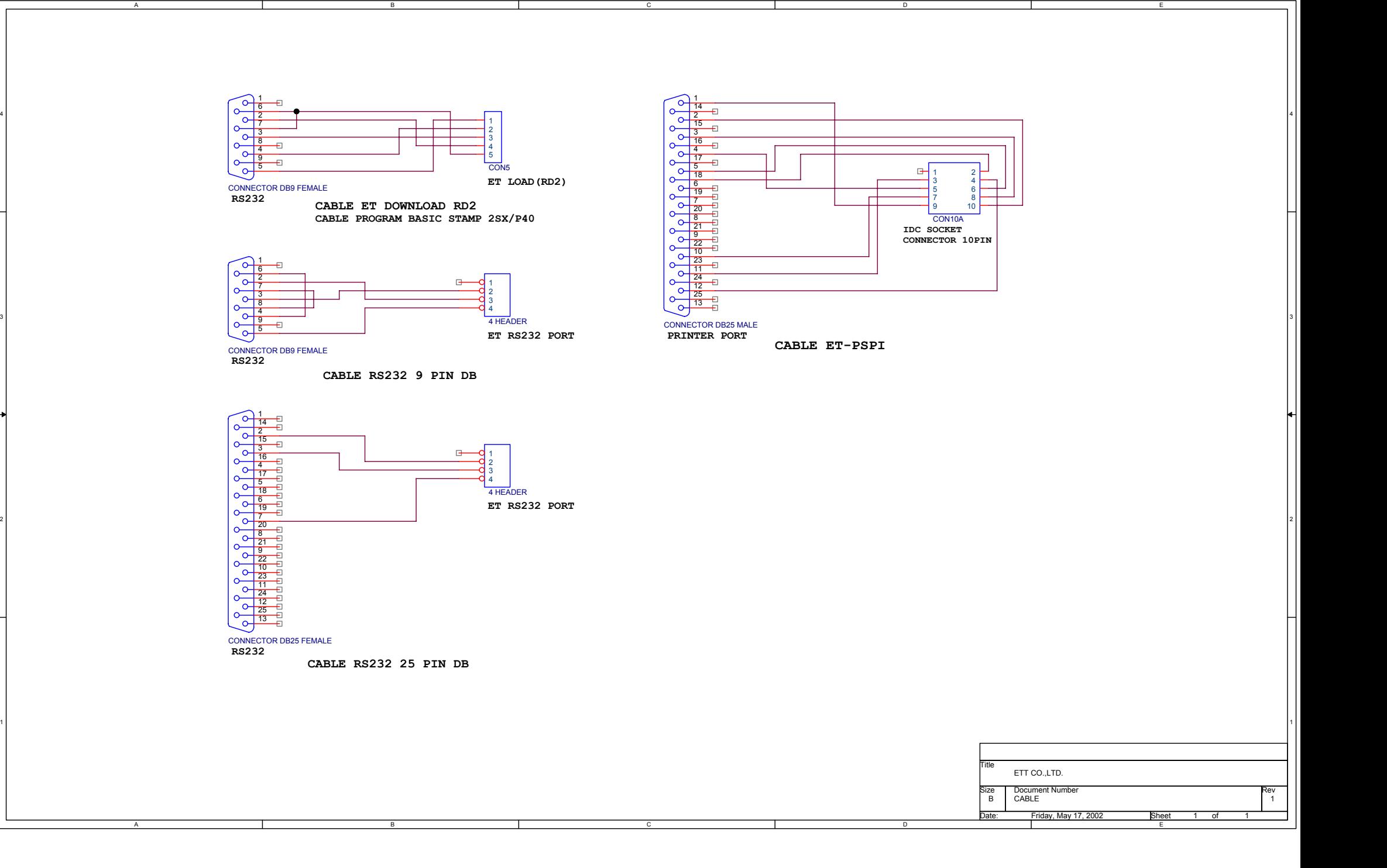

4

2

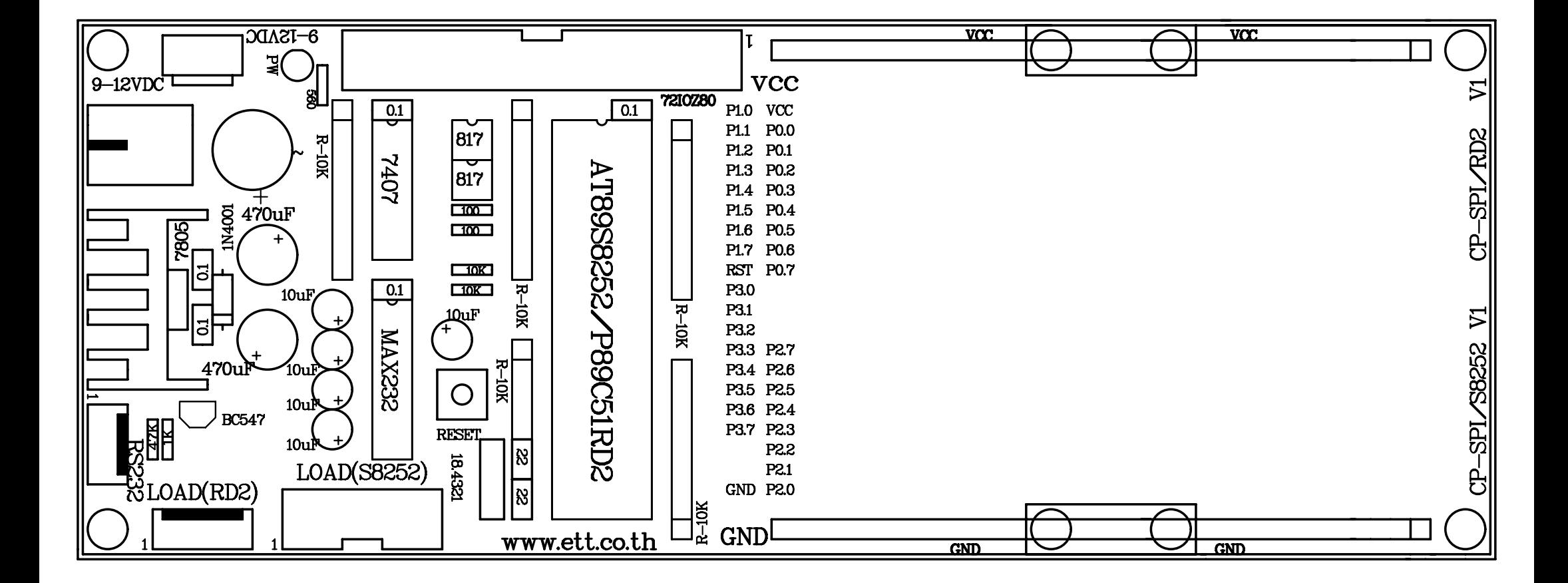

CP-SPI/S8252 V1 CP-SPI/RD2 V1

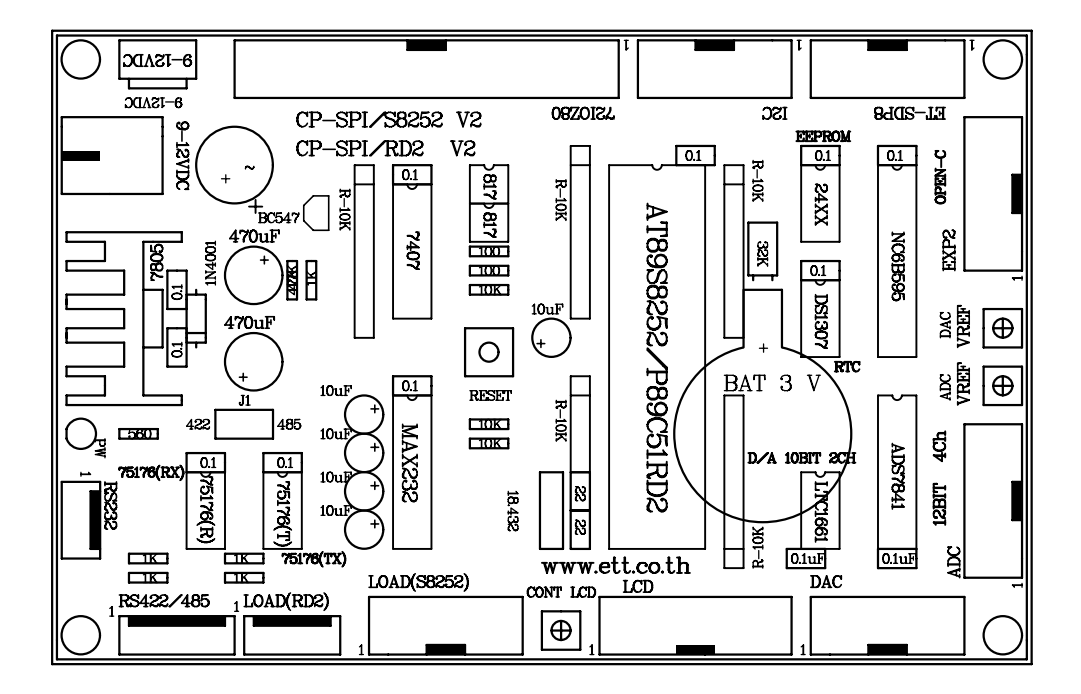

CP-SPI/S8252 V2 CP-SPI/RD2 V2

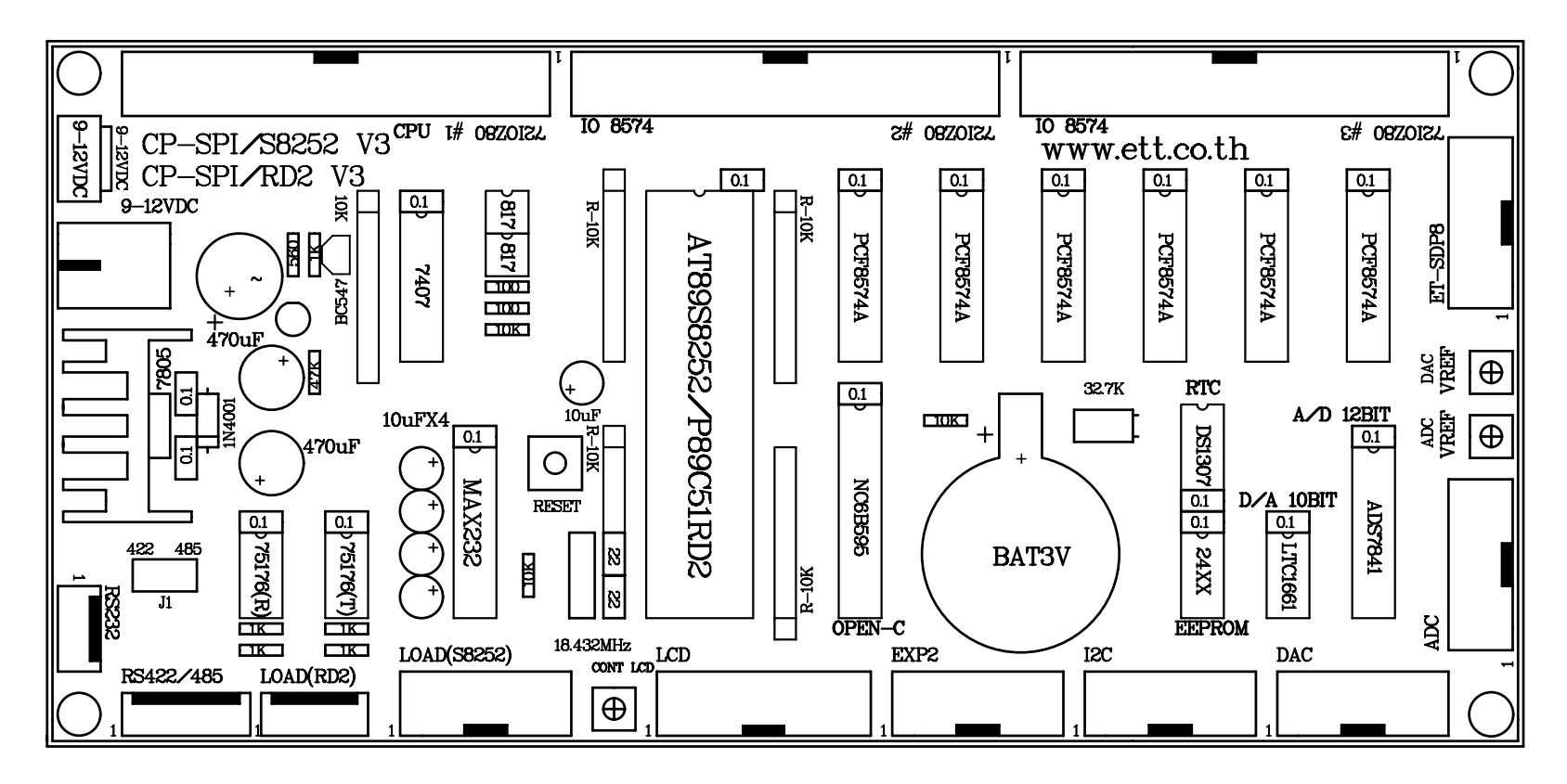

CP-SPI/S8252 V3 CP-SPI/RD2 V3